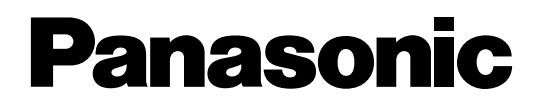

# **Sistema Digitale Super Ibrido Manuale di Installazione**

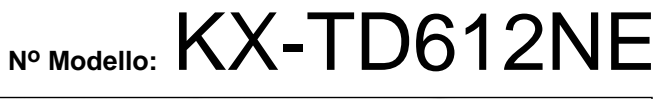

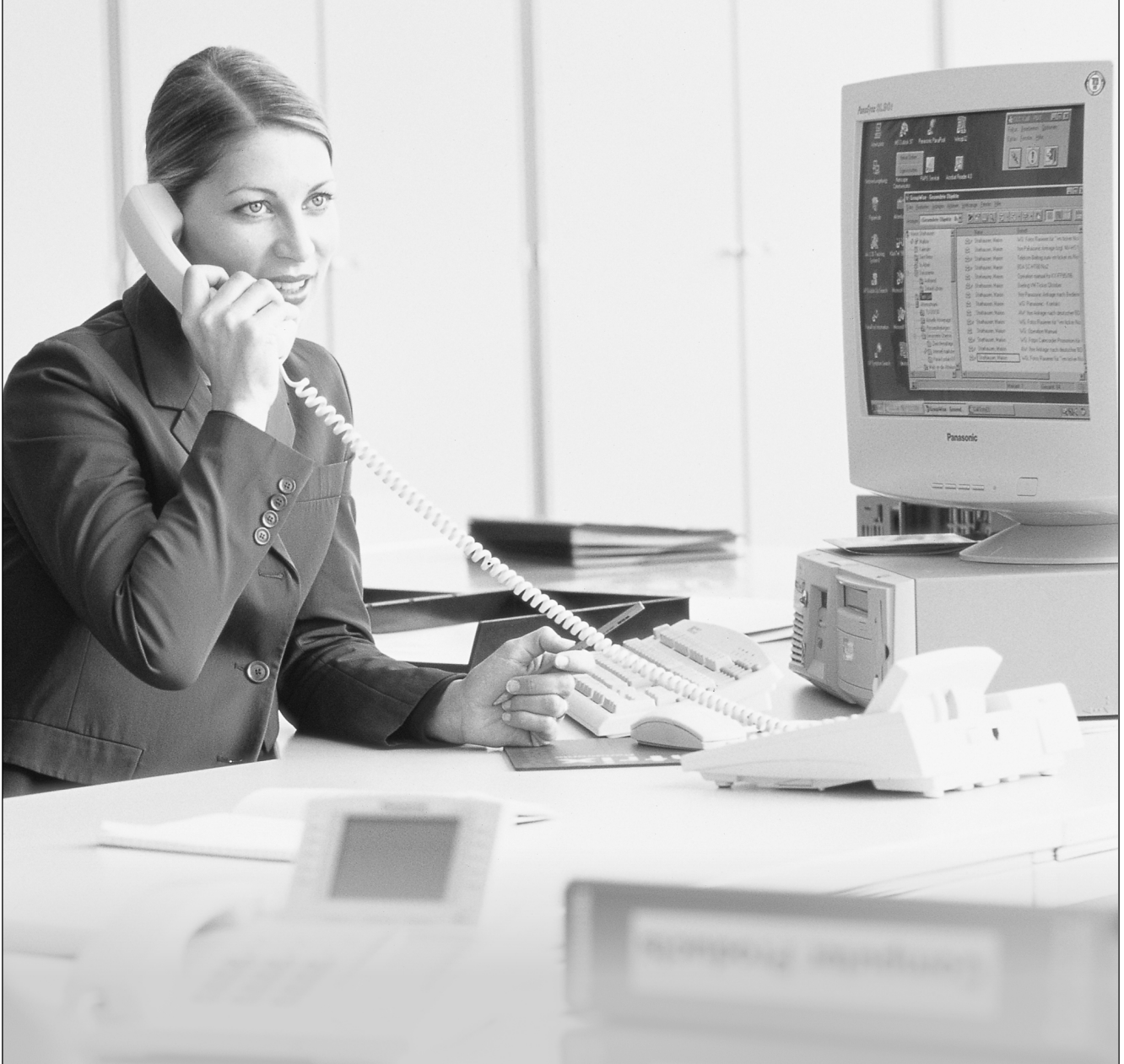

Grazie per avere acquistato il Sistema Digitale Super Ibrido Panasonic, Modello KX-TD612. Leggere attentamente il presente manuale prima di collegare il Sistema Digitale Super Ibrido. Conservare il manuale per uso futuro.

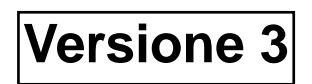

Grazie per avere acquistato il Sistema Digitale Super Ibrido Panasonic, Modello KX-TD612.

## **Nota**

• Questo prodotto è stato progettato per interagire con: – reti ISDN (Integrated Services Digital Network) in tutta Europa mediante accesso di base ISDN.

– Linee PSTN (Public Switched Telephone Network) degli stati membri dell'Uninone Europea.

• Kyushu Matsushita Electric Co., Ltd. of Matsushita Electric Industrial Co., Ltd./Panasonic Testing Centre (Europe) GmbH, dichiara che questa apparecchiatura è conforme ai requisiti di base e agli altri importanti requisiti stabiliti nella Direttiva 1999/5/EC. Se si desidera ottenere una copia della Dichiarazione di conformità originale dei nostri prodotti relativa a R&TTE, consultare il nostro sito Web all'indirizzo: http://doc.panasonic-tc.de

## **Aviso**

- "DPT" (Digital Proprietary Telephone) è l'abbreviazione utilizzata per "telefono digitale proprietario".
- "SLT" (Single Line Telephone) è l'abbreviazione utilizzata per "telefono a linea singola".
- "Console" è un termine generico utilizzato per Consolle SDD digitale (KX-T7240/KX-T7540) e Consolle operatore digitale (KX-T7541).
- Il presente Manuale di installazione non contiene il numero di modello completo indicante il paese in cui può essere utilizzata l'apparecchiatura telefonica. Il numero di modello dell'apparecchio acquistato è riportato sull'etichetta apposta sull'unità stessa.

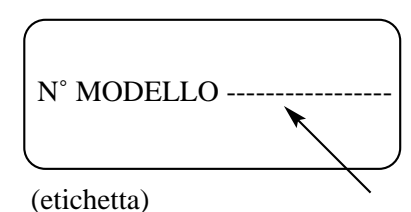

# *Componenti del sistema*

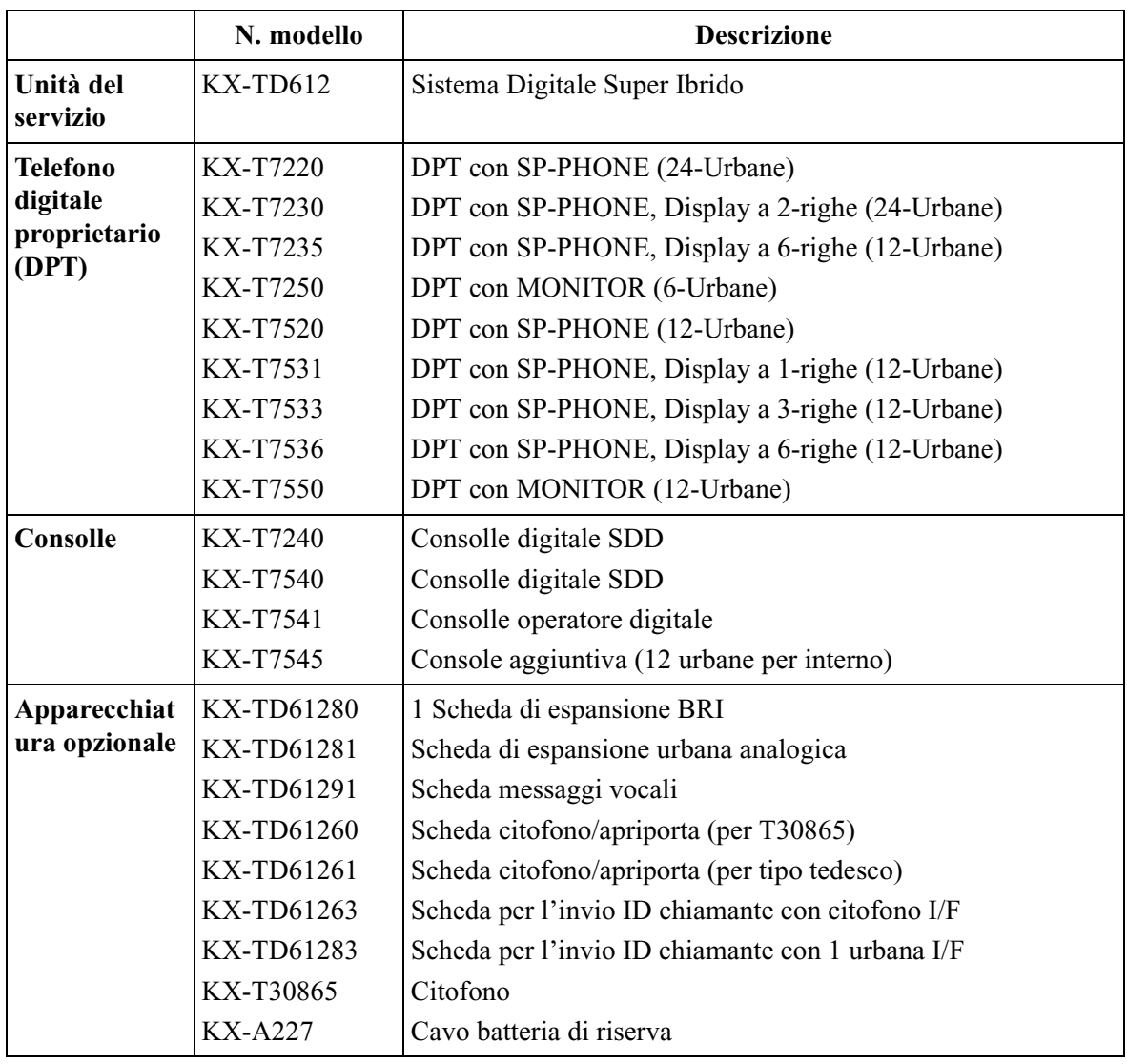

## **Componenti del sistema Tabella**

## **Aviso**

Alcuni modelli e funzioni non sono disponibili in determinati Paesi.

# *Importante*

- Tenere l'apparecchio lontano da dispositivi di riscaldamento e dispositivi che generino rumore elettrico come lampade fluorescenti, motori e televisori. Queste fonti di rumore possono interferire con le prestazioni del Sistema Digitale Super Ibrido.
- L'apparecchio deve essere tenuto pulito e privo di polvere, deve essere conservato in un ambiente privo di umidità, ad una temperatura non superiore ai 40 °C e in assenza di vibrazioni. Non esporre a luce solare diretta.
- Non inserire mai fili, piedini ecc., nei fori o nelle altre aperture dell'apparecchio.
- Se si verificano problemi, scollegare l'unità dalla linea telefonica. Se si dispone di una linea ISDN, scollegare il centralino dalla linea e collegare direttamente un telefono ISDN, se si dispone di una linea analogica collegare un telefono BCA. Se il telefono funziona correttamente, non ricollegare l'unità alla linea fino a quando non viene risolto il problema. Se il telefono non funziona correttamente, è possibile che il problema sia relativo al sistema telefonico e non all'unità.
- Non utilizzare benzina, diluenti, altri preparati simili o polveri abrasive per pulire la centralina. Utilizzare un panno morbido.
- Il presente sistema è conforme alle specifiche ETS (European Telecommunication Standards) di seguito elencate:

ETS 300 092 Servizio supplementare di Presentazione identificativo linea chiamante (CLIP, Calling Line Identification Presentation).

ETS 300 093 Servizio supplementare di Restrizione alla presentazione dell'identificativo linea chiamante (CLIR, Calling Line Identification Restriction).

ETS 300 097 Servizio supplementare di Presentazione dell'identificativo della linea connessa (COLP, Connected Line Identification Presentation).

ETS 300 098 Servizio supplementare di Restrizione dell'identificativo della linea connessa (COLR, Connected Line Identification Restriction).

ETS 300 064 Servizio supplementare di Chiamata da rete pubblica diretta (DDI, Direct Dialling In).

ETS 300 052 Servizio supplementare Numeri abbonato multipli (MSN, Multiple Subscriber Number).

ETS 300 182 Servizio supplementare di Avviso di addebito (AOC, Advice of Charge).

ETS 300 196/207 Servizi supplementari di Trasferimento di chiamata (CFU, Call Forwarding Unconditional), Trasferimento di chiamata se occupato (CFB, Call Forwarding Busy), Trasferimento di chiamata in caso di non risposta (CFNR, Call Forwarding No Reply).

ETS 300 286 Servizio supplementare di Segnalazione utente – utente (UUS, User-to-User Signaling).

ETS 300 061 Servizio supplementare di Informazioni di indirizzamento aggiuntive (Subaddressing).

ETS 300 359 Servizio supplementare di Richiamo automatico se occupato (CCBS, Calls to Busy Subscriber).

ETS 300 122 Servizio supplementare di Protocollo tastiera (Accesso servizio ISDN).

ETS 300 141 Servizio supplementare di Comunicazione in attesa (Hold).

ETS 300 055 Servizio supplementare di Portabilità terminale (Terminal Portability) per interno ISDN.

ETS 300 188 Servizi supplementari di Aggiunta di un terzo abbonato in conferenza (conversazione a tre).

ETS 300 369 Servizio supplementare di Trasferimento di chiamata.

ETS 300 185 Servizio supplementare di aggiunta a una conferenza.

Protocollo linea abbonato

ETS 300 659 sul loop locale per servizi di visualizzazione (e correlati); Parte 1: Trasmissione dei dati in modalità ricevitore agganciato

## **AVVERTENZA**

**L'INSTALLAZIONE E LA RIPARAZIONE DELL'APPARECCHIO DEVONO ESSERE EFFETTUATI UNICAMENTE DA TECNICI QUALIFICATI.**

**SE SI VERIFICA UN GUASTO A UN COMPONENTE INTERNO, SCOLLEGARE IMMEDIATAMENTE IL CAVO DI ALIMENTAZIONE E RESTITUIRE L'UNITÀ AL RIVENDITORE.**

**PRIMA DI SPOSTARE L'APPARECCHIATURA È NECESSARIO DISATTIVARE IL COLLEGAMENTO TELEFONICO E QUINDI QUELLO ELETTRICO. RICOLLEGARE L'APPARECCHIO SEGUENDO LA PROCEDURA INVERSA, OVVERO RIATTIVARE PRIMA IL COLLEGAMENTO ELETTRICO E POI QUELLO TELEFONICO.**

**IL PRESENTE APPARECCHIO È DOTATO DI UNA SPINA MESSA A TERRA. AI FINI DELLA SICUREZZA, TALE SPINA DEVE ESSERE COLLEGATA UNICAMENTE AD UNA PRESA MESSA A TERRA INSTALLATA CONFORMEMENTE ALLE DISPOSIZIONI IN MATERIA.**

**IL CAVO DELL'ALIMENTATORE VIENE UTILIZZATO QUALE SEZIONATORE PRINCIPALE. ACCERTARSI CHE LA PRESA SI TROVI/SIA INSTALLATA IN PROSSIMITÀ DELL'APPARECCHIATURA E CHE SIA FACILMENTE ACCESSIBILE.**

**AL FINE DI EVITARE RISCHI DI INCENDIO O DI SCOSSE ELETTRICHE, NON ESPORRE IL PRESENTE APPARECCHIO A PIOGGIA O UMIDITÀ.**

Il numero di serie di questo prodotto è riportato sull'etichetta apposta a lato dell'apparecchio (il pannello con la porta RS-232C). Annotare il numero di serie del presente apparecchio nello spazio riservato sul manuale e conservare quest'ultimo quale prova d'acquisto e di identificazione nel caso di furto.

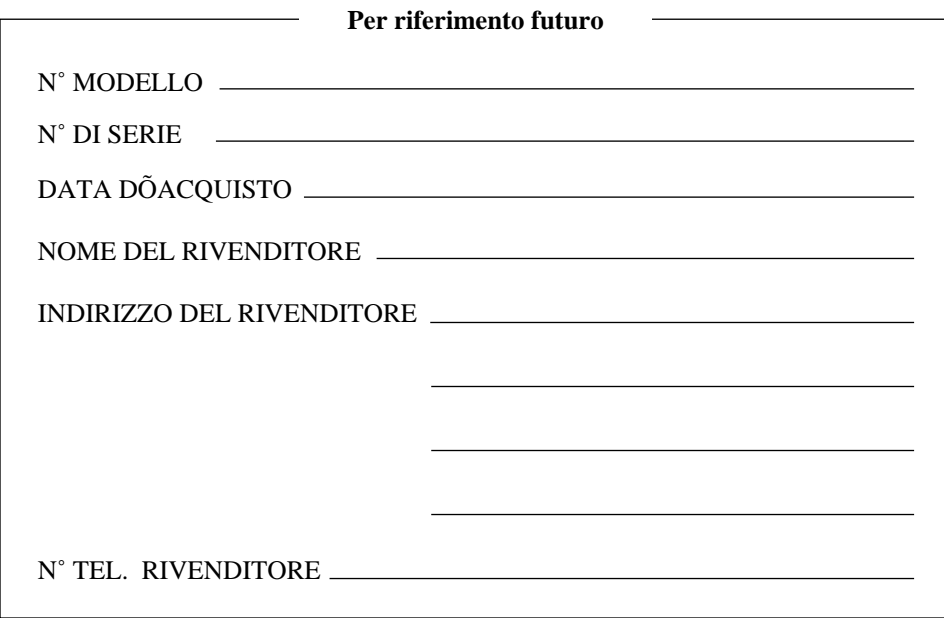

# *Introduzione*

Il presente Manuale di installazione ha la funzione di guida di riferimento tecnica per il Sistema Digitale Super Ibrido Panasonic, KX-TD612, e riporta le istruzioni necessarie per l'installazione dell'apparecchiatura.

### **Struttura del manuale**

Il presente manuale contiene le seguenti sezioni:

### **Sezione 1, Descrizione del sistema**

Fornisce delle informazioni di carattere generale sul sistema, compresa la sua capacità ed il diagramma di connessione.

### **Sezione 2, Installazione**

Contiene le istruzioni di base relative all'installazione del sistema ed al suo cablaggio, oltre alle indicazioni sull'installazione delle schede opzionali.

### **Sezione 3, Risoluzione dei problemi**

Fornisce informazioni sulla risoluzione dei problemi relativi al sistema ed ai telefoni.

#### **Nota**

Unitamente al presente Manuale è possibile consultare le seguenti pubblicazioni: Guida delle funzioni, Guida di programmazione, Manuale d'uso per il sistema KX-TD612, Telefoni digitali proprietari, Consolle e Telefoni a linea singola.

### **Descrizione dei simboli principali utilizzati nel presente Manuale**

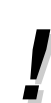

Ulteriori informazioni e condizioni.

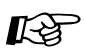

Consultare le pubblicazioni Guida delle funzioni o Guida di programmazione.

# *Sommario*

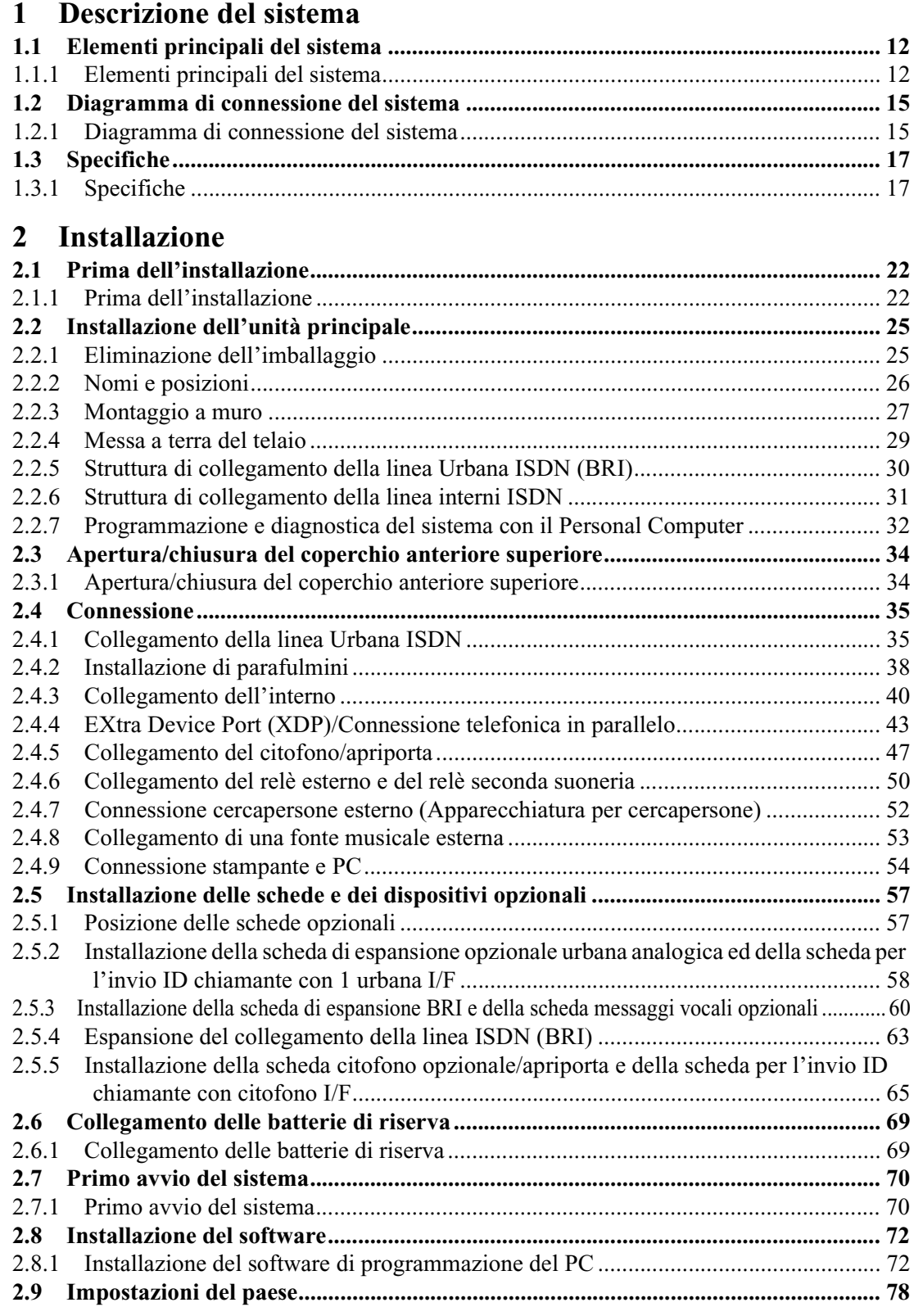

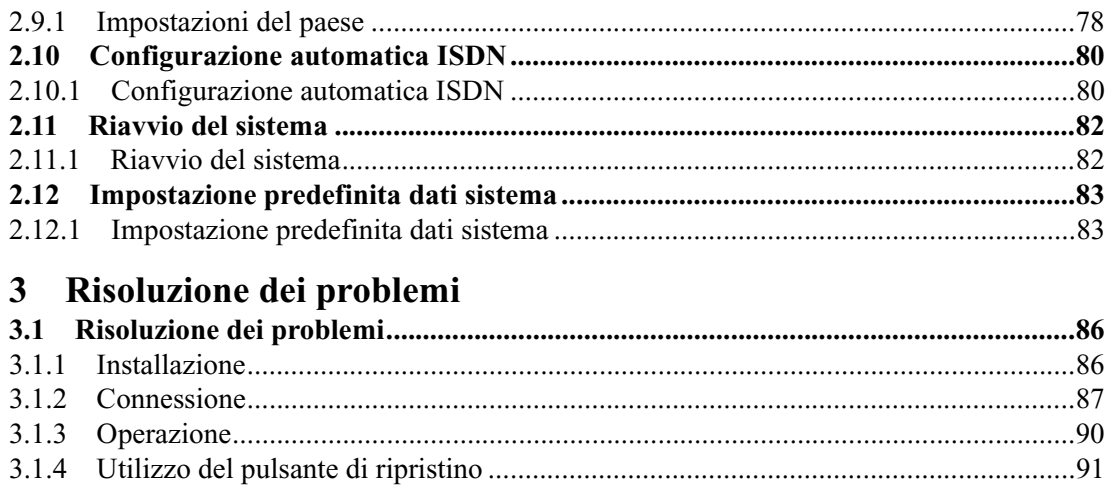

Sommario

# <span id="page-10-0"></span>*Sezione 1 Descrizione del sistema*

*Questa sezione fornisce delle informazioni di carattere generale sul sistema, compresa la sua capacità ed il diagramma di connessione.*

# <span id="page-11-0"></span>**1.1 Elementi principali del sistema**

## <span id="page-11-1"></span>**1.1.1 Elementi principali del sistema**

## **Capacità del sistema**

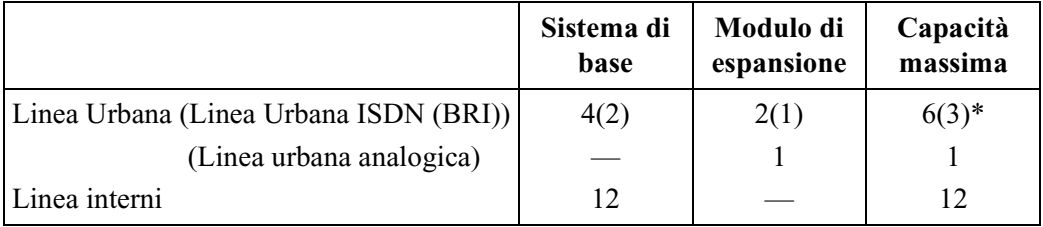

\* È possibile selezionare la porta ISDN (BRI) 2 e la porta ISDN (BRI) 3 affinché siano utilizzate per una linea Urbana oppure una linea interni ISDN (impostazione predefinita: porta 2 — linea Urbana/porta 3 — interno). La capacità massima del sistema dipende dalla selezione della linea. Vedere di seguito.

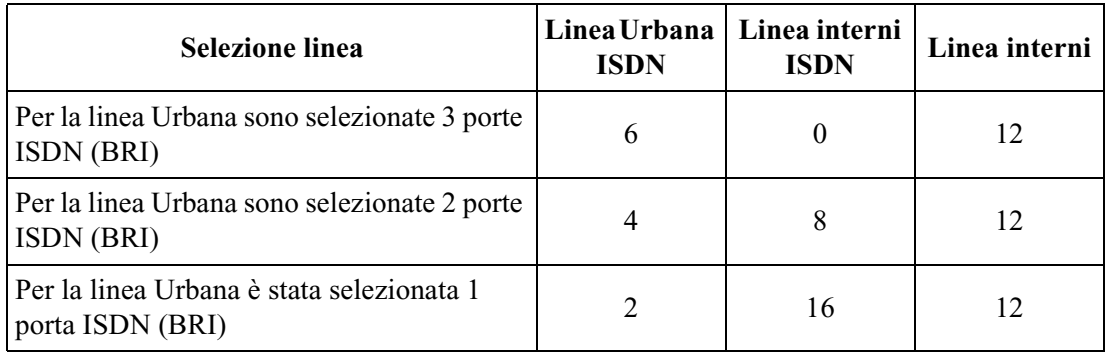

## **Modulo di espansione**

I moduli di espansione sono utilizzati per aumentare la capacità del sistema. È possibile dotare il sistema di base di un modulo di linea ISDN (BRI) al fine di aggiungere 2 linee Urbane oppure 8 linee interni ISDN (impostazione predefinita: Porta 3 — interno). Per aggiungere 1 linea urbana analogica, è necessario installare una scheda di espansione.

## **Gestione chiamate intelligente — Distribuzione delle chiamate in entrata**

Dirige una chiamata esterna in entrata verso un interno/gruppo specifico in base ai numeri DDI/MSN forniti dal servizio ISDN (Integrated Services Digital Network) o dal numero identificativo del chiamante (CLIP).

### **Messaggio vocale incorporato**

Consente di memorizzare un messaggio vocale trasferito da chiamate interne/esterne, se nell'unità centrale KX-TD612 è installata una scheda opzionale KX-TD61291.

## **Selezione automatica della Presentazione identificativo linea chiamante/linea connessa (CLIP/COLP)**

Seleziona automaticamente il numero CLIP/COLP preassegnato sul display della parte chiamata.

## **Manutenzione a distanza**

Utilizzando un computer collegato alla rete ISDN, è possibile effettuare la manutenzione e la programmazione a distanza oltre a quella sul campo.

### **EXtra Device Port (XDP)**

Le prese interni dalla 1 alla 4 nel sistema supportano la connessione di telefoni digitali proprietari/consolle e di dispositivi a linea singola. I dispositivi hanno dei numeri di interno diversi e vengono trattati come due interni completamente diversi.

### **Connessione telefonica in parallelo**

Le prese interni da 1 alla 4 nel sistema supportano inoltre una connessione parallela di un telefono digitale proprietario e di un dispositivo a linea singola. Questi condividono lo stesso numero di interno e vengono considerati dal sistema come un unico interno.

### **Sistema Super Ibrido**

Questo sistema supporta la connessione di telefoni digitali proprietari, di consolle e di dispositivi a linea singola come telefoni a linea singola, e apparecchi fax.

### **Programmazione del sistema**

Il sistema può essere programmato da un telefono digitale proprietario o da un personal computer.

## **Selezione automatica dell'instradamento (ARS)**

Seleziona automaticamente l'instradamento preprogrammato più economico per le chiamate interurbane in uscita.

### **Risposta (Linea Urbana) a linea esterna da qualsiasi derivato (TAFAS)**

L'avviso si verifica sul sistema cercapersone esterno ed è possibile rispondere alla chiamata da qualsiasi derivato.

### **Riferimento costo di addebito**

Consente all'utente di visualizzare e di stampare gli addebiti.

### **Gestione del bilancio**

Limita l'utilizzo del telefono ad un importo prefissato.

## **Distribuzione uniforme delle chiamate (UCD)**

Consente alle chiamate in entrata di essere distribuite in maniera uniforme ad un gruppo specifico di interni.

# <span id="page-14-0"></span>**1.2 Diagramma di connessione del sistema**

## <span id="page-14-1"></span>**1.2.1 Diagramma di connessione del sistema**

Il modello KX-TD612 ha una capacità di base di 12 interni e due linee Urbane ISDN (BRI). Ogni linea Urbana ISDN (BRI) è in grado di supportare 2 linee Urbane. Questo sistema è in grado di supportare telefoni digitali proprietari Panasonic, consolle e dispositivi a linea singola come telefoni a linea singola e apparecchi fax. Al fine di espanderne le capacità, il sistema può essere dotato di componenti opzionali o di periferiche fornite dai clienti come altoparlanti esterni, fonti musicali esterne (ad esempio delle radio) e apriporta.

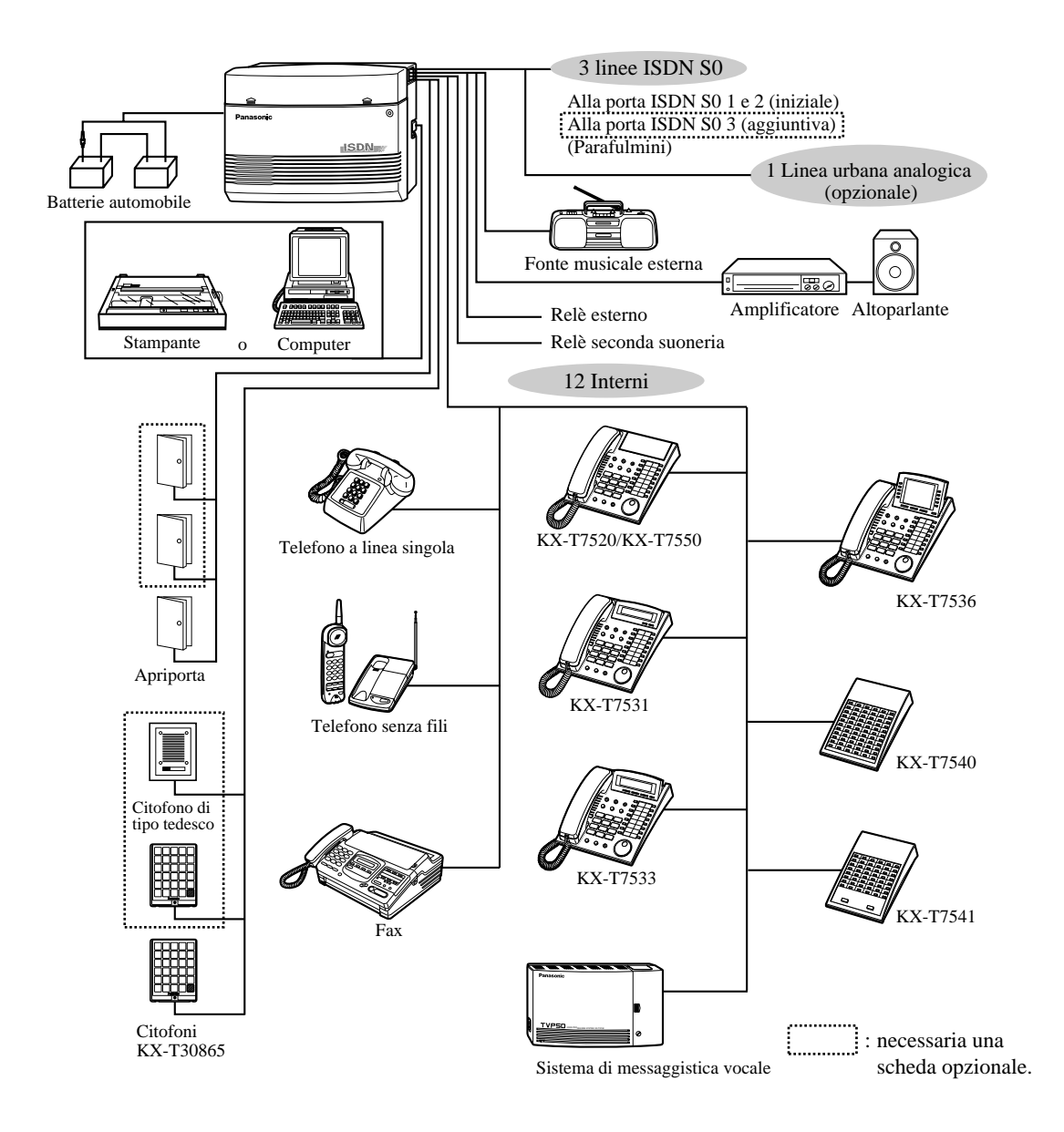

- Si consiglia di collegare all'interno della presa 1 un telefono proprietario con display.
- $\mathbf{r}$ • È possibile la connessione parallela del telefono. Vedere la sezione [2.4.4 EXtra Device](#page-42-0)  [Port \(XDP\)/Connessione telefonica in parallelo.](#page-42-0)
	- Per la connessione di un eXtra Device Port (XDP) sono disponibili le prese interni da 1 a 4. Le prese interni da 5 a 8 sono destinate unicamente ai telefoni digitali proprietari.

# <span id="page-16-0"></span>**1.3 Specifiche**

## <span id="page-16-1"></span>**1.3.1 Specifiche**

## **Descrizione generale**

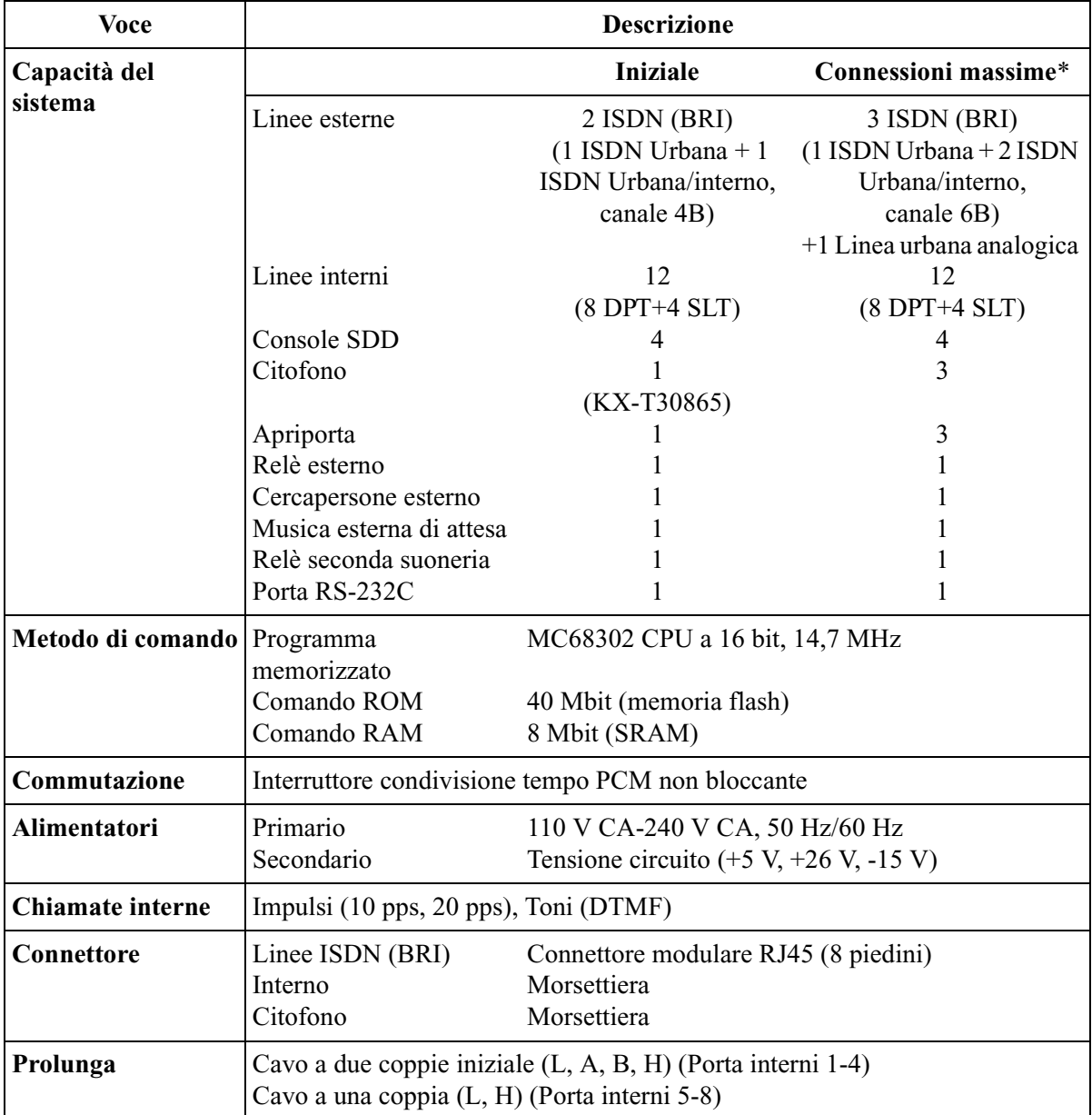

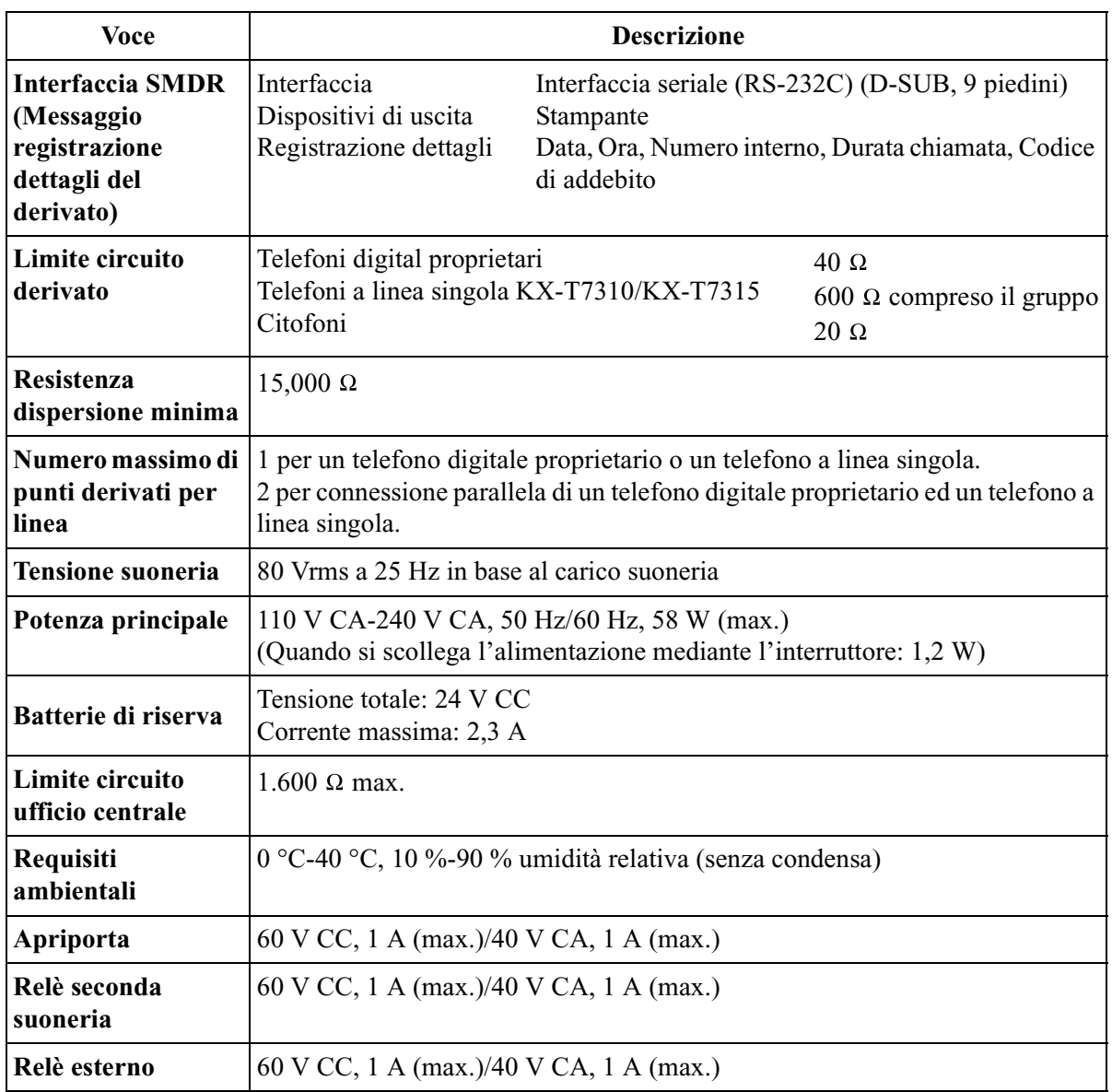

- \* Installare KX-TD61280 per espandere le linee urbane (BRI) ISDN, KX-TD61281/KX-TD61283 per aggiungere una linea urbana analogica e KX-TD61260/KX-TD61261/KX-TD61263 per espandere il numero dei citofoni.
- \* Quando viene installata una scheda di espansione di urbana analogica, è possibile collegare un solo citofono e un solo apriporta.

## **Dati del sistema**

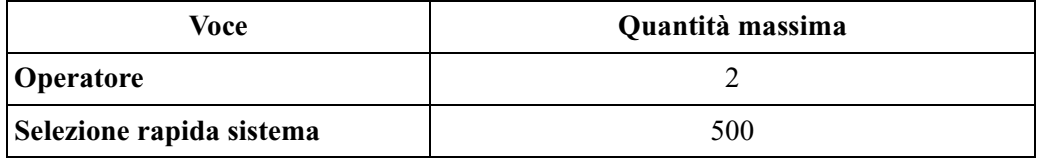

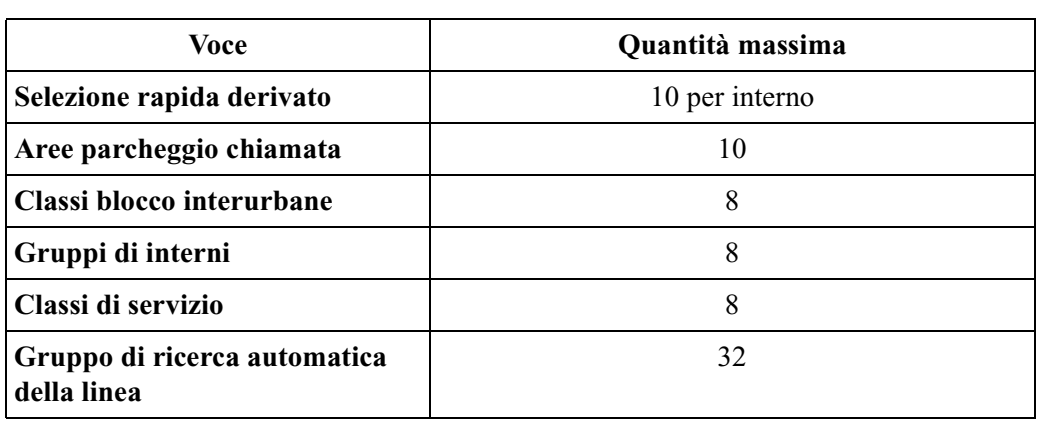

Descrizione del sistema

# *Sezione 2 Installazione*

<span id="page-20-0"></span>*La presente sezione contiene le istruzioni di base relative all'installazione del sistema ed al suo cablaggio, oltre alle indicazioni sull'installazione delle schede opzionali.*

# <span id="page-21-0"></span>**2.1 Prima dell'installazione**

## <span id="page-21-1"></span>**2.1.1 Prima dell'installazione**

Leggere attentamente le seguenti note relative all'installazione ed al collegamento prima di installare il sistema.

### **Istruzioni di sicurezza per l'installazione**

Al fine di ridurre il rischio di incendi, scosse elettriche o lesioni alle persone, durante l'installazione del cablaggio telefonico è necessario adottare sempre determinate misure di sicurezza quali:

- **1.** Non installare mai il cablaggio telefonico durante un temporale.
- **2.** Non installare mai le prese telefoniche in punti in cui sia presente dell'acqua tranne nel caso in cui la presa sia specificamente progettata per tali punti.
- **3.** Non toccare mai i fili o i terminali telefonici non isolati salvo nel caso in cui la linea telefonica sia stata scollegata presso l'interfaccia di rete.
- **4.** Prestare cautela durante l'installazione o la modifica delle linee telefoniche.

## **Precauzioni relative all'installazione**

Il presente sistema è progettato unicamente per il montaggio a muro. Evitarne l'installazione nei punti di seguito elencati, al fine di evitare guasti, rumori o alterazione del colore.

- **1.** Sotto la luce solare diretta ed in punti caldi, freddi o umidi. (Escursione termica:  $0^{\circ}$ C – 40 °C)
- **2.** I gas solforici prodotti nelle aree delle stazioni termali, ecc., possono danneggiare l'apparecchiatura o i contatti.
- **3.** Punti in cui sono presenti scosse o vibrazioni frequenti o di forte intensità.
- **4.** Punti polverosi o in cui acqua oppure olio possono entrare in contatto con il sistema.
- **5.** In prossimità di dispositivi che generano alte frequenze come macchine da cucire o saldatrici elettriche.
- **6.** Sopra o in prossimità di computer, telex o altri apparecchi per ufficio, nonché forni a microonde o condizionatori d'aria. (È preferibile non installare il sistema nello stesso locale in cui sono presenti gli apparecchi sopracitati.)
- **7.** Installare ad una distanza minima di 1,8 m da apparecchi radio e televisori (sia il sistema che i telefoni digitali proprietari Panasonic).
- **8.** Non ostruire l'area attorno al sistema, ai fini della manutenzione e delle verifiche accertarsi in particolare di lasciare spazio sufficiente per il raffreddamento al di sopra e ai lati del sistema.

### **Precauzioni relative al cablaggio**

Accertarsi di seguire tali istruzioni durante le operazioni di cablaggio.

- **1.** Non inserire il cavo telefonico in parallelo con una fonte di alimentazione CA, computer, telex, ecc. Nel caso in cui i cavi si trovassero in prossimità di tali fili, schermare i cavi con una tubazione in metallo oppure utilizzare dei cavi schermati e mettere a terra le schermature.
- **2.** Nel caso in cui i cavi fossero fatti passare sul pavimento, utilizzare delle schermature o elementi simili al fine di proteggere i fili nei punti di passaggio. Evitare di effettuare il cablaggio sotto la moquette.
- **3.** Evitare di utilizzare la stessa presa di alimentazione per computer, telex e altri apparecchi per l'ufficio. In caso contrario, il rumore prodotto da tale apparecchi potrebbe provocare l'arresto del sistema.
- **4.** Utilizzare una coppia di fili telefonici per la connessione degli interni di apparecchi (telefonici) quali telefoni a linea singola, segreterie telefoniche, computer, sistemi di messaggistica vocale, ecc., salvo nel caso dei telefoni digitali proprietari Panasonic (KX-T7536, KX-T7235, ecc.).
- **5.** Scollegare il sistema durante le operazioni di cablaggio. Collegare il sistema all'alimentazione elettrica al termine delle operazioni di cablaggio.
- **6.** L'errato collegamento può provocare problemi di funzionamento del sistema. Vedere la sezione [2.2.5 Struttura di collegamento della linea Urbana ISDN \(BRI\).](#page-29-0)
- **7.** L'errato cablaggio può provocare problemi di funzionamento del sistema. Vedere la sezione [3.1.1 Installazione](#page-85-1) e la sezione [3.1.2 Connessione.](#page-86-0)
- **8.** In caso di malfunzionamento di un interno, scollegare il telefono dalla linea degli interni e ricollegarlo, oppure spegnere l'interruttore di accensione del sistema e riaccenderlo.
- **9.** Il sistema è dotato di una spina messa a terra a tre fili. Questa è una misura di sicurezza. Nel caso in cui non fosse possibile inserire la spina nella presa, rivolgersi al proprio elettricista e fare sostituire la vecchia spina. Non aggirare lo scopo della presa con la messa a terra.
- **10.**Per il collegamento della linea Urbana, utilizzare un cavo ISDN (BRI) (tipo diritto).
- **11.**Per le linee Urbane è necessario installare i parafulmini. Per ulteriori dettagli vedere la sezione [2.4.2 Installazione di parafulmini.](#page-37-0)

## **AVVERTENZA**

**Si utilizzano dispositivi sensibili all'elettricità statica. Al fine di proteggere le schede di circuito stampate dall'elettricità statica, non toccare i connettori mostrati a sinistra. Per scaricare l'elettricità statica, toccare i suolo o indossare un braccialetto antistatico.**

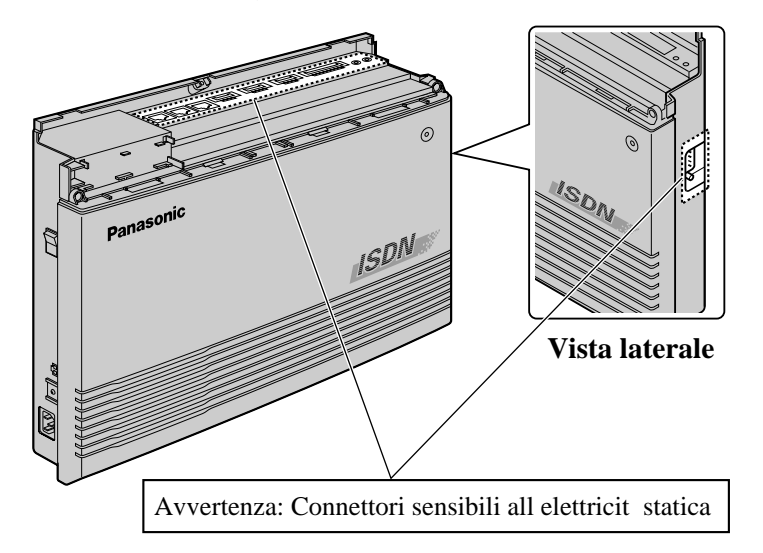

# <span id="page-24-0"></span>**2.2 Installazione dell'unità principale**

## <span id="page-24-1"></span>**2.2.1 Eliminazione dell'imballaggio**

Aprire la scatola e confermare che al suo interno siano presenti gli articoli di seguito elencati.

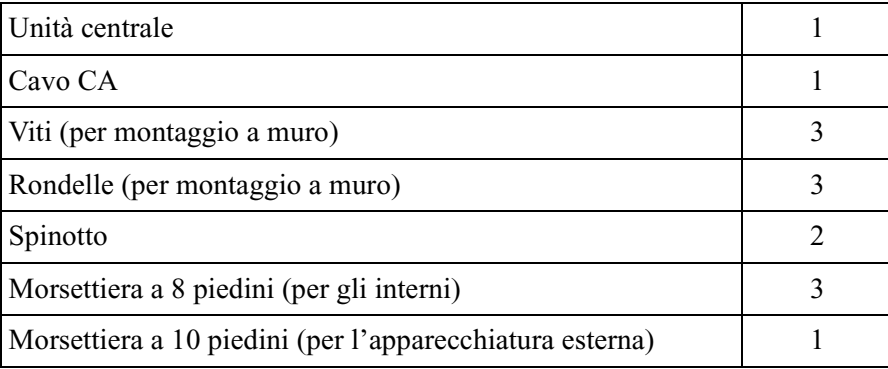

## <span id="page-25-0"></span>**2.2.2 Nomi e posizioni**

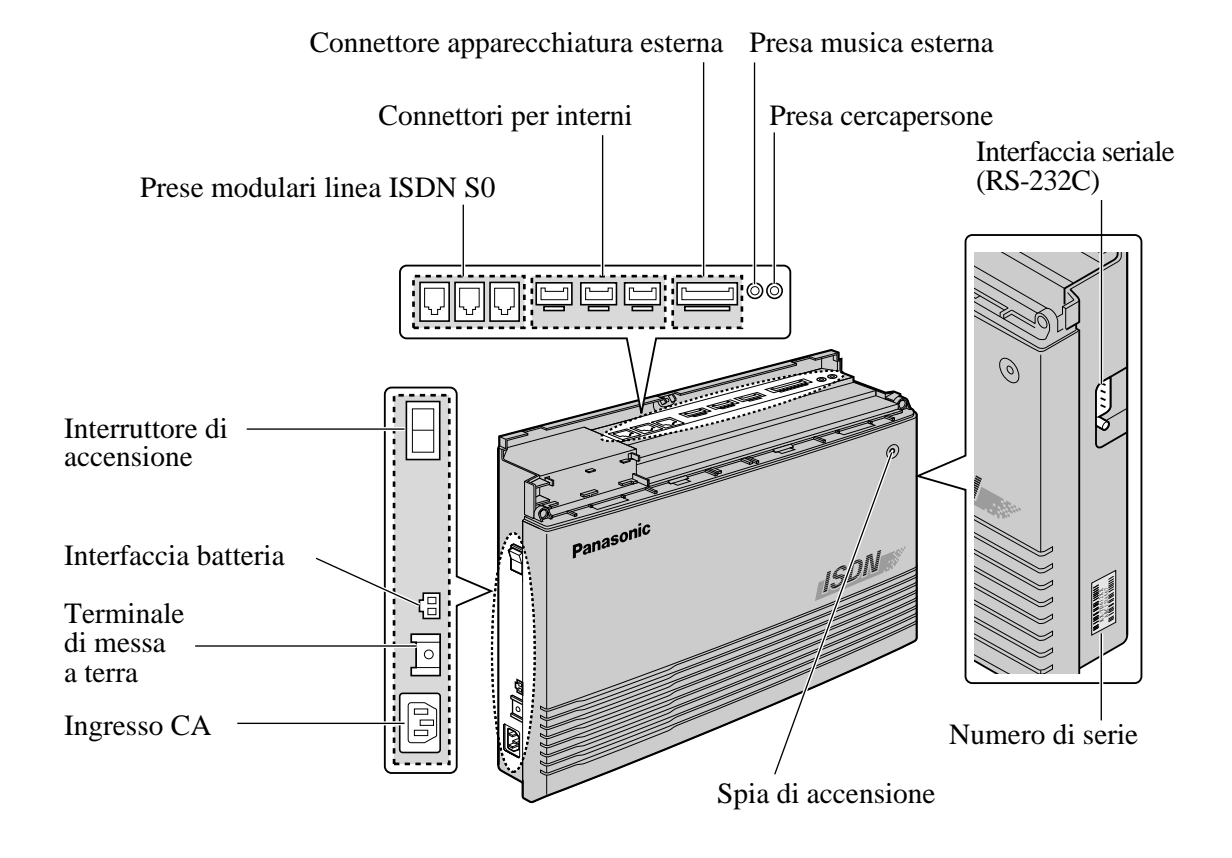

## <span id="page-26-0"></span>**2.2.3 Montaggio a muro**

Questa unità è progettata unicamente per il montaggio a muro. La parete sulla quale deve essere montata l'unità principale deve essere in grado di sostenere il peso di tale unità. Se vengono utilizzate delle viti diverse da quelle fornite, scegliere delle viti dello stesso diametro di quelle consegnate con l'unità. Di seguito sono illustrati due metodi di montaggio.

## **Montaggio su una parete in legno**

**1.** Collocare la piastra di montaggio su una parete per contrassegnare le posizioni della vite.

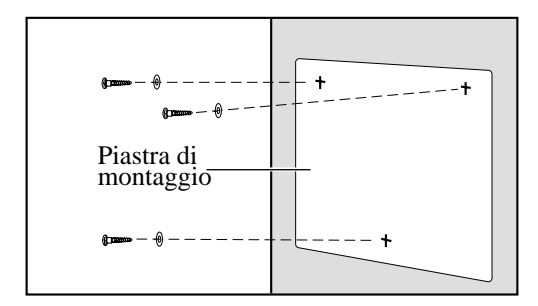

**2.** Inserire nella parete le viti e le rondelle (incluse nella confezione).

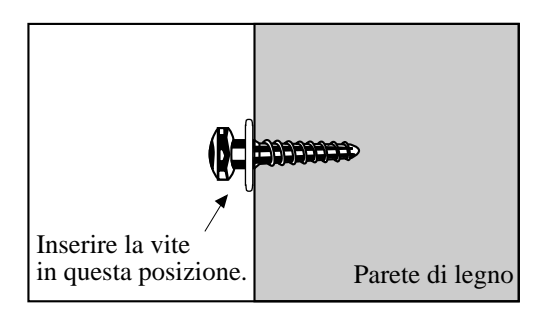

**3.** Agganciare l'unità principale sulla testa delle viti.

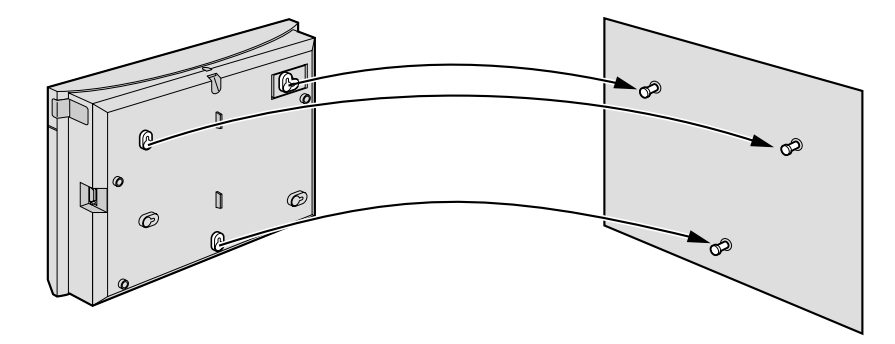

## **Montaggio su una parete in cemento o in malta**

- **1.** Collocare la piastra di montaggio su una parete per contrassegnare le posizioni della vite.
- **2.** Preparare dei fori con il trapano e inserire i tasselli (a cura dell'utente) con un martello, in posizione perpendicolare alla parete.

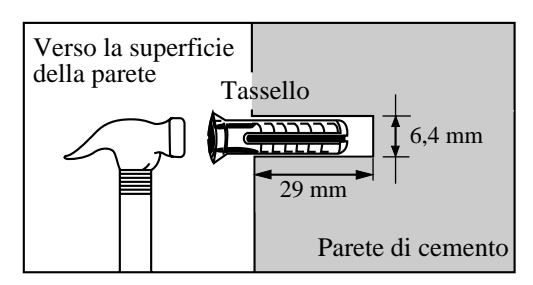

**3.** Inserire nei tasselli le viti e le rondelle (incluse nella confezione).

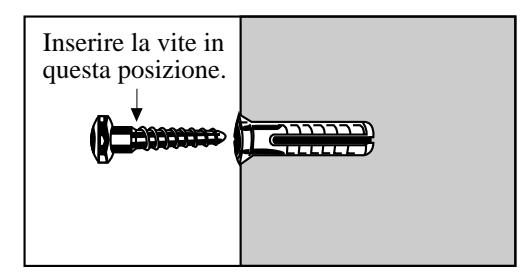

**4.** Agganciare l'unità principale sulla testa delle viti.

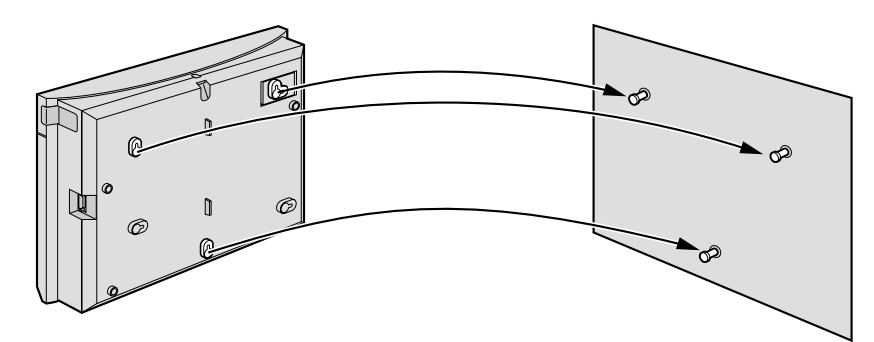

## <span id="page-28-0"></span>**2.2.4 Messa a terra del telaio**

## **IMPORTANTE!!!**

Collegare a terra il telaio dell'unità principale.

- **1.** Allentare la vite.
- **2.** Inserire il cavo di messa a terra (a cura dell'utente).
- **3.** Serrare la vite.
- **4.** Collegare a terra il cavo di messa a terra.

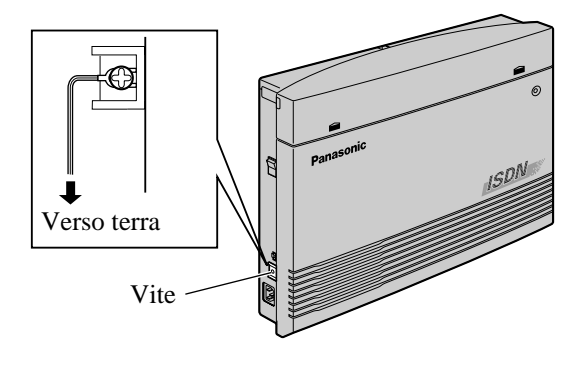

- È necessario eseguire correttamente le operazioni di messa a terra in modo da proteggere il sistema dagli effetti dei rumori esterni e da ridurre il pericolo di scosse elettriche causate da fulmini.
- Il piedino GND del cavo CA a tre piedini protegge contro i rumori esterni e i fulmini, tuttavia potrebbe non essere sufficiente. Si raccomanda di collegare correttamente a terra il terminale GND del sistema PBX.

## <span id="page-29-0"></span>**2.2.5 Struttura di collegamento della linea Urbana ISDN (BRI)**

Le possibili strutture di collegamento della linea Urbana ISDN (BRI), a seconda del contratto, vengono illustrate di seguito. Poiché il pannello di terminazione (TR) deve essere situato all'estremità della connessione, si consiglia il collegamento di tipo A oppure B-1. (Il sistema acquistato dispone di un TR (100  $\Omega$ ) incluso.)

**A: Quando il contratto è di tipo Punto a punto**

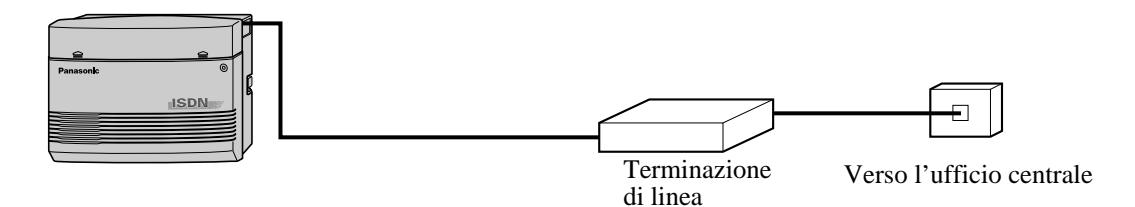

## **B: Quando il contratto è di tipo punto a multipunto**

**B-1)** Il proprio sistema si trova all'estremità della connessione

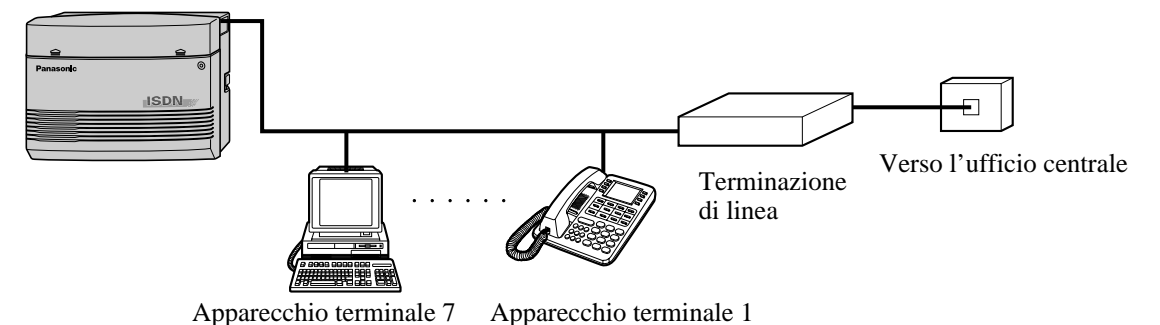

**B-2)** Il proprio sistema non si trova all'estremità della connessione

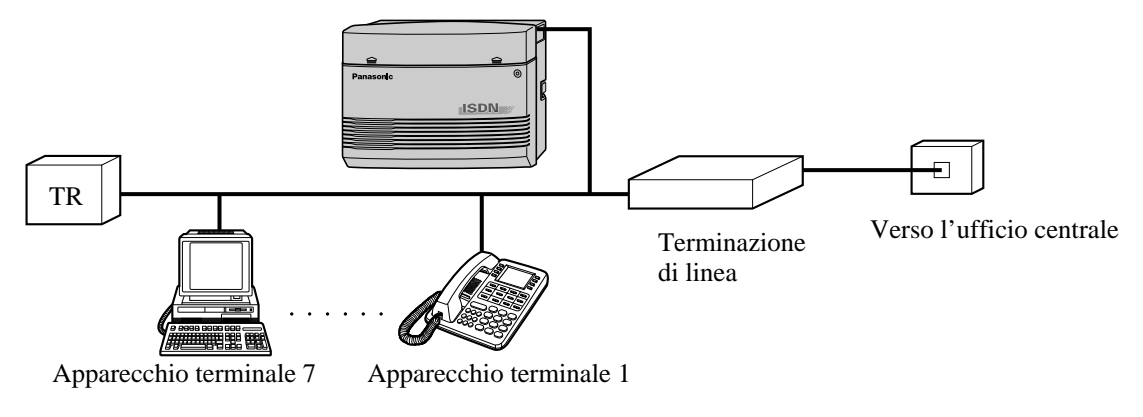

## **ATTENZIONE**

*Rivolgersi al proprio rivenditore per effettuare un collegamento B-2 ed eliminare il TR sulla scheda di circuito stampato (PCB) del sistema.*

## <span id="page-30-0"></span>**2.2.6 Struttura di collegamento della linea interni ISDN**

La struttura di collegamento possibile delle linee degli interni ISDN viene illustrata di seguito. Gli interni ISDN includono gli apparecchi terminali ISDN quali i telefoni, gli apparecchi fax G4 o i personal computer collegati alle porte ISDN (BRI) (porta 2 e porta 3) sull'unità principale KX-TD612. Ad ogni porta ISDN è possibile collegare un massimo di 8 interni ISDN (BRI).

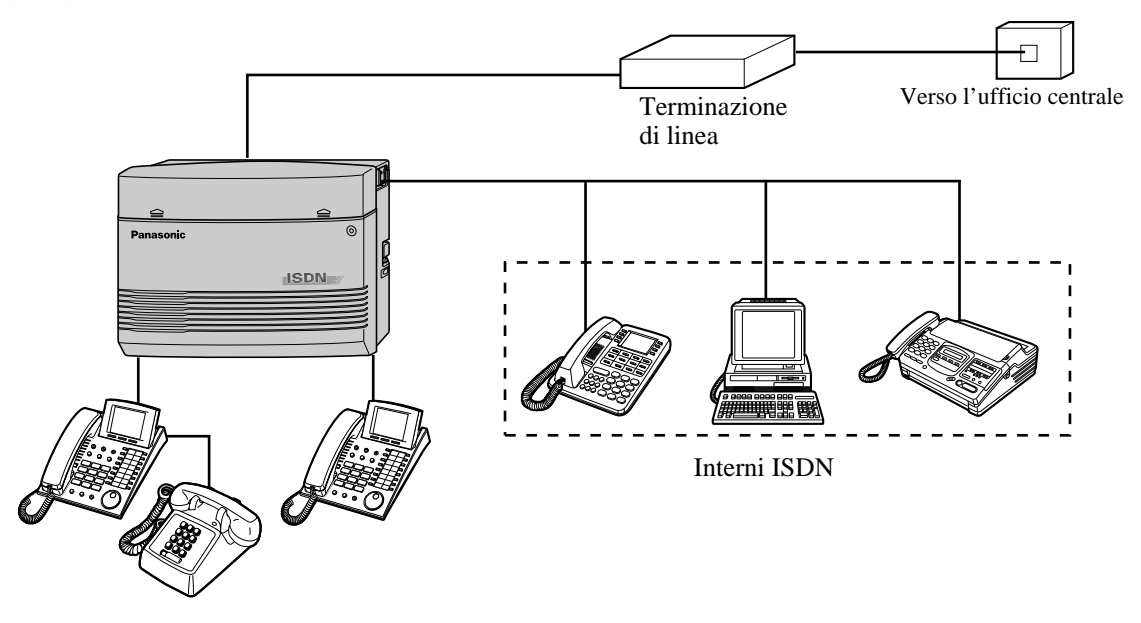

Accertarsi di collocare il TR (100  $\Omega$ ) all'estremità della connessione. Se l'unità all'estremità della connessione dispone di un TR, occorrerà rimuovere il TR da un'altra unità.

## <span id="page-31-0"></span>**2.2.7 Programmazione e diagnostica del sistema con il Personal Computer**

Le strutture di collegamento possibili sono illustrate di seguito. Il sistema può essere programmato e gestito da un personal computer (PC) collegato ad una porta di interfaccia seriale (RS-232C)/porta 2 o 3 dell'interno.

## **Aviso**

Durante l'esecuzione dell'installazione del software o del download dei dati del sistema mediante il software di programmazione PC, non utilizzare il sistema telefonico in quanto questa operazione causa la modifica del software o la riscrittura dei dati di sistema in KX-TD612.

## **Struttura di collegamento del PC**

**Dal KX-TD612 al PC/Dal PC al KX-TD612**

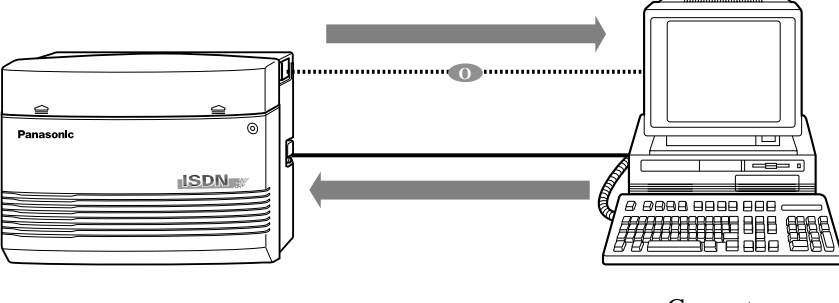

Computer

**Da un altro KX-TD612 al PC con scheda ISDN/Dal PC con scheda ISDN ad un altro KX-TD612**

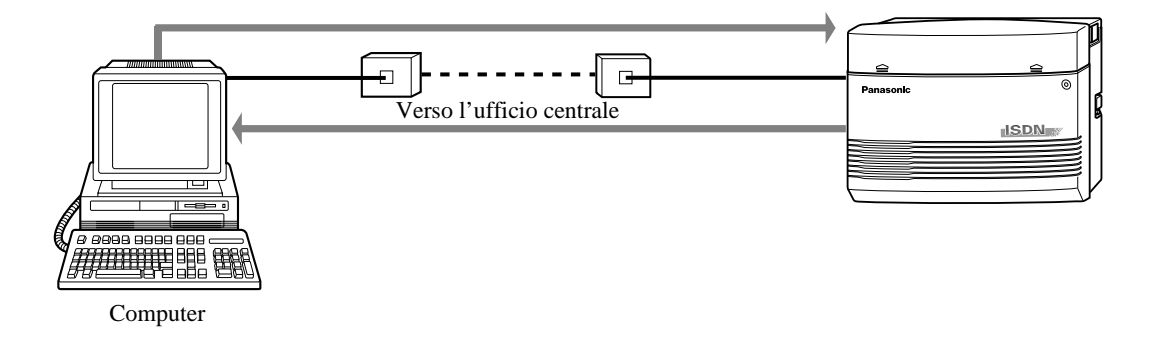

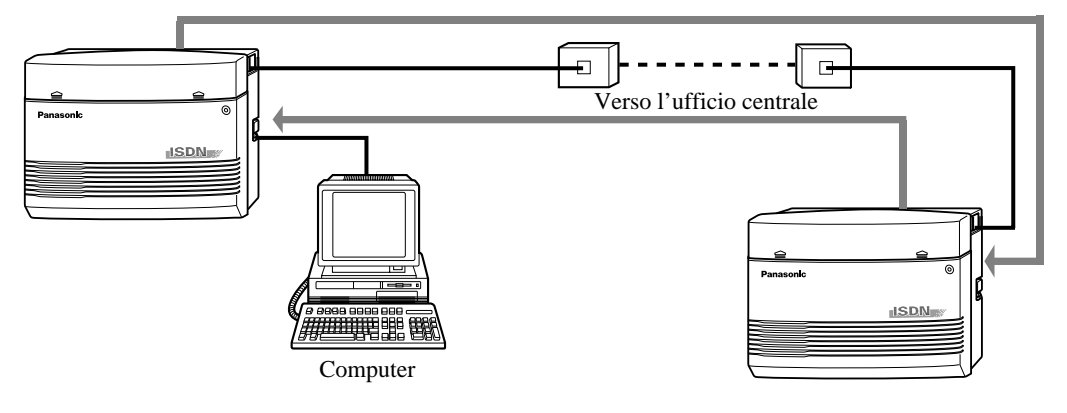

**Dal proprio KX-TD612 ad un altro KX-TD612/Da un altro KX-TD612 al proprio KX-TD612**

# <span id="page-33-0"></span>**2.3 Apertura/chiusura del coperchio anteriore superiore**

## <span id="page-33-1"></span>**2.3.1 Apertura/chiusura del coperchio anteriore superiore**

## **Apertura del coperchio anteriore superiore.**

- **1.** Allentare la vite.
- **2.** Togliere il coperchio superiore anteriore.

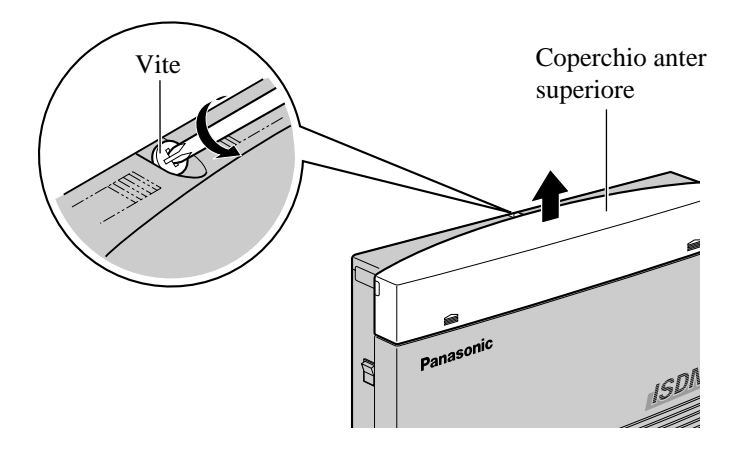

La vite è collegata al coperchio superiore anteriore tramite una molla affinché non vada persa.

## **Chiusura del coperchio anteriore superiore.**

- **1.** Reinserire i coperchi e serrare le viti.
- **2.** Legare insieme tutti i cavi collegati e agganciarli alla parete affinché non possano essere tirati via dal sistema.

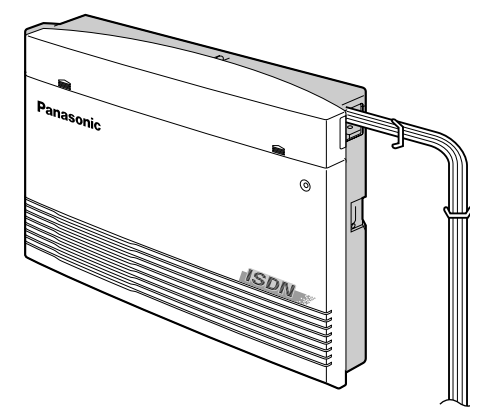

## <span id="page-34-0"></span>**2.4 Connessione**

## <span id="page-34-1"></span>**2.4.1 Collegamento della linea Urbana ISDN**

## **Specifiche dei cavi**

Per effettuare una connessione di linea, utilizzare per l'installazione il cavo per linea Urbana ISDN (BRI) (incluso nella confezione). Le specifiche dei cavi per le linee Urbane sono le seguenti:

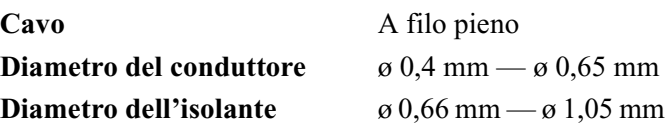

## **Connessione**

Il sistema ha una capacità di base di 2 linee 2 ISDN (BRI) (porte ISDN 1 e 2). Ogni linea ISDN (BRI) è in grado di supportare 2 linee Urbane. La porta ISDN 1 viene utilizzata unicamente per le linee Urbane. Le porte ISDN 2 e 3 (opzionale) possono essere utilizzate per le linee Urbane o per le linee interni ISDN (impostazione predefinita: porta 2 — linea Urbana/porta 3 interno). Per utilizzare le linee interni ISDN è necessario apportare prima delle modifiche di programmazione del sistema e delle modifiche all'apparecchiatura.

## **A: Per creare 4 linee Urbane**

- **1.** Inserire le prese modulari dei cavi di linea ISDN (BRI) (cavo ad 8 conduttori) nelle porte ISDN (BRI) 1 e 2.
- **2.** Collegare i cavi della linea alla morsettiera o alle prese modulari dell'ufficio centrale.

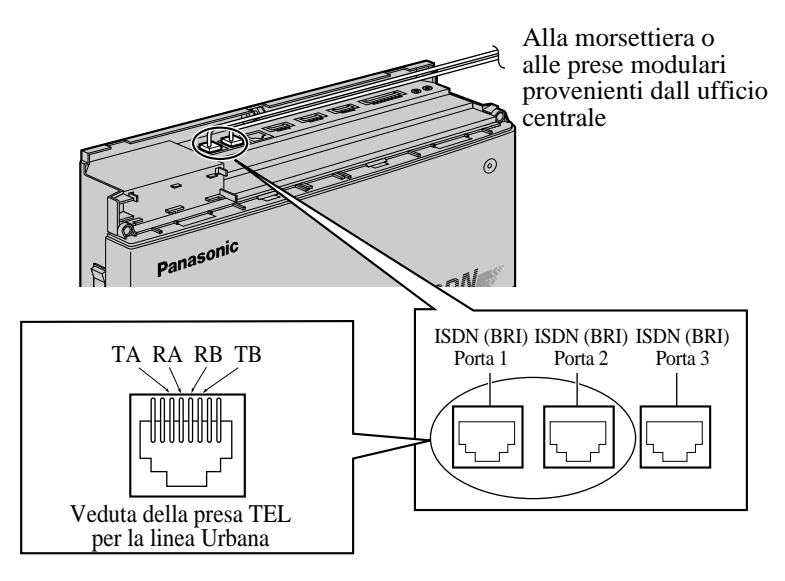

## **B: Per creare 2 linee Urbane (porta 1) e 8 linee interni ISDN (porta 2)**

## **ATTENZIONE**

*Accertarsi di disattivare la corrente elettrica prima di cambiare i ponticelli.*

**1.** Impostare i coperchi dei ponticelli sulla scheda stampata in posizione "INT" come di seguito illustrato.

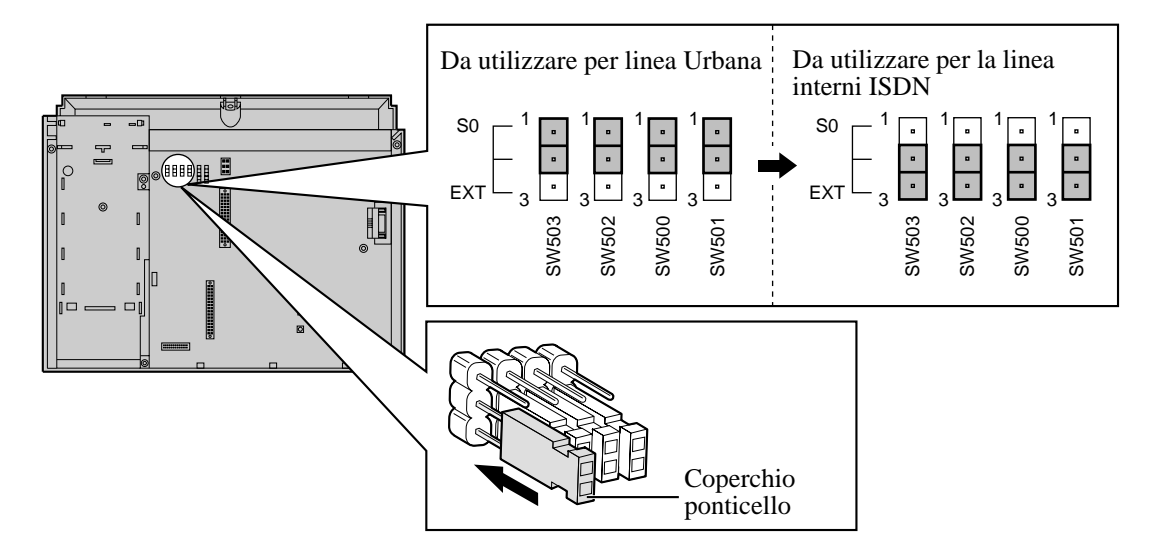

## **Nota**

- **a.** Per utilizzare le linee interni ISDN è necessario un alimentatore esterno o interno. Se si utilizza un alimentatore interno, collocare il coperchio del ponticello alimentatore nella posizione "ON" (ATTIVATO) come di seguito illustrato.
- **b.** Per utilizzare la porta ISDN quali porta della linea Urbana, collocare il coperchio del ponticello alimentatore nella posizione "OFF" (DISATTIVATO).

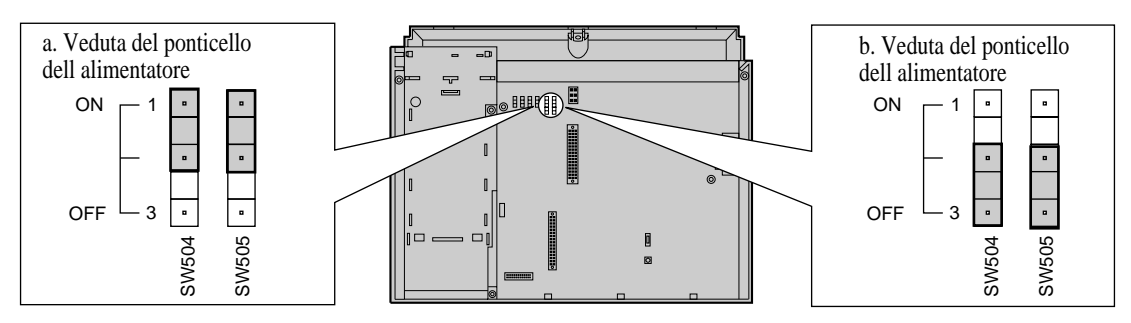

**2.** Inserire le prese modulari dei cavi di linea ISDN (BRI) (cavo ad 8 conduttori) nelle porte ISDN (BRI) 1 e 2.
**3.** Collegare i cavi della linea dalla porta 1 ISDN (BRI) alla morsettiera o alle prese modulari dell'ufficio centrale.

Collegare i cavi della linea dalla porta 2 ISDN (BRI) agli interni ISDN.

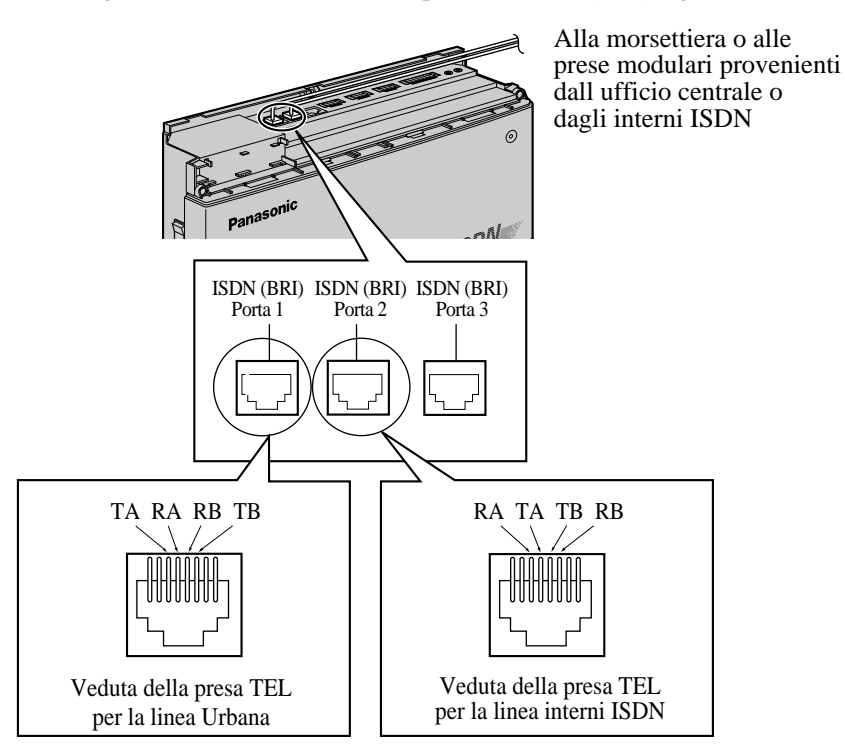

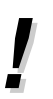

- Per la porta ISDN (BRI) 2 è necessaria la programmazione del sistema
	- [422] Tipo porta ISDN (Impostazione predefinita: porta 1, 2 CO (linea Urbana)/porta 3 — Extension (interno)).
- [423] Modalità attiva livello ISDN 1 (Impostazione predefinita: porta 1, 2 Permanent (permanente)/porta 3 — Call (chiamata))
- [424] Configurazione ISDN (Impostazione predefinita: porta 1, 2 Point (punto)/porta 3 — Multipoint (multipunto))
- [425] Modalità di collegamento dati ISDN (Impostazione predefinita: porta 1, 2 Permanent (permanente)/porta 3 — Call (chiamata))
- [426] Modalità TEI ISDN (Impostazione predefinita: porta  $1, 2$  Fix 0 (fisso 0)/porta 3 — Automatic (automatico))
- L'errato collegamento può provocare problemi di funzionamento del sistema. Vedere la sezione [2.2.5 Struttura di collegamento della linea Urbana ISDN \(BRI\)](#page-29-0) e la sezione [3.1.2 Connessione.](#page-86-0)

# **2.4.2 Installazione di parafulmini**

Un parafulmini è un dispositivo che deve essere installato su una linea Urbana per evitare che l'eventuale sovratensione pericolosa nell'edificio danneggi l'apparecchiatura. Una sovratensione pericolosa può manifestarsi nel caso in cui la linea telefonica entrasse in contatto con la linea elettrica. I problemi dovuti alle sovratensioni di origine atmosferica sono aumentati in maniera costante di pari passo allo sviluppo delle apparecchiature elettroniche. In vari Paesi, le norme vigenti impongono l'installazione di un parafulmini. L'effetto di un fulmine su un cavo telefonico posto a 10 m al di sopra del suolo può raggiungere un massimo di 200.000 volt. Si consiglia di installare il presente sistema con dei parafulmini. Inoltre, ai fini della protezione del sistema, è molto importante la messa a terra (collegamento a massa).

### **Diagramma di installazione**

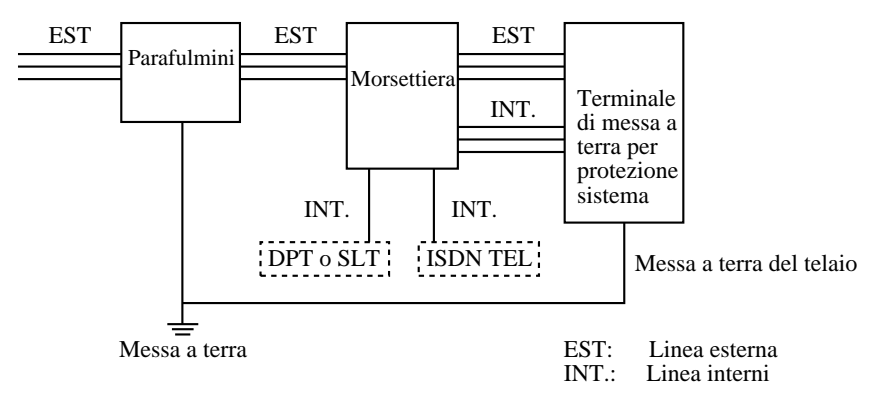

### **Diagramma di installazione all'esterno**

Se si installa un interno all'esterno dell'edificio principale, si consiglia di adottare le seguenti precauzioni:

- **1.** Installare il cavo dell'interno nel sottosuolo.
- **2.** Utilizzare un tubo protettivo per cavi elettrici.

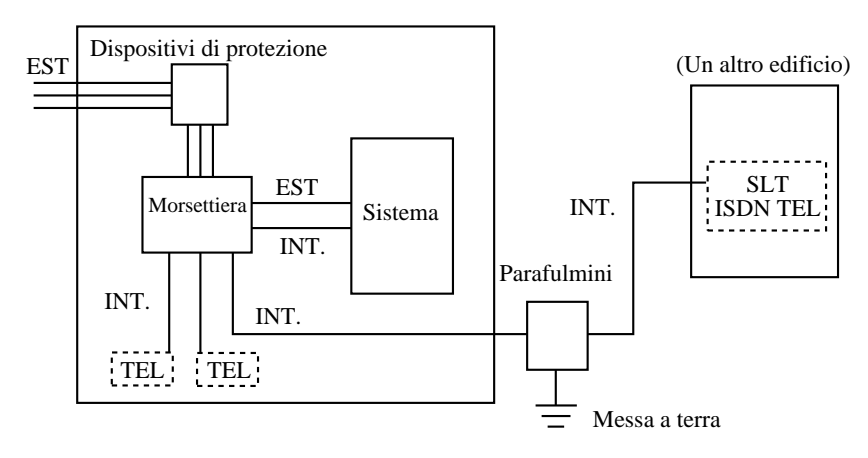

#### **Diagramma di installazione del picchetto di terra**

La lunghezza del picchetto di terra e la profondità necessaria dipendono dalla composizione del suolo. Tenere presenti i seguenti accorgimenti:

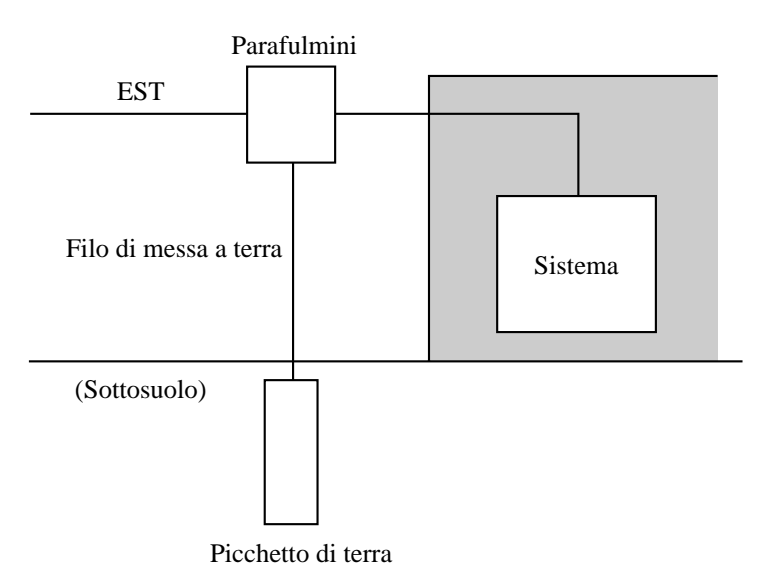

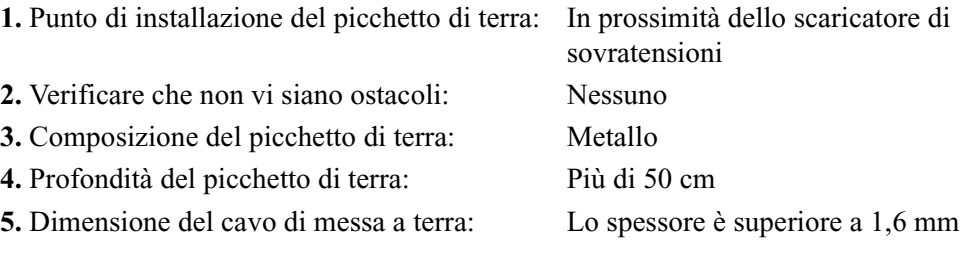

#### **Nota**

- L'esempio di cui sopra costituisce unicamente in suggerimento.
- La lunghezza del picchetto di terra e la profondità necessaria dipendono dalla composizione del suolo.

# **2.4.3 Collegamento dell'interno**

### **Specifiche dei cavi**

Le specifiche dei cavi necessari sono le seguenti:

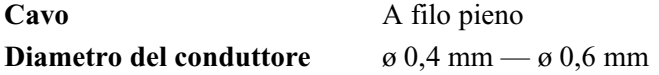

Per ciascun interno sono necessari dei cavi a 2 o 4 conduttori come di seguito elencato. Vi sono 4 piedini di connessione: "A" (cavo A), "B" (cavo B), "L" (Basso) e "H" (Alto).

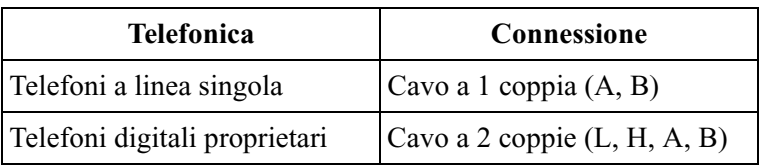

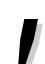

Se al sistema sono collegati un telefono o una segreteria telefonica con un relè A-A1, impostare l'interruttore del

relè A-A1 del telefono o della segreteria telefonica in posizione OFF.  $\blacksquare$ 

#### **Lunghezza massima del cavo**

La lunghezza massima del cavo di linea degli interni (cavo ritorto) che collega il sistema e gli interni è la seguente:

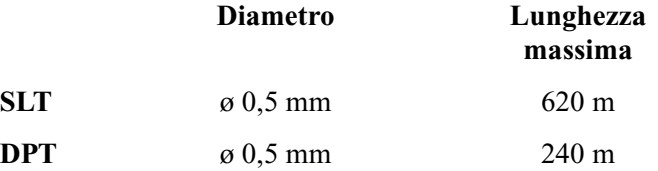

La lunghezza massima dei cavi con gli stessi diametri varia a seconda dei tipi di cavo.

#### **Connessione**

Per collegare le linee degli interni utilizzare le morsettiere a 8 piedini (incluse nella confezione). Per la connessione di un eXtra Device Port (XDP) sono disponibili le prese interni da 1 a 4. Le prese interni da 5 a 8 sono destinate unicamente ai telefoni digitali proprietari.

**1.** Fare pressione sul foro nella parte superiore della morsettiera mediante un cacciavite e inserire il cavo telefonico necessario nel foro laterale come di seguito illustrato.

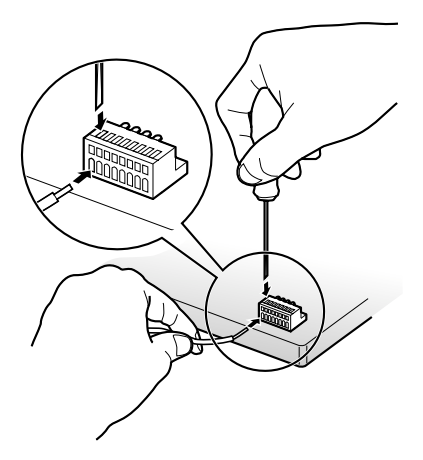

**2.** Collegare le morsettiere ai connettori degli interni sul sistema.

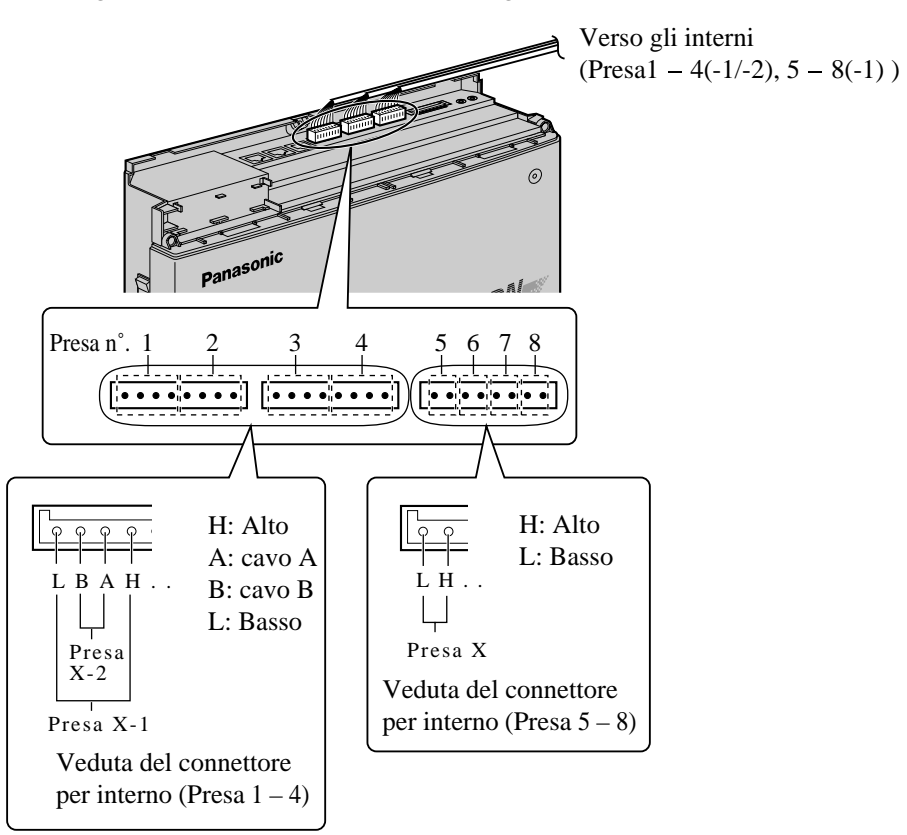

 $\pmb{\eta}$ 

• Prima di effettuare il collegamento del connettore dell'interno all'unità principale PBX, è necessario controllare attentamente le linee degli interni. Se le linee degli interni sono collegate all'unità principale ed è in corso un cortocircuito tra i piedini H-L o tra i piedini A-B, potrebbe verificarsi un malfunzionamento del sistema oppure, nel peggiore dei casi, si potrebbero verificare danni al circuito del sistema PBX.

# **2.4.4 EXtra Device Port (XDP)/Connessione telefonica in parallelo**

È possibile collegare in parallelo ad una presa interni, un telefono digitale proprietario Panasonic e un telefono a linea singola, compresi apparecchi fax, telefoni senza fili, e così via Esistono due tipi di connessioni parallele.

#### • **EXtra Device Port (XDP)**

Un telefono digitale proprietario e un telefono a linea singola possono essere collegati alla stessa presa di interno ed avere comunque due numeri di interno diversi. In tal caso è necessaria la programmazione del sistema.

- <sup>•</sup> Consultare la Guida di programmazione • [600] EXtra Device Port
	- Consultare la Guida delle funzioni
		- Gruppo interno

#### • **Connessione telefonica in parallelo**

Qualsiasi telefono a linea singola può essere collegato in parallelo ad un telefono digitale proprietario (DPT).

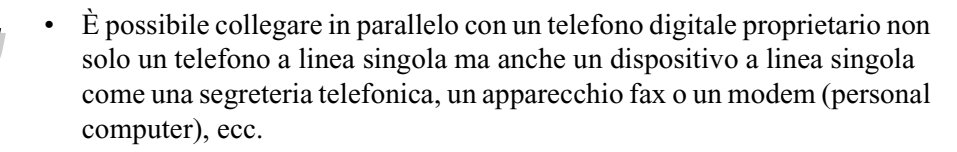

- Consultare la Guida di programmazione
	- Selezionare "Disable" (Disattivato) nella programmazione [600] EXtra Device Port e quindi assegnare "Suoneria/Suoneria disattivata" (suoneria attiva o disattiva) facendo riferimento a 2.8.13 Impostazione della suoneria del telefono collegato in parallelo (Telefono in parallelo) nel Manuale d'uso.
	- Consultare la Guida delle funzioni
		- Telefono in parallelo

Di seguito sono riportati tre esempi di collegamento. Per determinare il tipo di collegamento, è necessaria la programmazione del sistema.

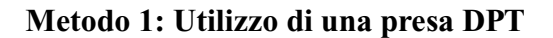

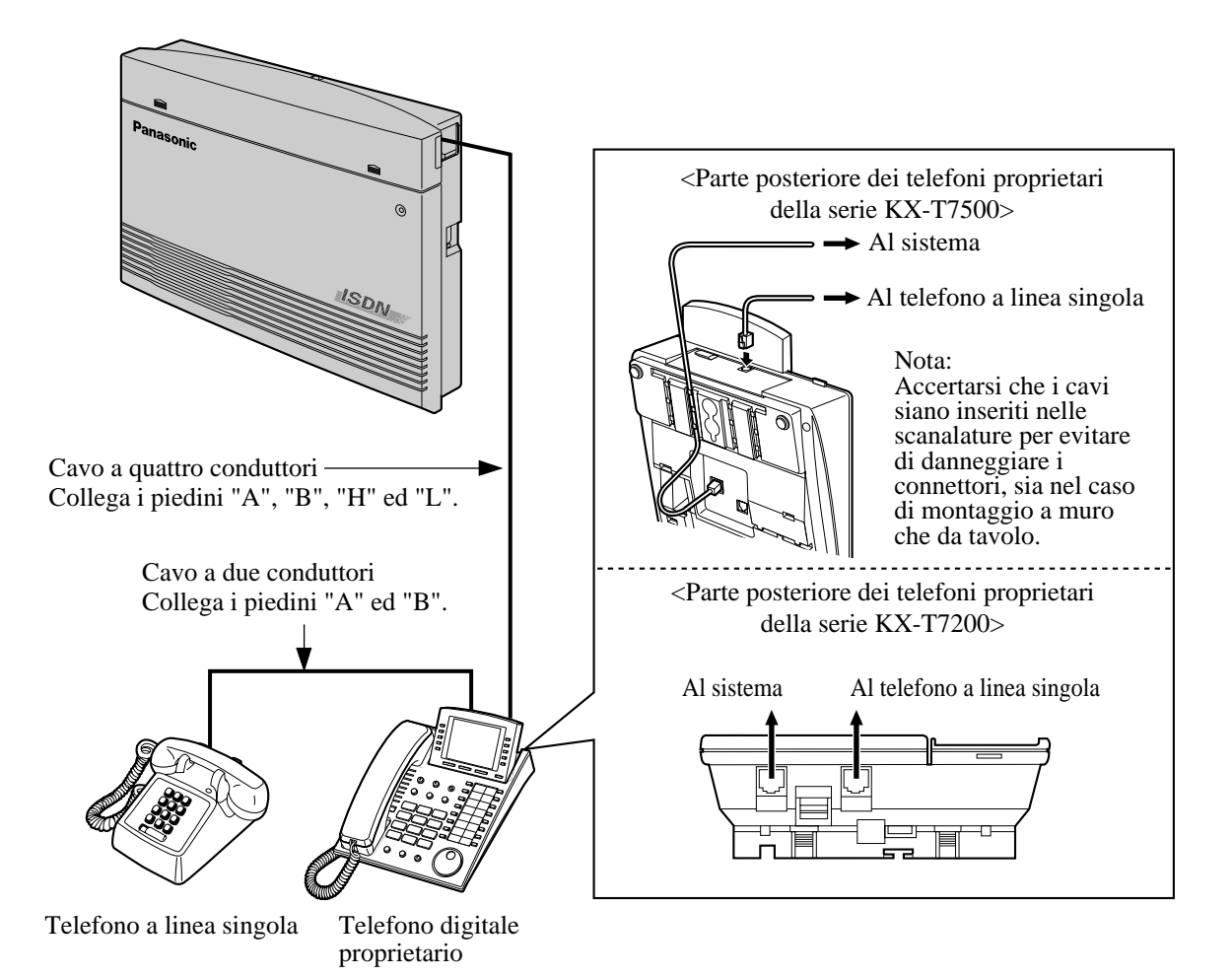

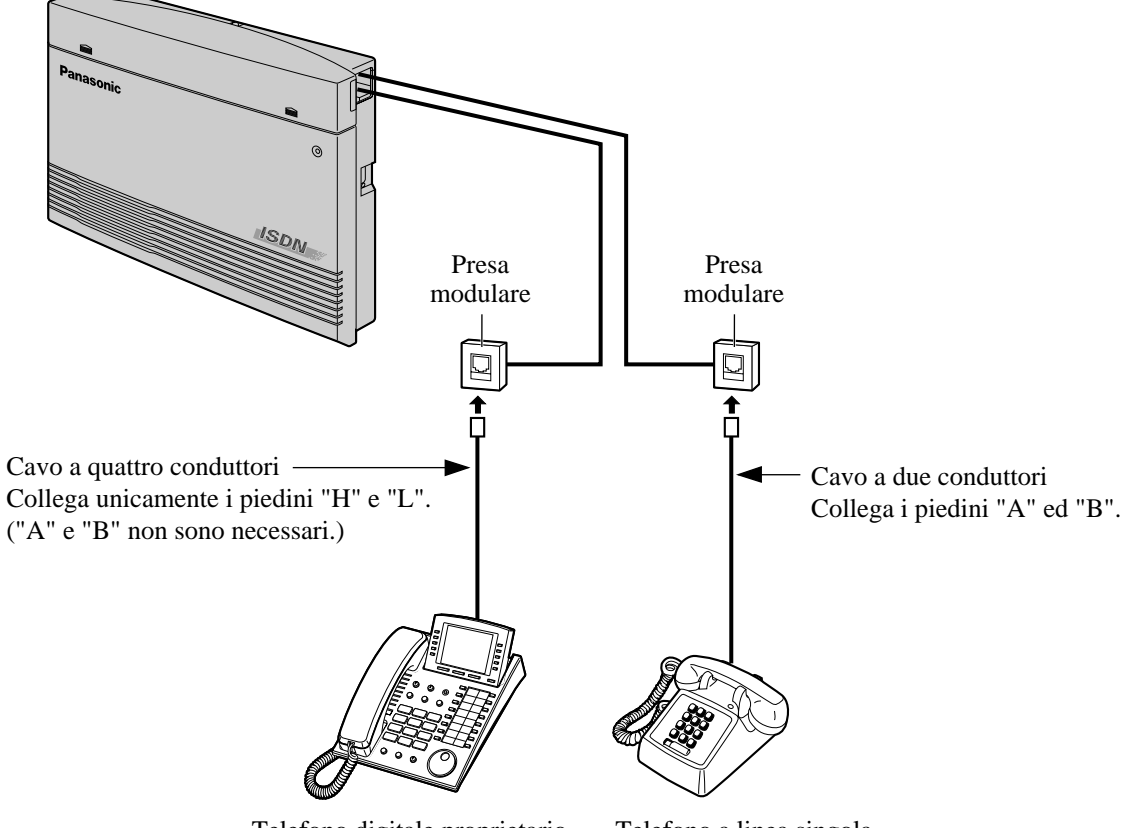

### **Metodo 2: Connessione attraverso la presa modulare**

Telefono digitale proprietario Telefono a linea singola

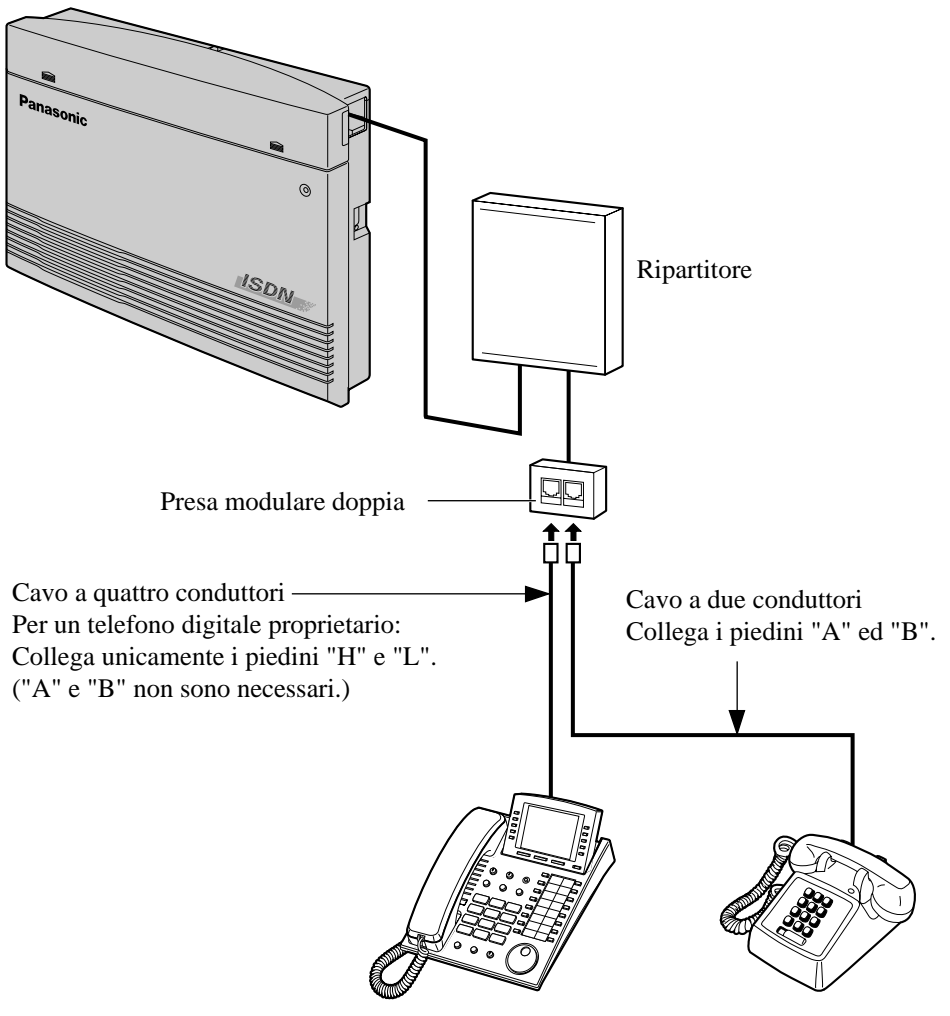

**Metodo 3: Utilizzo di un adattatore modulare a T**

Telefono digitale proprietario Telefono a linea singola

# <span id="page-46-0"></span>**2.4.5 Collegamento del citofono/apriporta**

È inoltre possibile collegare al sistema un citofono (KX-T30865) ed un apriporta (a cura dell'utente). Per il collegamento del citofono prepararsi come di seguito illustrato.

#### **Lunghezza massima del cavo**

La lunghezza massima del cavo di linea del citofono e dell'apriporta che collega al sistema è la seguente:

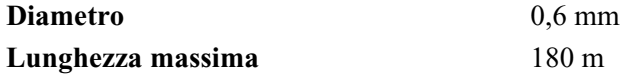

#### **Installazione del citofono**

**1.** Allentare la vite per separare in due parti il citofono.

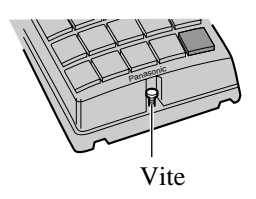

**2.** Collegare il coperchio della base alla parete utilizzando 2 viti.

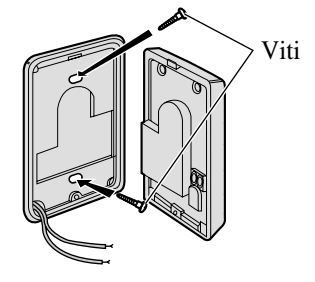

**Nota**

ው

Con il modello KX-T30865 sono inclusi due tipi di viti. Scegliere quello adeguato al tipo di parete.

Tipo 1: Quando la piastra del citofono stata fissata al muro

Tipo 2: Quando si desidera installare il citofono direttamente al muro **3.** Collegare i cavi dall'unità centrale alle viti situate nel coperchio anteriore.

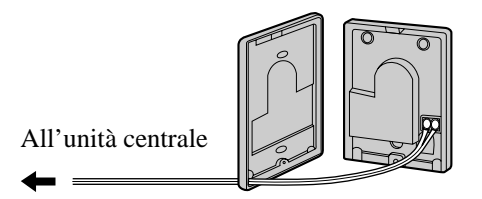

**4.** Ricollegare le due metà e reinserire la vite.

#### **Connessione**

Per la connessione utilizzare una morsettiera a 10 piedini (inclusa nella confezione).

**1.** Fare pressione sul foro nella parte superiore della morsettiera mediante un cacciavite e inserire il cavo telefonico necessario nel foro laterale come di seguito illustrato.

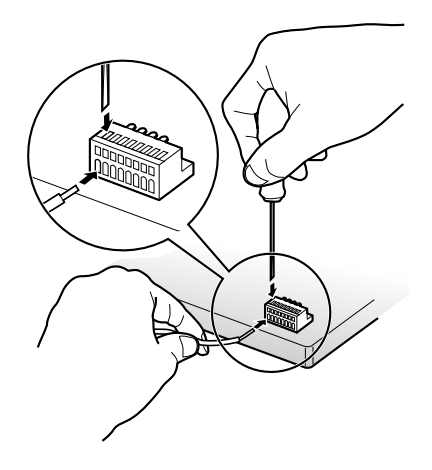

**2.** Collegare la morsettiera al connettore dell'apparecchiatura esterna sul sistema.

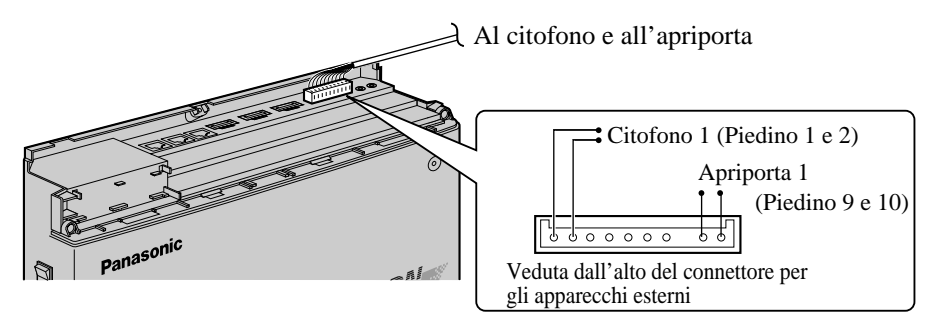

**3.** Collegare i cavi di linea al citofono e all'apriporta.

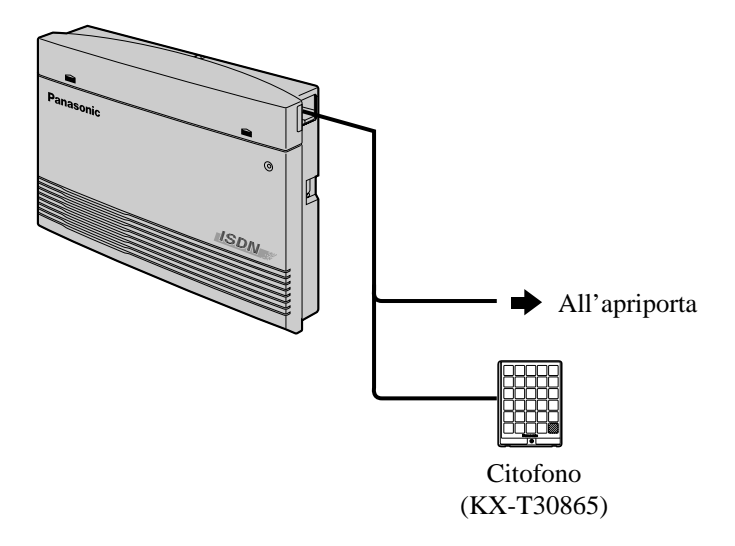

• Vedere la "Sezione [1.3.1 Specifiche](#page-16-0)" per la potenza nominale massima dei contatti dell'apriporta.

**Example 12** Consultare la Guida di programmazione

- [122] Assegnazione apriporta automatica
- [607-608] Assegnazione suoneria citofono—Diurno/Notturno
- Consultare la Guida delle funzioni
	- Apriporta
	- Chiamata citofono

# **2.4.6 Collegamento del relè esterno e del relè seconda suoneria**

Questo centralino privato (PBX) è dotato di un relè interno (con contatti normalmente chiusi e normalmente aperti) al fine di controllare l'apparecchiatura esterna fornita dall'utente; in tutta la documentazione relativa al sistema KX-TD612, l'apparecchiatura esterna viene chiamata "Relè esterno".

Questo centralino privato è dotato inoltre di un relè interno che controlla una seconda suoneria e che è fornito dall'utente; in tutta la documentazione relativa al sistema KX-TD612, questa seconda suoneria viene chiamata "Relè seconda suoneria" o "Suoneria esterna". Non superare mai la potenza nominale dei contatti di relè. Vedere l'elenco delle potenze nominali nella sezione ["1.3.1 Specifiche"](#page-16-0).

### **Connessione**

Per la connessione utilizzare una morsettiera a 10 piedini (inclusa nella confezione).

**1.** Fare pressione sul foro nella parte superiore della morsettiera mediante un cacciavite e inserire il cavo dell'apparecchiatura nel foro laterale come di seguito illustrato.

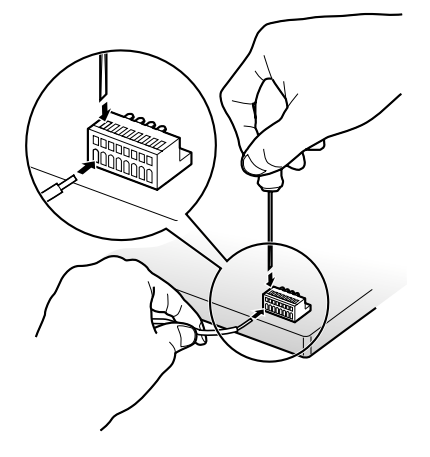

**2.** Collegare la morsettiera al connettore dell'apparecchiatura esterna sul sistema.

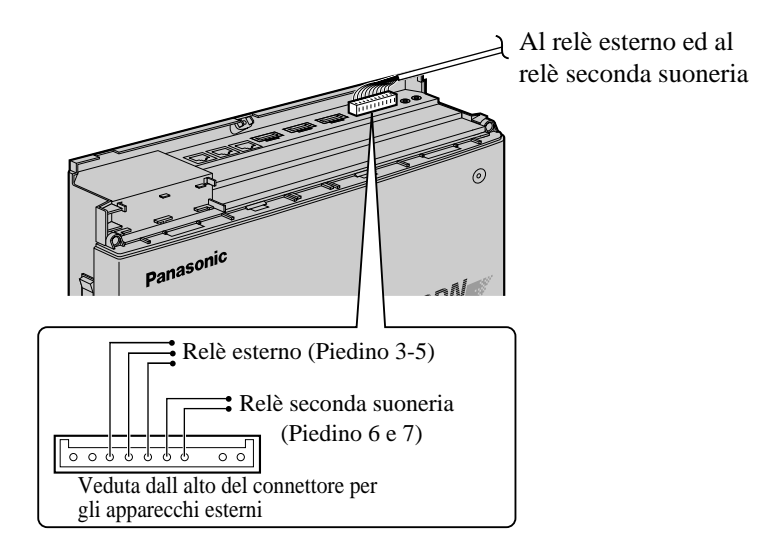

### **Nota**

- Il terminale comune è il piedino 5. Il piedino 5/piedino 3 è normalmente chiuso mentre il piedino 5/4 è normalmente aperto. Quando viene attivato il relè esterno, il piedino 5/piedino 3 diventa aperto e il piedino 5/piedino 4 diventa chiuso.
- I piedini 6/7 sono normalmente aperti. Diventa chiuso quando suona il relè suoneria.

**3.** Collegare i cavi dell'apparecchiatura al relè esterno e/o al relè seconda suoneria.

- Consultare la Guida di programmazione
	- [213] Tempo di connessione del relè esterno
	- [512] Accesso relè esterno
- Consultare la Guida delle funzioni
	- Relè esterno
	- Seconda suoneria

# **2.4.7 Connessione cercapersone esterno (Apparecchiatura per cercapersone)**

È possibile collegare al sistema un cercapersone esterno (a cura dell'utente), come di seguito illustrato.

Utilizzare una spina EIAJ RC-6701 A (a 2 conduttori, da ø 3,5 mm di diametro).

• Impedenza di uscita: 600  $\Omega$ 

### **Lunghezza del cavo**

18-22 AWG: Inferiore a 10 m (si consigliano i cavi schermati)

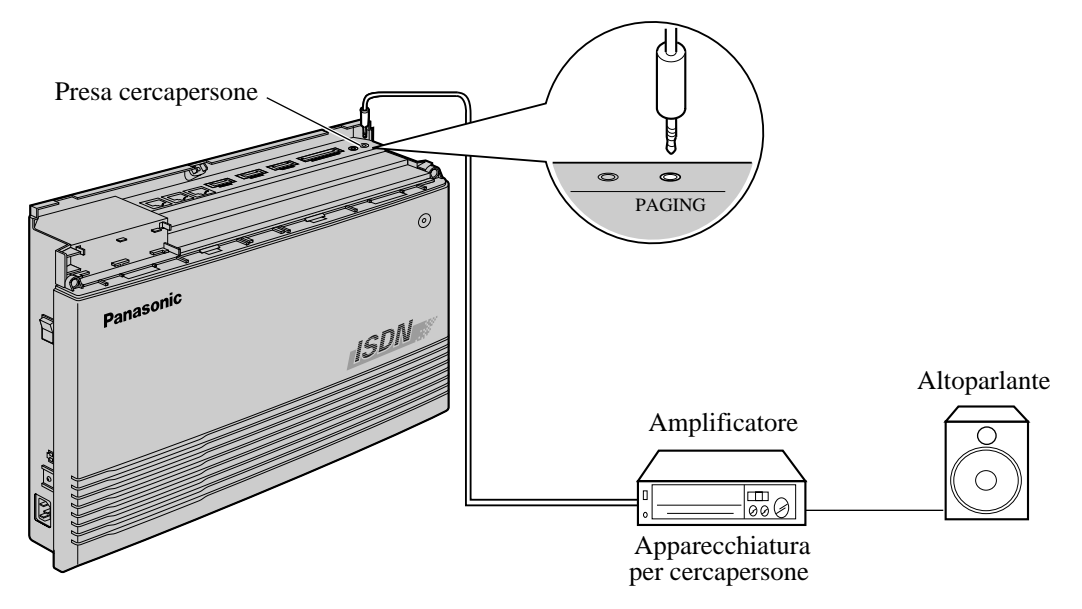

• Per regolare il volume del cercapersone, utilizzare il comando del volume sull'amplificatore.

- Consultare la Guida di programmazione KE
	- [804] Cercapersone esterno BGM
	- [805] Tono di conferma del cercapersone esterno
	- [813] Assegnazione numero virtuale
	- Consultare la Guida delle funzioni
		- Musica di sottofondo (BGM) Esterna
		- Cercapersone Esterna
		- Cercapersone Tutto
		- Risposta (Linea Urbana) a linea esterna da qualsiasi derivato (TAFAS)

## **2.4.8 Collegamento di una fonte musicale esterna**

È possibile collegare al sistema una fonte musicale esterna quale una radio (a cura dell'utente), come di seguito illustrato.

Inserire lo spinotto nella presa auricolare/cuffie sulla fonte musicale esterna. Utilizzare una spina EIAJ RC-6701 A (a 2 conduttori, da ø 3,5 mm di diametro).

• Impedenza di ingresso: 600  $\Omega$ 

#### **Lunghezza del cavo**

18-22 AWG: Inferiore a 10 m (si consigliano i cavi schermati)

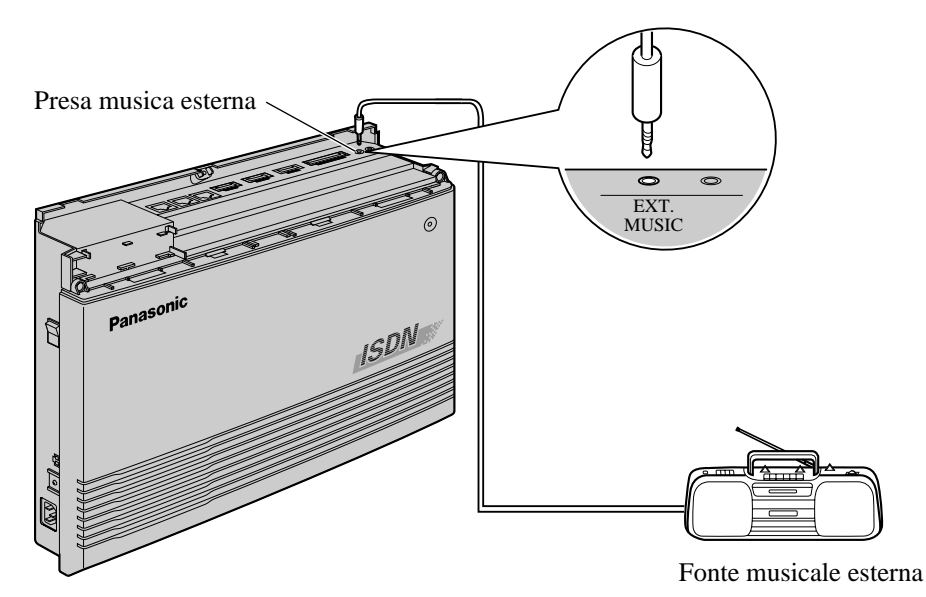

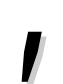

- Per le fonti musicali utilizzate per Musica in attesa e Musica di sottofondo (BGM) è necessaria la programmazione del sistema.
- Per regolare il volume della Musica in attesa, utilizzare il comando del volume sulla fonte musicale esterna.
- ∎स्थि
- Consultare la Guida di programmazione
- [803] Utilizzo fonte musicale
- [804] Cercapersone esterno BGM
- [990] Ulteriori informazioni sul sistema, Campo (20)
- Consultare la Guida delle funzioni
	- Musica di sottofondo (BGM)
	- Musica di sottofondo (BGM) Esterna
	- Musica in attesa

# **2.4.9 Connessione stampante e PC**

È possibile collegare una stampante o un personal computer (PC) dell'utente all'interfaccia seriale (RS-232C)(9 piedini) del sistema. La stampante viene utilizzata per stampare le registrazione delle chiamate SMDR (Messaggio registrazione dettagli del derivato) e i dati di programmazione del sistema. Il PC viene utilizzato per la programmazione del sistema. Collegare il connettore dell'interfaccia seriale (RS-232C) della stampante o del PC all'interfaccia seriale. I cavi devono essere schermati e devono avere una lunghezza massima di 2 m.

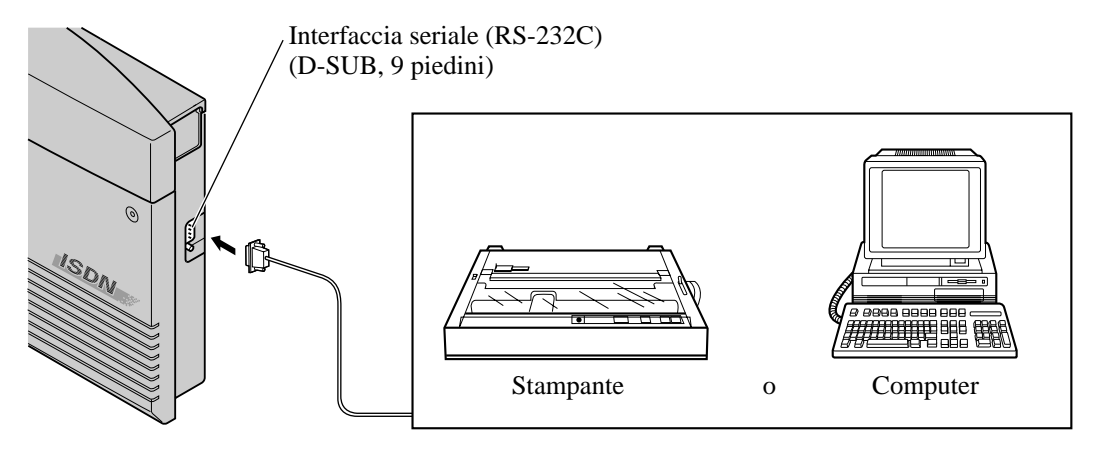

Disporre i cavi in modo tale che la stampante o il PC siano collegati al sistema come illustrato nel diagramma alla pagina seguente.

• È possibile eseguire la programmazione del sistema utilizzando un PC collegato alla porta 哈 2 o 3 dell'interno ISDN piuttosto che all'interfaccia seriale (RS-232C). Fare riferimento a [2.2.6 Struttura di collegamento della linea interni ISDN](#page-30-0) e [2.2.7 Programmazione e](#page-31-0)  [diagnostica del sistema con il Personal Computer](#page-31-0).

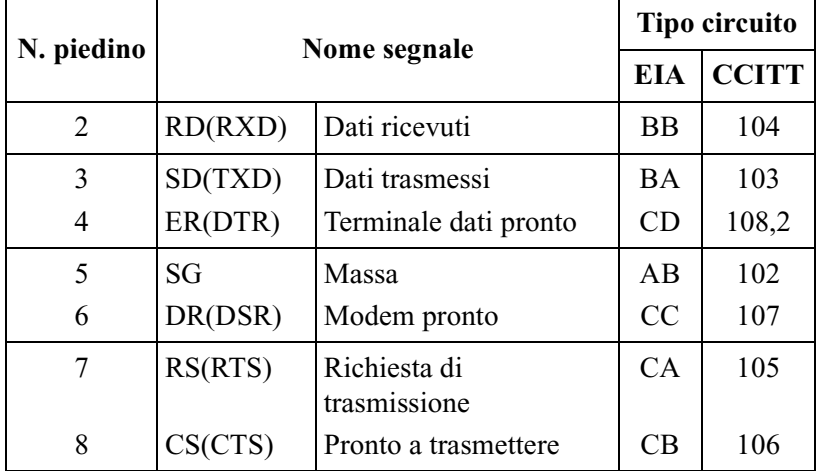

La configurazione dei piedini del connettore dell'interfaccia seriale (RS-232C) è la seguente:

### **Diagramma di connessione per stampante/IBM \*1 Personal Computer (9 piedini)** ®

**Porta di interfaccia seriale**

Se si collega una stampante o un PC IBM ad un connettore per interfaccia seriale (RS-232C) a 9 piedini al proprio sistema, vedere il diagramma presentato di seguito.

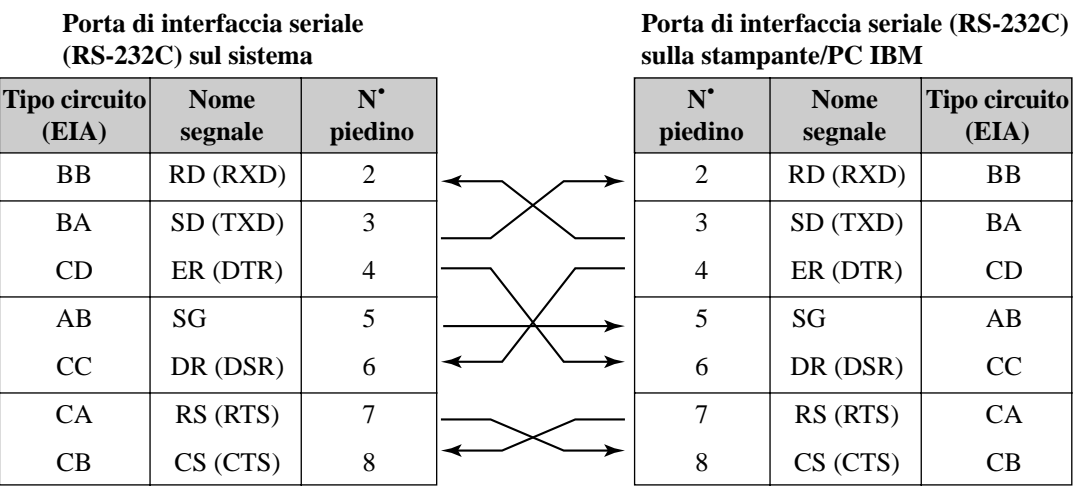

• A seconda del tipo di PC di cui si dispone, per accedere a Internet può essere necessario modificare il cavo di interfaccia seriale (RS-232C). Effettuare questa modifica solo quando tutti i tentativi di accesso a Internet hanno esito negativo. Modifica: utilizzare un cavo in cui il piedino 1 è collegato elettricamente a entrambe le estremità del piedino 6. Tentare nuovamente l'accesso a Internet.

### **Diagramma di connessione per stampante/personal computer (25 piedini)**

Se si collega una stampante o un PC ad un connettore per interfaccia seriale (RS-232C) a 25 piedini al proprio sistema, vedere il diagramma presentato di seguito.

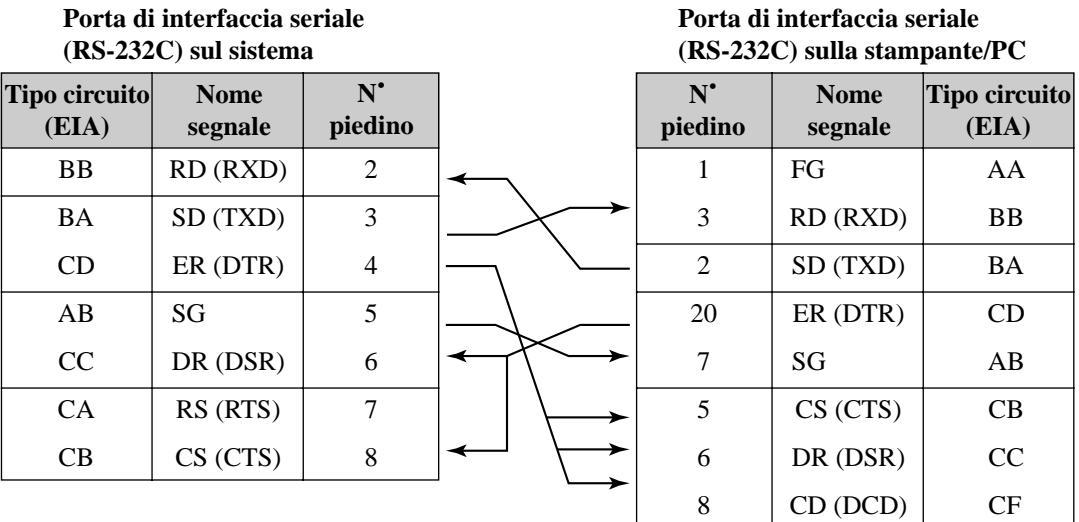

<sup>\*1</sup> IBM è un marchio registrato di International Business Machines Corporation negli Stati Uniti.

#### **Segnali interfaccia seriale (RS-232C)**

#### **Messa a terra del telaio: FG**

Collega il telaio dell'unità e il conduttore di messa a terra del cavo di alimentazione CA.

#### **Dati trasmessi: SD (TXD)**: .........**(output)**

Invia i segnali dall'unità alla stampante o al PC. La condizione "Mark" viene trattenuta a meno che non vengano trasmessi i dati o i segnali BREAK.

#### **Dati ricevuti: RD (RXD)**: .........**(input)**

Invia i segnali dalla stampante o dal PC.

#### **Richiesta di trasmissione: RS (RTS)**: .........**(output)**

Questo conduttore viene trattenuto su ON ogni volta che DR (DSR) è su ON.

#### **Pronto a trasmettere: CS (CTS)**: .........**(input)**

La condizione ON del circuito CS (CTS) indica che la stampante o il PC sono pronti per ricevere i dati dall'unità. L'unità non tenta di trasferire i dati o di riceverli quando il circuito CS (CTS) è su OFF.

#### **Modem pronto: DR (DSR)**: .........**(input)**

La condizione ON del circuito DR (DSR) indica che la stampante o il PC sono pronti. Il circuito DR (DSR) ON non indica che è stata stabilita la comunicazione con la stampante o con il PC.

#### **Massa SG**

Collega la massa CC dell'unità per tutti i segnali di interfaccia.

#### **Terminale dati pronto: ER (DTR)**: .........**(output)**

Questo segnale di linea viene ATTIVATO dall'unità per indicare che si trova IN LINEA. Il circuito ER (DTR) ON non indica che è stata stabilita la comunicazione con la stampante o con il PC. È DISATTIVATO quando l'unità NON È IN LINEA.

#### **Portante dati rilevata: CD (DCD)**: .........**(input)**

La condizione ATTIVATO indica al terminale dati (DTE) che il segnale portante è stato ricevuto.

- Consultare la Guida di programmazione  $\mathbb{R}$ 
	- [800] Stampato registro chiamate SMDR in entrata/in uscita
	- [801] Formato SMDR
	- [802] Stampato dati di sistema
	- [806] Parametri RS-232C
	- Consultare la Guida delle funzioni
		- Messaggio registrazione dettagli del derivato (SMDR)
		- Programmazione e diagnostica del sistema con il Personal Computer
	- Manuale di installazione del driver Internet

# **2.5 Installazione delle schede e dei dispositivi opzionali**

### **2.5.1 Posizione delle schede opzionali**

La posizione delle schede opzionali viene mostrata di seguito.

### **Precauzioni**

Al fine di proteggere le schede di circuito stampate (schede stampate) dall'elettricità statica, non toccare le parti delle schede stampate nell'unità principale e sulle schede opzionali. Qualora fosse necessario toccare le parti, indossare un braccialetto antistatico.

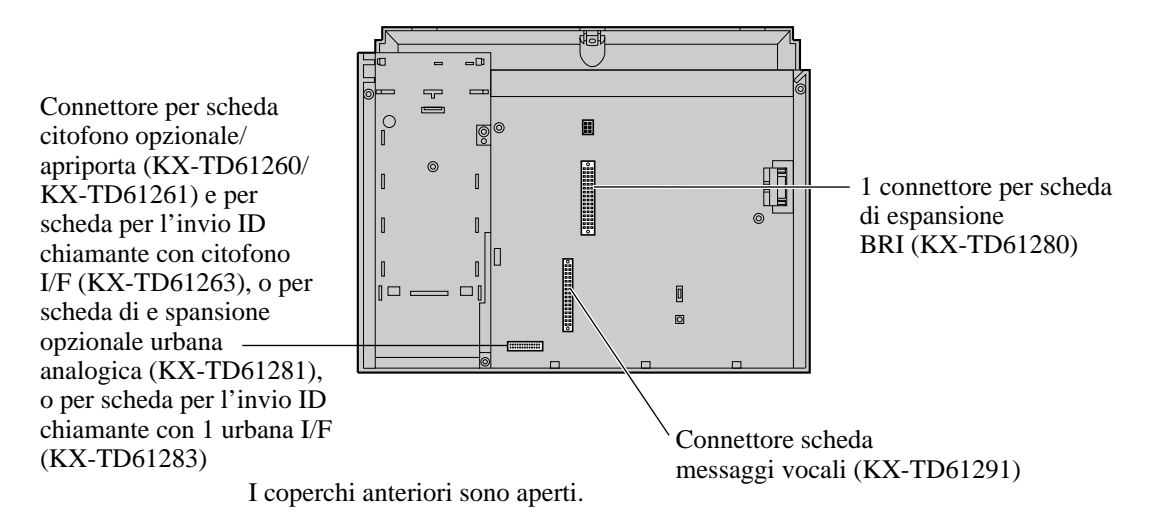

### **ATTENZIONE**

*• Disattivare l'alimentazione del sistema e scollegare il cavo CA prima di installare una scheda opzionale.*

## **2.5.2 Installazione della scheda di espansione opzionale urbana analogica ed della scheda per l'invio ID chiamante con 1 urbana I/F**

Per aggiungere 1 linea urbana analogica, è necessario installare una scheda di espansione opzionale urbana analogica o scheda per l'invio ID chiamante con 1 urbana I/F.

### **ATTENZIONE**

*Quando si installa o si disinstalla una scheda di espansione urbana analogica o scheda per l'invio ID chiamante con 1 urbana I/F, scollegare la linea telefonica dalla scheda.*

- **1.** Togliere le due viti.
- **2.** Aprire il coperchio anteriore.
- **3.** Collegare la scheda di espansione opzionale urbana analogica (KX-TD61281) o scheda per l'invio ID chiamante con 1 urbana I/F (KX-TD61283) al centralino e collegare il cavo di alimentazione al connettore, quindi fissare la vite come mostrato di seguito.

#### **Nota**

Accertarsi di collegare il cavo di alimentazione in modo che il nucleo in ferrite si trovi più vicino alla scheda di espansione opzionale urbana analogica o scheda per l'invio ID chiamante con 1 urbana I/F piuttosto che alla scheda principale. Accertarsi che il cavo di alimentazione venga installato in maniera corretta, pertanto si consiglia di prestare attenzione.

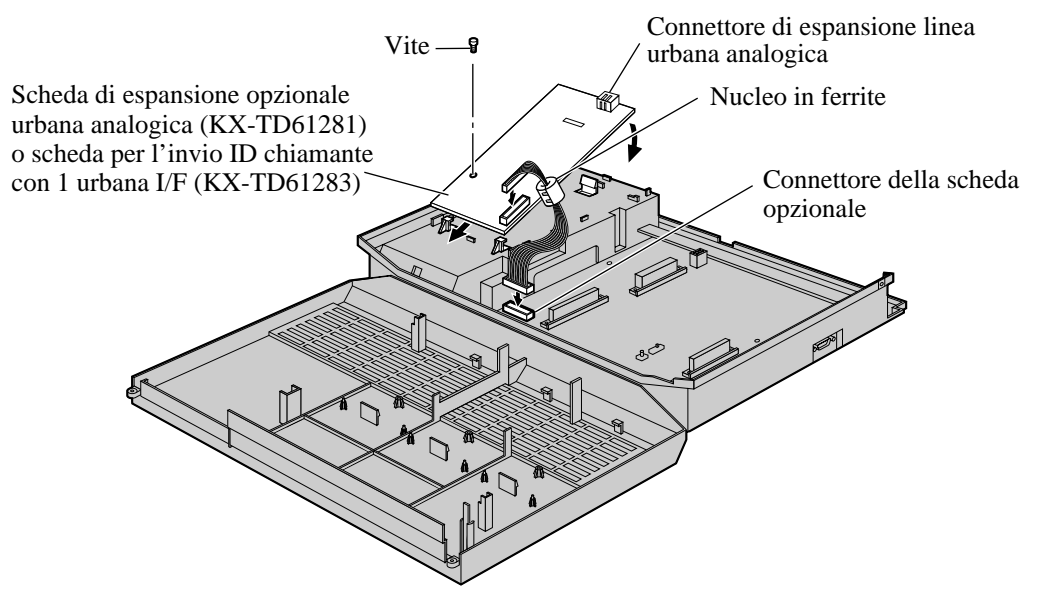

**4.** Chiudere il coperchio.

#### **Connessione**

**1.** Fare pressione sul foro nella parte superiore della morsettiera (a corredo) mediante un cacciavite e inserire il cavo nel foro laterale come mostrato di seguito.

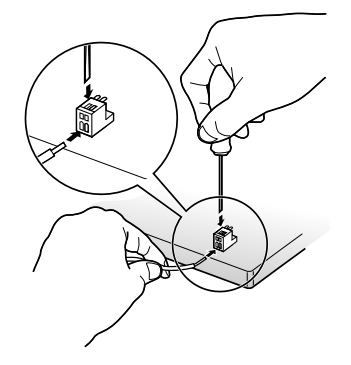

**2.** Collegare le morsettiere al connettore di espansione della linea urbana analogica.

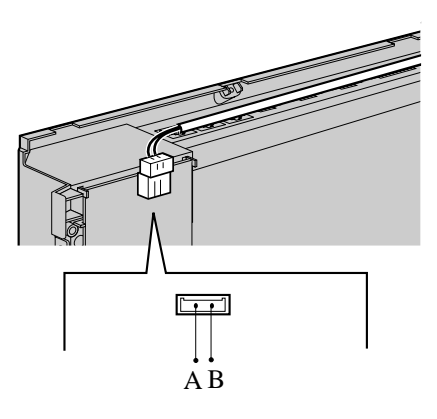

# **2.5.3 Installazione della scheda di espansione BRI e della scheda messaggi vocali opzionali**

Nel sistema è possibile installare una scheda di espansione BRI (KX-TD61280) e una scheda messaggi vocali (KX-TD61291) opzionali.

**1.** Togliere le due viti.

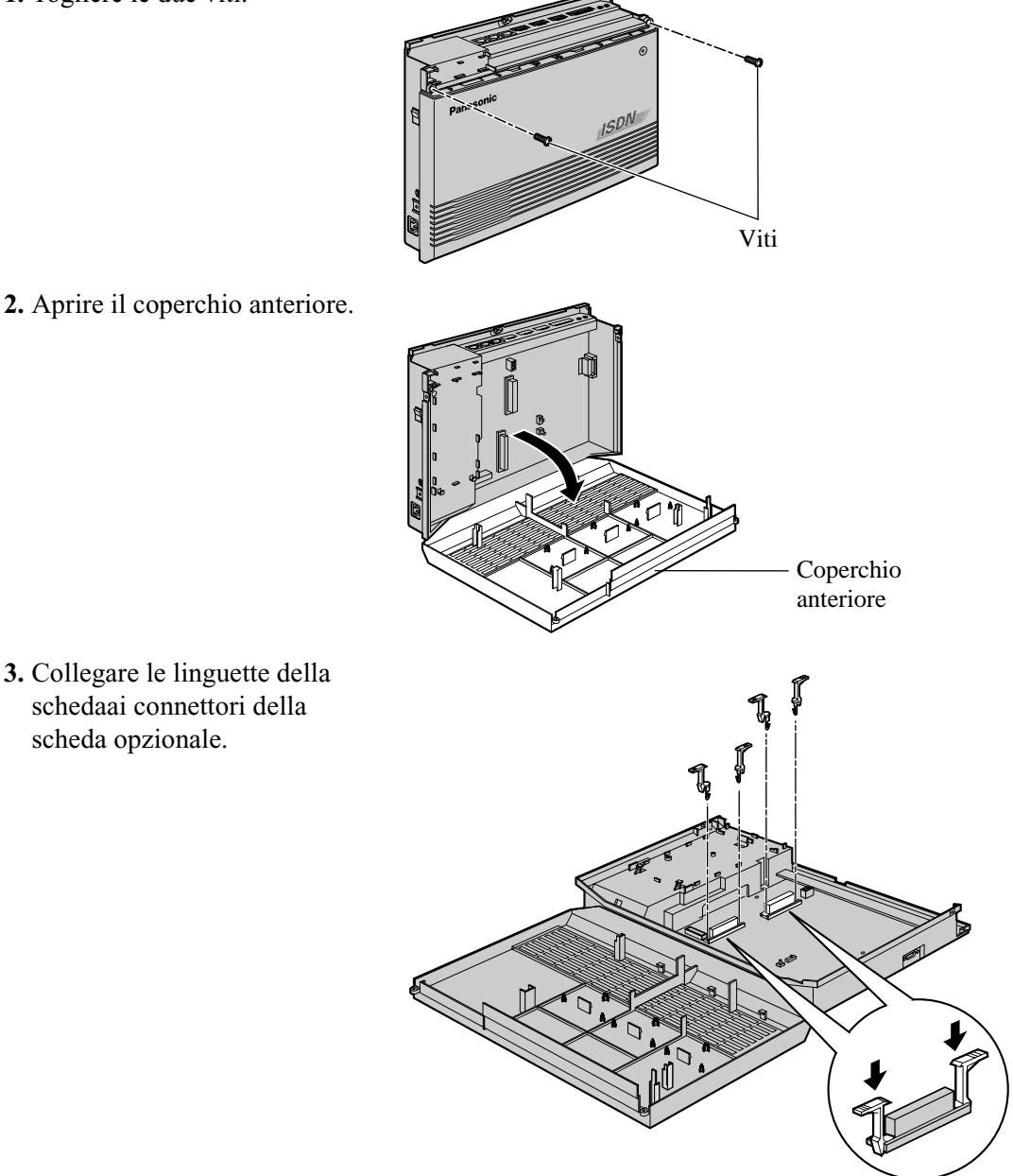

**4.** Dopo aver installato una scheda di espansione BRI, collocare il coperchio del ponticello sulla scheda in posizione corretta come illustrato di seguito.

### **ATTENZIONE**

*Accertarsi di disattivare la corrente elettrica prima di cambiare i ponticelli.*

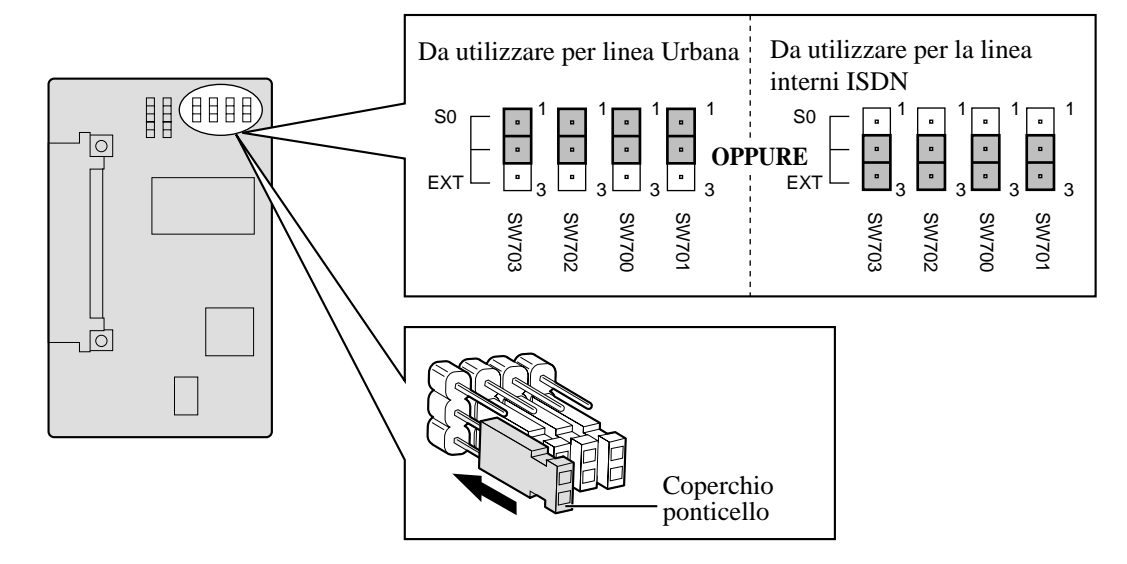

#### **Nota**

- **a.** Per utilizzare le linee interni ISDN è necessario un alimentatore esterno o interno. Se si utilizza un alimentatore interno, collocare il coperchio del ponticello alimentatore nella posizione "ON" (ATTIVATO) come di seguito illustrato.
- **b.** Per utilizzare la porta ISDN quali porta della linea Urbana, collocare il coperchio del ponticello alimentatore nella posizione "OFF" (DISATTIVATO).

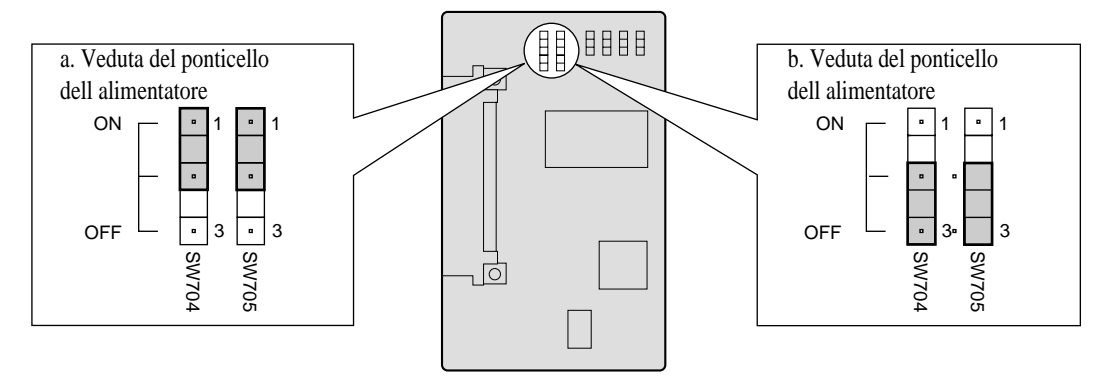

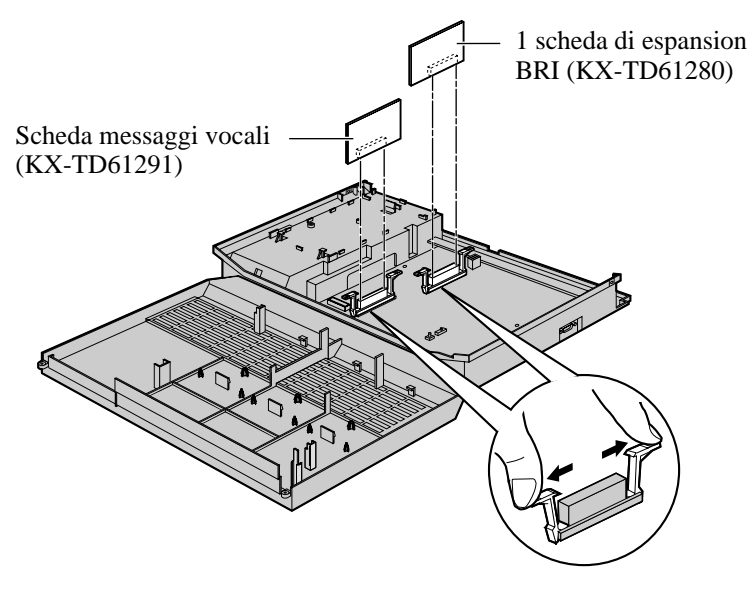

**5.** Collegare le schede opzionali ai connettori delle stesse come di seguito illustrato.

- **6.** Chiudere il coperchio.
- Consultare la Guida di programmazione **K**g
	- [820] Registrazione MSG
	- Consultare la Guida delle funzioni
		- Messaggio vocale incorporato
		- Assegnazione connessione linea urbana
		- Assegnazione connessione linea urbana In uscita
		- Accesso al sistema con selezione passante (DISA)
		- Gestione chiamate intelligente Distribuzione delle chiamate esterne in entrata
		- Distribuzione uniforme delle chiamate (UCD)

## **2.5.4 Espansione del collegamento della linea ISDN (BRI)**

Dopo aver installato la scheda di espansione BRI (KX-TD61280), è possibile collegare 2 linee Urbane oppure 8 linee interni ISDN sulla porta ISDN (BRI) 3 (impostazione predefinita: Interno). Per utilizzare le linee interni ISDN è necessario apportare prima delle modifiche di programmazione del sistema e delle modifiche all'apparecchiatura.

Per effettuare una connessione di linea, utilizzare per l'installazione il cavo per linea ISDN (di tipo diritto). Inserire la presa modulare del cavo di linea ISDN (cavo ad 8 conduttori) nella porta ISDN 3 del sistema.

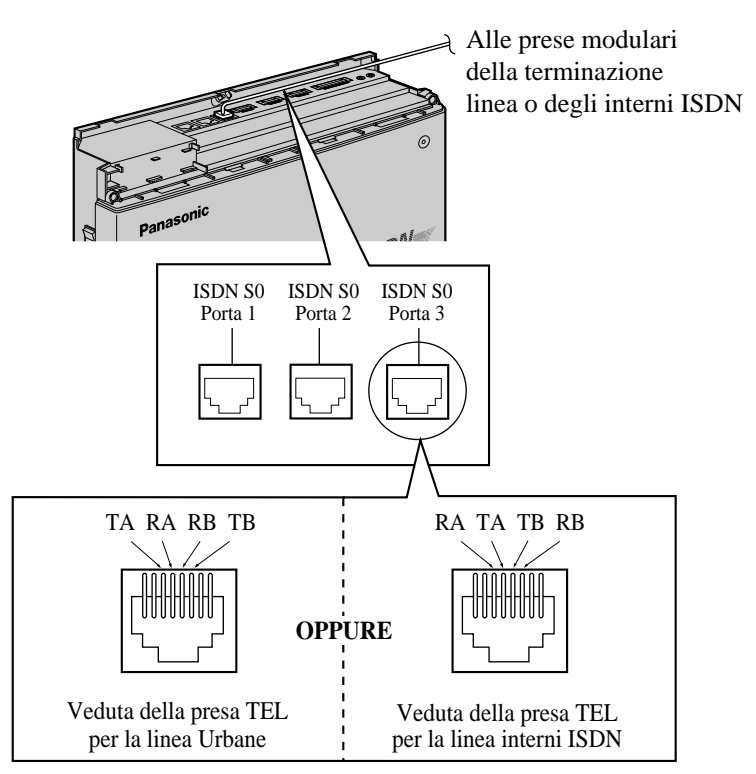

I

• In base al tipo di porta è necessaria la programmazione del sistema.

### **Linea Urbana:**

—[422] Tipo porta ISDN (Impostazione predefinita: porta 1, 2 — CO (linea Urbana)/porta 3 — Extension (interno)).

—[423] Modalità attiva livello ISDN 1 (Impostazione predefinita: porta 1, 2 — Permanent (permanente)/porta 3 — Call (chiamata))

—[424] Configurazione ISDN (Impostazione predefinita: porta 1, 2 — Point (punto)/porta 3 — Multipoint (multipunto))

—[425] Modalità di collegamento dati ISDN (Impostazione predefinita: porta 1, 2 — Permanent (permanente)/porta 3 — Call (chiamata))

—[426] Modalità TEI ISDN (Impostazione predefinita: porta 1, 2 — Fix 0 (fisso 0)/porta 3 — Automatic (automatico))

### **linea interno:**

—impostazione predefinita

- Vedere la sezione [2.4.1 Collegamento della linea Urbana ISDN](#page-34-0) per le specifiche dei cavi.
- L'errato cablaggio può provocare problemi di funzionamento del sistema. Vedere la sezione
	- [2.2.5 Struttura di collegamento della linea Urbana ISDN \(BRI\)](#page-29-0) e la sezione

[3.1.2 Connessione.](#page-86-0)

## **2.5.5 Installazione della scheda citofono opzionale/apriporta e della scheda per l'invio ID chiamante con citofono I/F**

Sono disponibili due tipi di scheda citofono/apriporta (KX-TD61260, KX-TD61261) e un tipo di scheda per l'invio ID chiamante con citofono I/F (KX-TD61263). Il numero massimo di apparecchi collegabili viene mostrato di seguito.

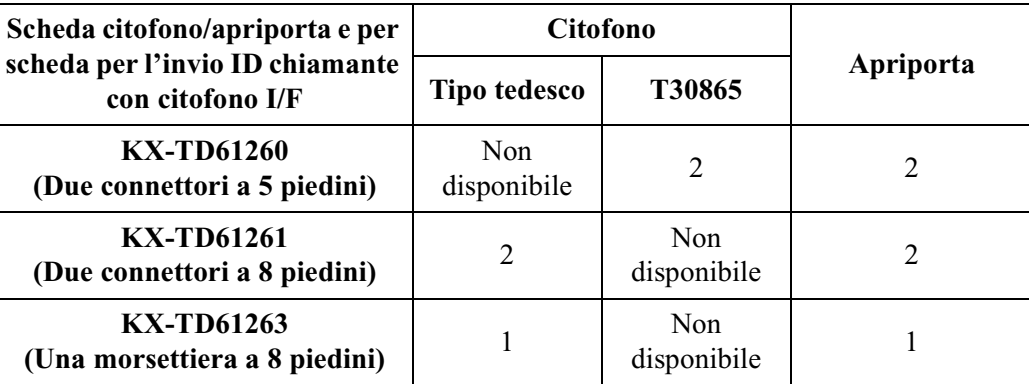

- **1.** Rimuovere le due viti.
- **2.** Aprire il coperchio anteriore.
- **3.** Collegare la scheda citofono/apriporta opzionale (KX-TD61260, KX-TD61261) o la scheda per l'invio ID chiamante con citofono I/F (KX-TD61263) al sistema e collegare il cavo al connettore, quindi serrare le viti come mostrato di seguito.

#### **Nota**

Accertarsi di collegare il cavo di alimentazione in modo che il nucleo in ferrite si trovi più vicino alla scheda opzionale citofono/apriporta o alla scheda per l'invio ID chiamante con citofono I/F piuttosto che alla scheda principale. È possibile che il cavo di alimentazione venga installato in maniera errata, pertanto si consiglia di prestare attenzione.

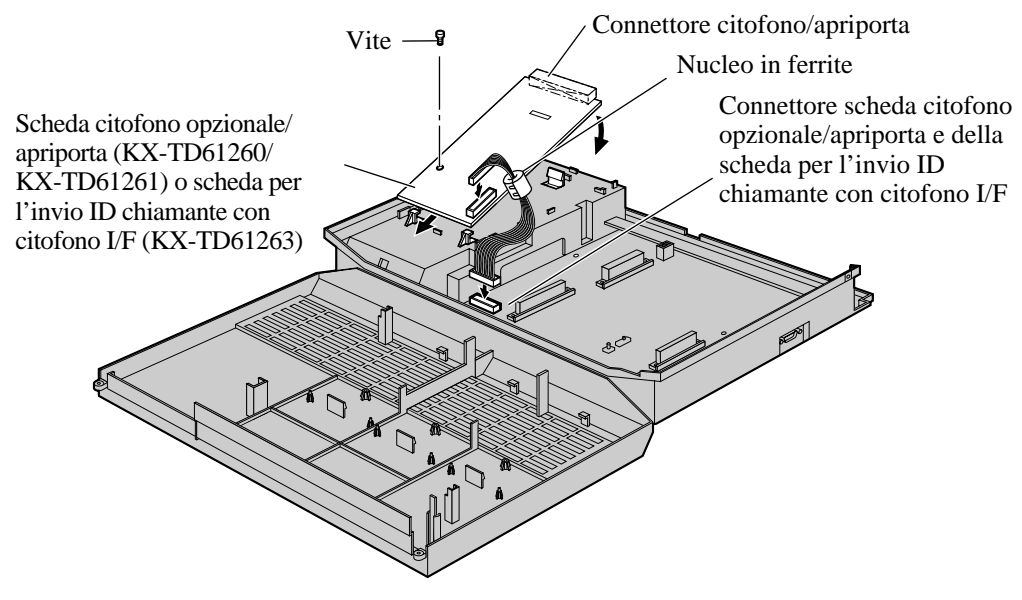

**4.** Chiudere il coperchio.

### **Connessione**

Aprire la scatola e confermare che al suo interno siano presenti gli articoli di seguito elencati.

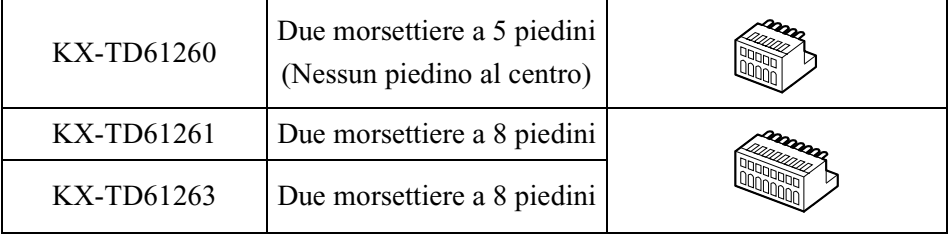

**1.** Fare pressione sul foro nella parte superiore della morsettiera mediante un cacciavite e inserire il cavo necessario nel foro laterale come di seguito illustrato.

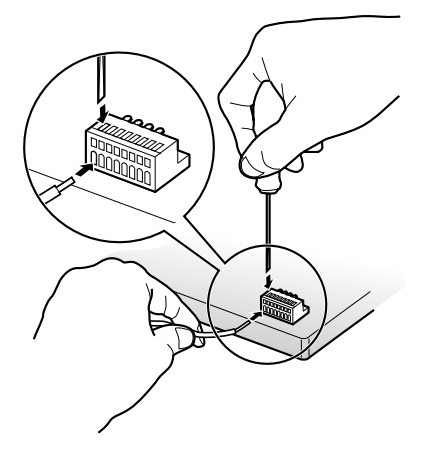

- **2.** Collegare le morsettiere ad ogni connettore del citofono/dell'apriporta.
	- **a)** KX-TD61260 (Due connettori a 5 piedini)

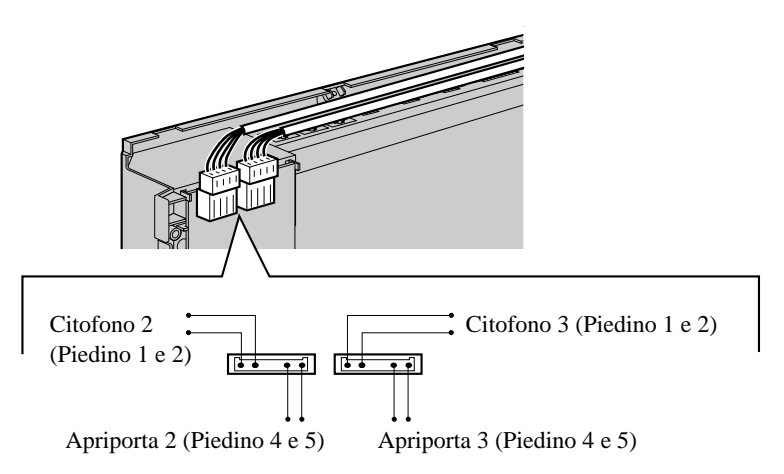

**b)** KX-TD61261 (Due connettori a 8 piedini)

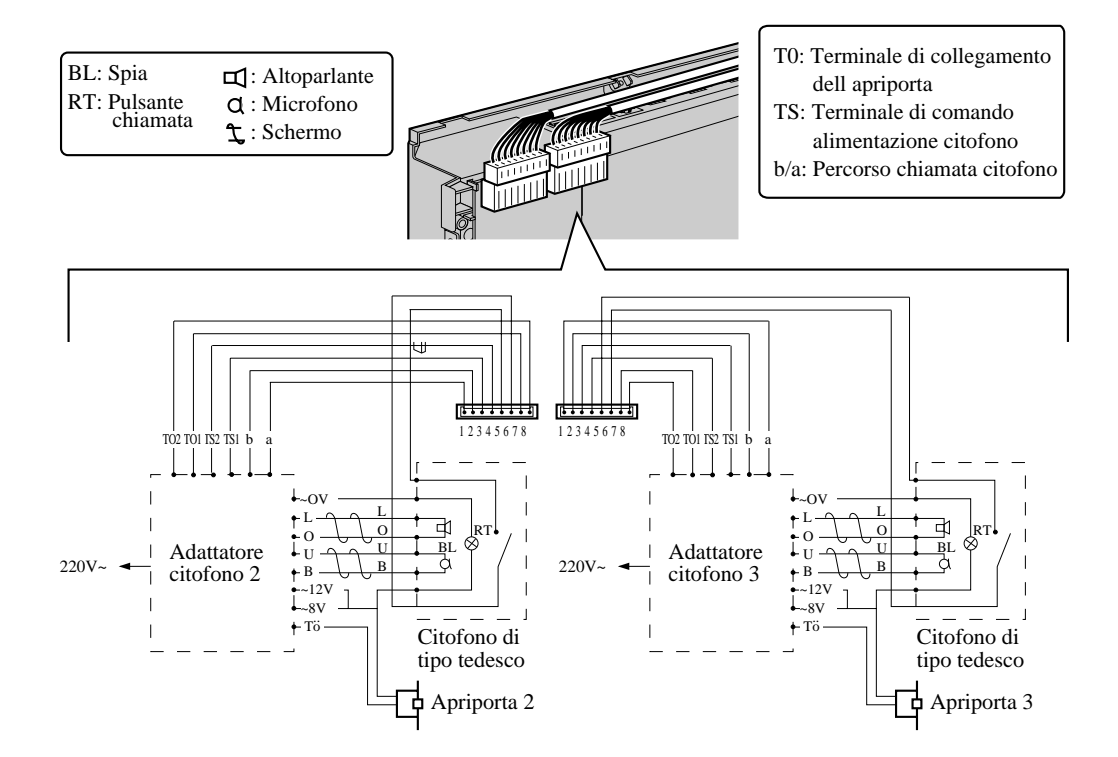

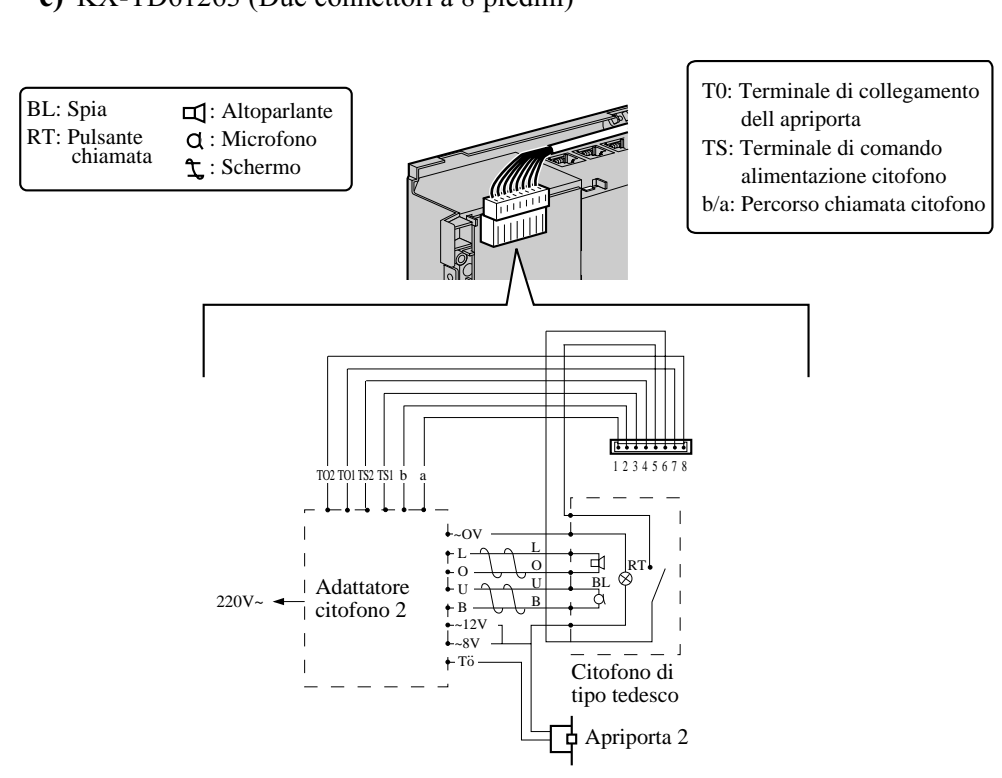

**c)** KX-TD61263 (Due connettori a 8 piedini)

• Vedere la sezione [2.4.5 Collegamento del citofono/apriporta](#page-46-0) per la lunghezza massima del cavo.

# **2.6 Collegamento delle batterie di riserva**

## **2.6.1 Collegamento delle batterie di riserva**

È possibile collegare al sistema due batterie per automobile affinché agiscano da alimentatore di riserva nel caso di un'interruzione di corrente.

**1.** Collegare i cavi (KX-A227) e le due batterie per automobile (12 V CC ciascuna) fornite dall'utente, come di seguito illustrato. Quindi inserire il connettore nell'interfaccia batteria del sistema.

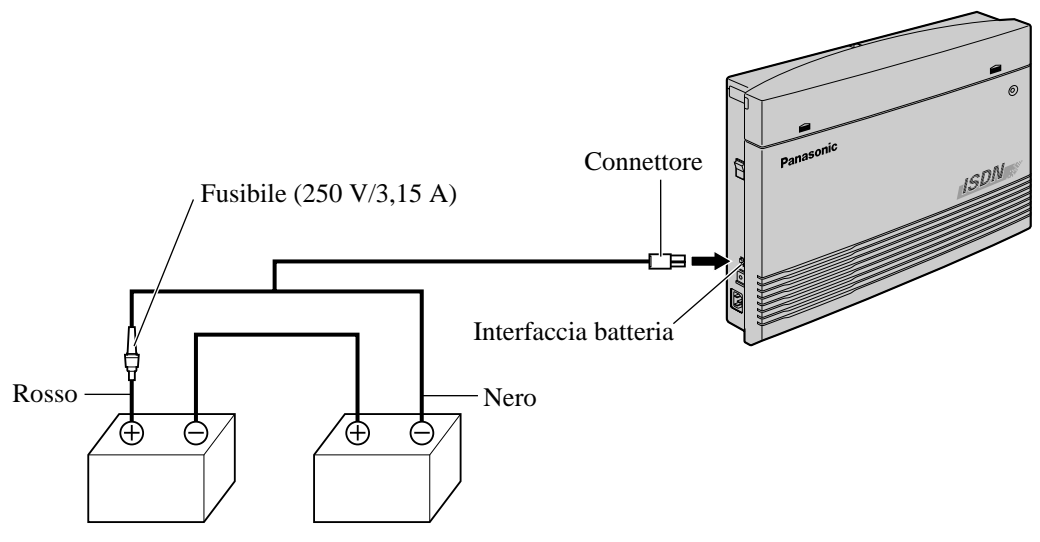

Due batterie automobile (da 12 V CC ciascuna)

- Controllare le polarità delle batterie e del cavo.
- Accertarsi di non provocare un corto circuito nelle batterie e nei cavi.

# **2.7 Primo avvio del sistema**

# **2.7.1 Primo avvio del sistema**

### **ATTENZIONE**

- *Prima di toccare l'interruttore di azzeramento sistema e il pulsante di ripristino, indossare un braccialetto antistatico. Vedere [2.2.4 Messa a terra del telaio](#page-28-0).*
- *Dopo avere avviato il sistema ed averlo scollegato, non effettuare le procedure sopra descritte per riavviarlo. In caso contrario verranno azzerati i dati programmati. Per avviare il sistema è sufficiente collegarlo all'alimentazione elettrica.*
- *Il sistema continuerà a ricevere alimentazione elettrica anche se l'interruttore di accensione si trova in posizione "OFF" (SPENTO).*
- *Il cavo dell'alimentatore viene utilizzato quale sezionatore principale. Accertarsi che la spina sia situata/installata in prossimità dell'apparecchiatura e che sia facilmente accessibile.*
- **1.** Collocare l'interruttore di azzeramento sistema in posizione "CLEAR" (AZZERATO).

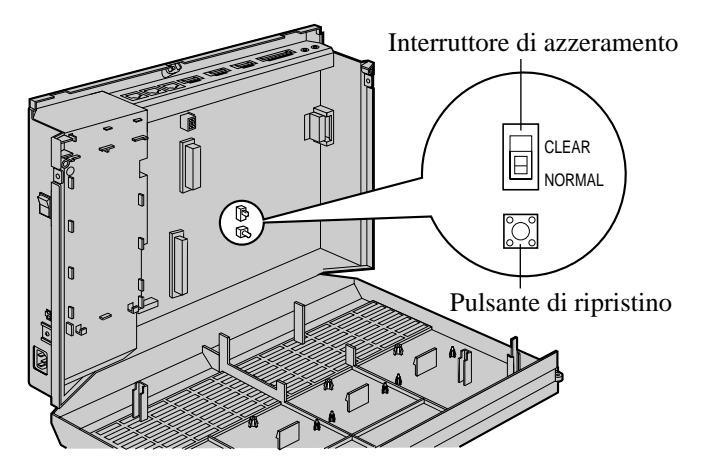

**2.** Inserire il cavo di alimentazione CA nel sistema e una spina CA e accendere l'unità.

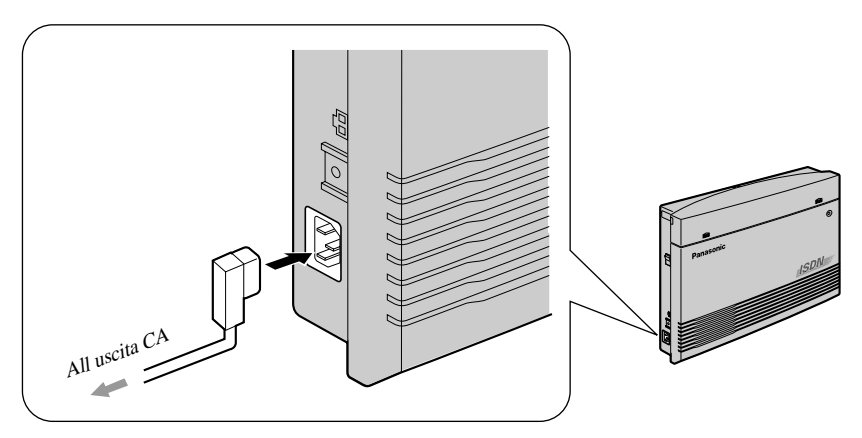

**3.** Premere il pulsante di ripristino. (La spia di accensione inizierà a lampeggiare.)

**4.** Mentre la spia di accensione inizia a lampeggiare (entro circa 10 secondi), riportare l'interruttore di azzeramento sistema in posizione "NORMAL" (NORMALE). Se l'operazione viene eseguita correttamente, sui telefoni digitali proprietari verrà visualizzato l'orario 0:00.

Il sistema verrà inizializzato con i valori predefiniti. Nel caso in cui il sistema non funzionasse correttamente, vedere la sezione [2.12.1 Impostazione predefinita dati sistema.](#page-82-0)

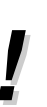

• Dopo aver premuto il pulsante di ripristino, riportare l'interruttore di azzeramento sistema in posizione "NORMAL" (NORMALE) come indicato al punto 4 mentre la spia di accensione lampeggia. In caso contrario, i dati del sistema non verranno azzerati.

# **2.8 Installazione del software**

# **2.8.1 Installazione del software di programmazione del PC**

Per programmare e gestire il software del KX-TD612 mediante il personal computer, è necessario installare il software di programmazione PC TD612 sul computer mediante il CD-ROM. Non è possibile avviare la programmazione del PC dal CD-ROM. È necessario installare il software di programmazione sul disco rigido e avviare il programma dall'unità sulla quale è stato installato il software.

#### **Requisiti del sistema:**

- Microsoft<sup>®</sup> Windows® 95, Windows 98, Windows Me, Windows 2000 o Windows NT<sup>®</sup> 4.0 o versioni successive
- Installazione di Internet Explorer 4.0 o versioni successive
- Requisiti minimi

(solo per l'installazione del software di programmazione del TD612)

CPU: Pentium<sup>®</sup> 133 MHz

RAM: 48 MB

HDD: 20 MB

- Si consiglia l'installazione di schede ISDN per la gestione in remoto

FRITZ!Card PCMCIA/AVM

FRITZ!Card PCI/AVM

FRITZ!Card classic/AVM

ELSA MicroLink™ ISDN USB/ELSA

Xircom® CreditCard™ ISDN Adapter/Intel®

- Marchi:

- Microsoft, Windows e Windows NT sono marchi o marchi registrati di Microsoft Corporation negli Stati Uniti e negli altri paesi.
- Intel, Xircom, CreditCard e Pentium sono marchi o marchi registrati di Intel Corporation e delle rispettive società negli Stati Uniti e negli altri paesi.
- AVM e FRITZ! sono marchi o marchi registrati di AVM Computersysteme Vertriebs GmbH & Co. KG negli Stati Uniti e negli altri paesi.
- ELSA e MicroLink sono marchi o marchi registrati di ELSA AG negli Stati Uniti e negli altri paesi.
- Tutti gli altri marchi riportati sono proprietà delle rispettive società.
#### **Procedura di installazione:**

- **1.** Avviare Windows.
- **2.** Dopo aver chiuso tutti i programmi Windows in esecuzione, inserire il CD-ROM (fornit) nella relativa unità.
- **3.** Fare clic su **PC Programming Software Installer** nella schermata d'inizio.
- **4.** Fare clic su **OK**.
- **5.** Fare doppio clic su **Setup.exe**.

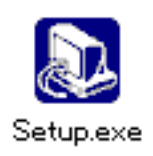

#### **6.** Fare clic su **Next**.

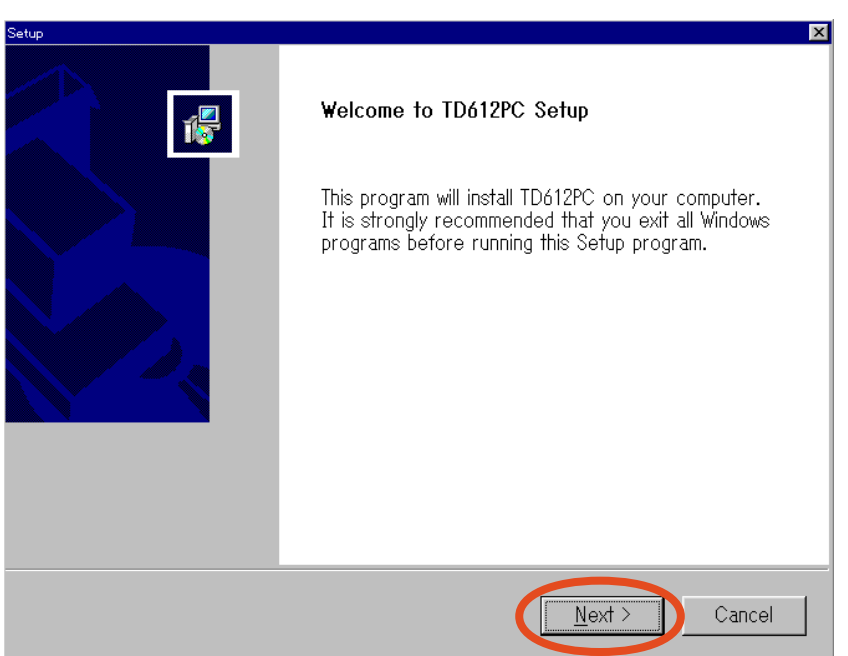

**7.** Fare clic su **Yes** dopo aver letto e accettato il contratto di licenza. Se si sceglie **No**, non sarà possibile installare il software di programmazione TD612.

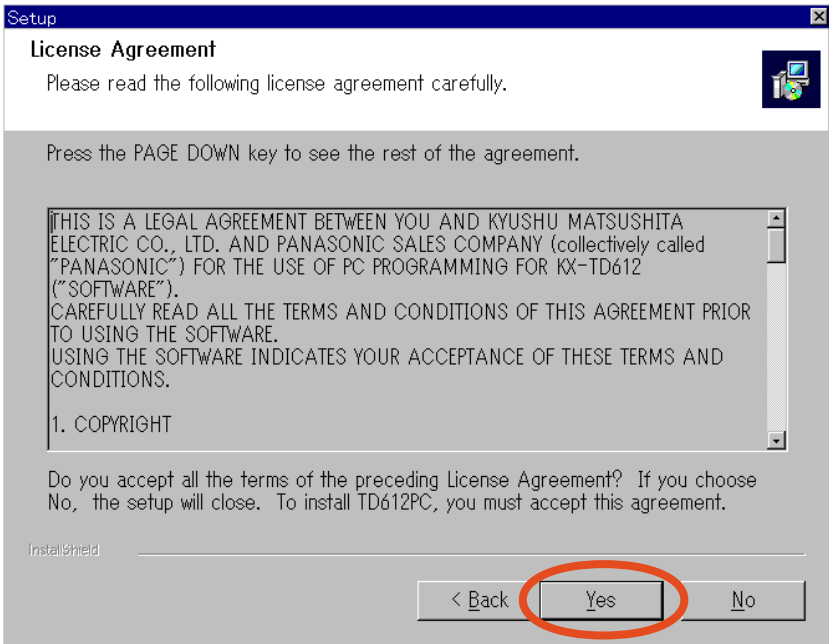

**8.** Selezionare una cartella in cui salvare i file installati. (Generalmente, non occorre cambiare cartella.) Fare clic su **Next**.

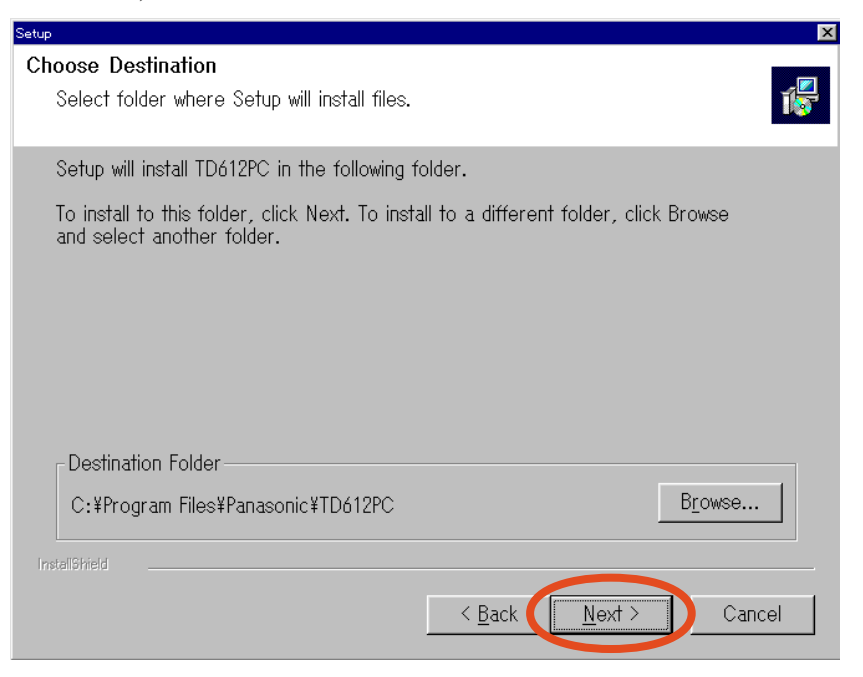

**9.** Scegliere un modello, un Paese e una lingua e poi fare clic su **Next**.

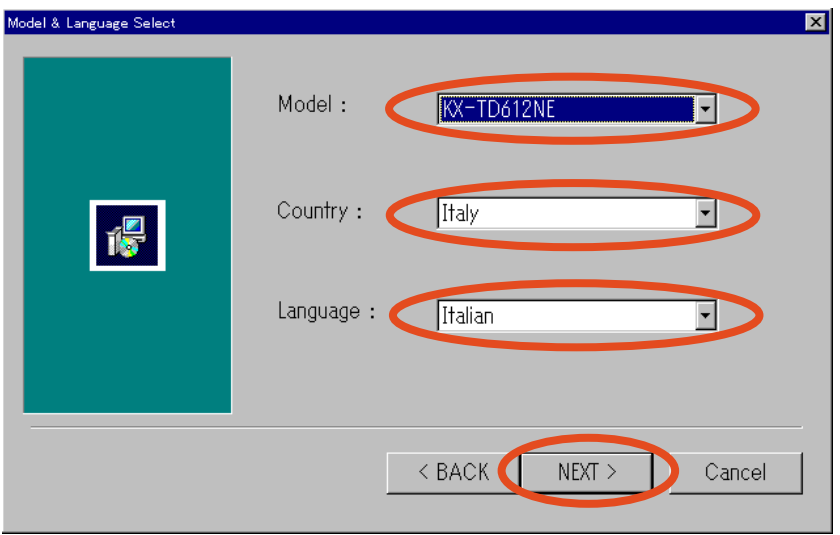

**10.**Selezionare una cartella di programma in cui memorizzare il software. (Generalmente, non occorre cambiare cartella.) Fare clic su **Next** per avviare l'installazione.

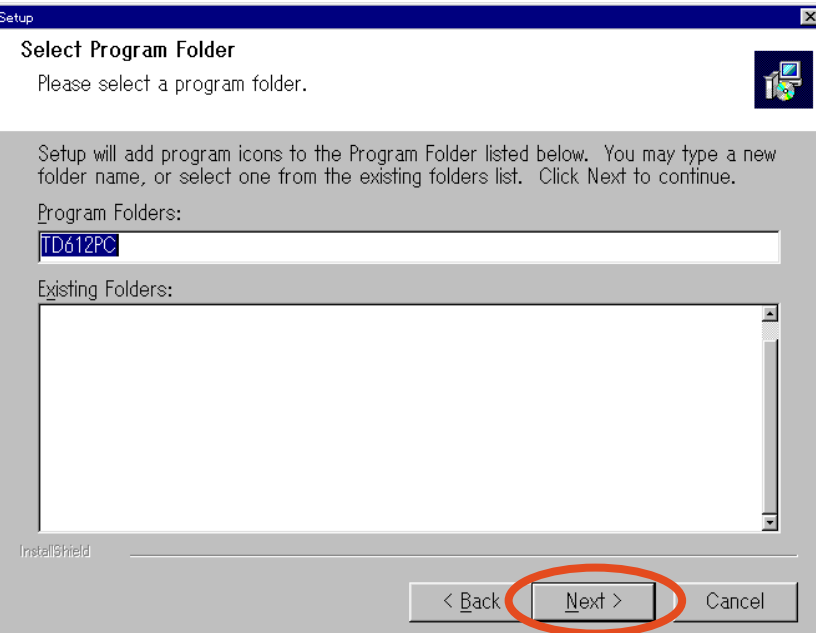

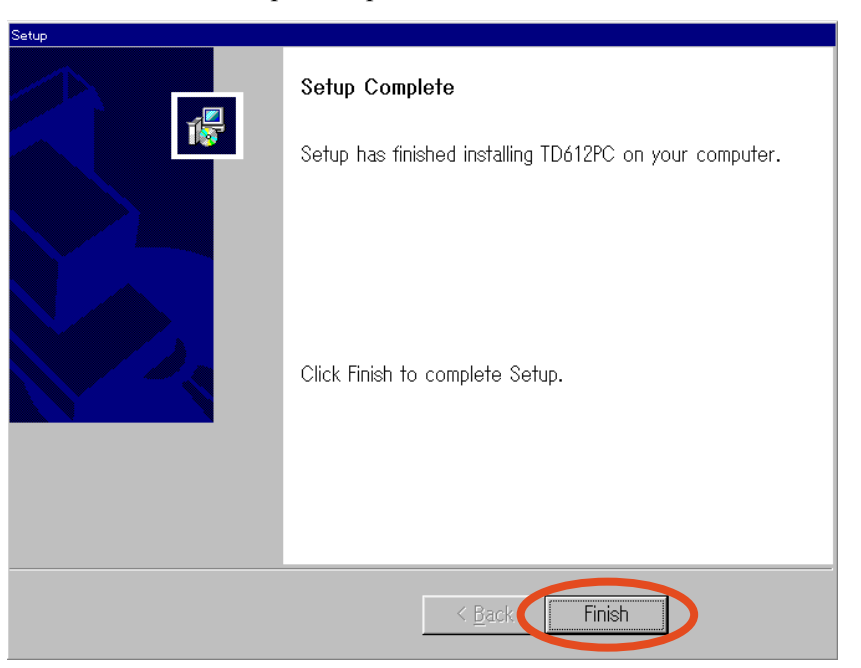

**11.**Fare clic su **Finish** per completare l'installazione.

- **12.**Avviare il software di programmazione PC presente nella cartella di programma preassegnata.
- **13.**Immettere la password per la versione standard, vale a dire la versione **TD612** e fare clic su **OK**. (Quando si avvia la versione con funzioni limitate, fare clic su **OK** senza immettere la password.)

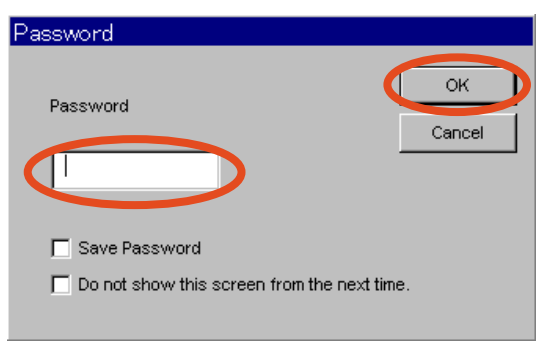

**14.**Viene visualizzata la schermata iniziale.

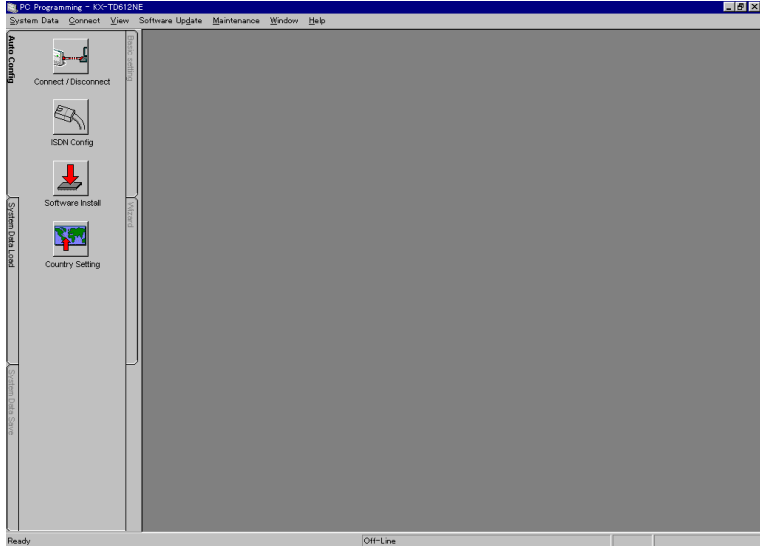

I

- Se si desidera rimuovere il software di programmazione PC TD 612 installato, avviare la procedura di rimozione facendo clic su **Uninstall** (**Start Program TD612PC**) oppure facendo doppio clic su **Setup.exe** (avviato al momento dell'installazione) e seguendo le istruzioni visualizzate. Non tentare di eseguire metodi di disinstallazione alternativi.
- Per ulteriori informazioni, fare riferimento alla guida in linea del software di programmazione PC e alla sezione relativa alla "Programmazione mediante PC" (pagine 11-15) del Manuale di messa in servizio.

# **2.9 Impostazioni del paese**

## **2.9.1 Impostazioni del paese**

Il sistema, KX-TD612, è impostato su "Germany (Germania)" come impostazione predefinita. È necessario impostare il proprio paese.

- **1.** Avviare il software di programmazione PC installato sul computer.
- **2.** Immettere la password, ovvero **TD612**, e fare clic su **OK**.

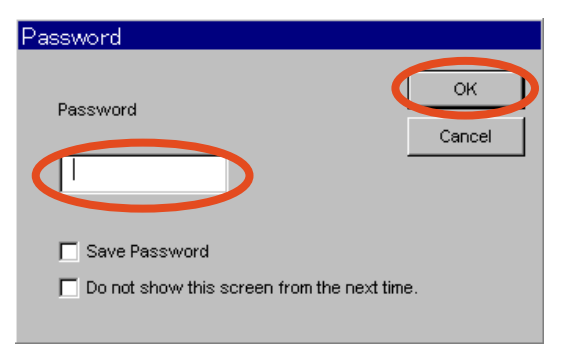

**3.** Fare clic su **Country Setting** nella barra degli strumenti **Auto Config**.

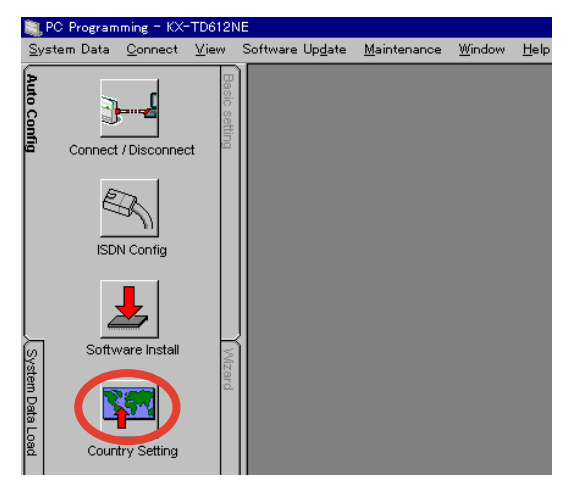

**4.** Immettere la password per il collegamento all'unità principale (impostazione predefinita: **1234**) e fare clic su **OK**.

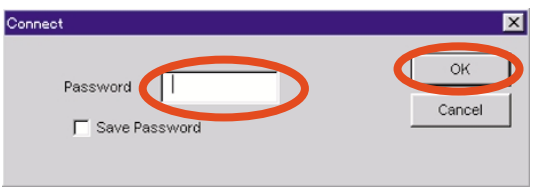

**5.** Fare clic su **OK**.

**6.** Verificare che "New Type" sia quello specificato durante l'installazione del software di programmazione del PC in [2.8.1 Installazione del software di programmazione del PC.](#page-71-0) Selezionare la lingua dell'unità principale (lingua LCD) e fare clic su **OK**.

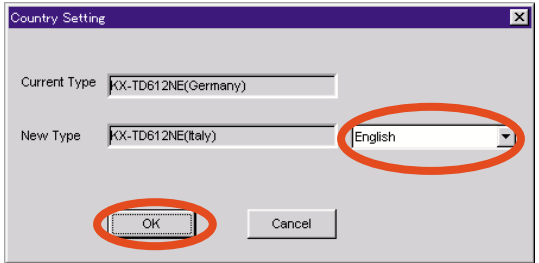

#### **Nota**

**Current Type:** Indica il tipo di unità principale corrente **New Type:** Indica il tipo che si intende modificare (il tipo di software di programmazione del PC)

- **7.** Dopo aver effettuato questa impostazione, l'unità principale viene ripristinata automaticamente sui valori predefiniti e viene avviata con "New Type".
- La lingua selezionata nel passo 6 verrà utilizzata come predefinita.
- Non è possibile eseguire questo comando quando il nome del modello dell'unità principale non coincide con quello della programmazione PC.

## **2.10 Configurazione automatica ISDN**

## **2.10.1 Configurazione automatica ISDN**

È possibile assegnare automaticamente i dati ISDN nel software di programmazione del PC.

- **1.** Avviare il software di programmazione del PC installato sul computer.
- **2.** Immettere password, vale a dire **TD612** e fare clic su **OK**.

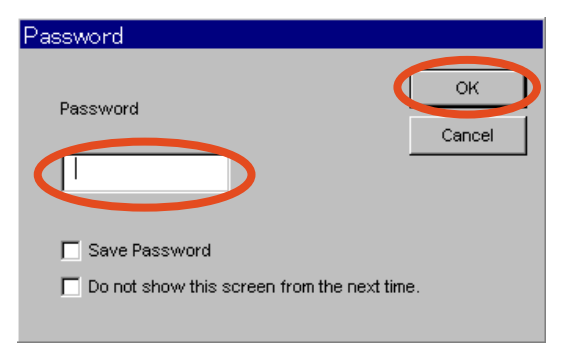

**3.** Fare clic su **ISDN Config** sulla barra degli strumenti **Auto Config**.

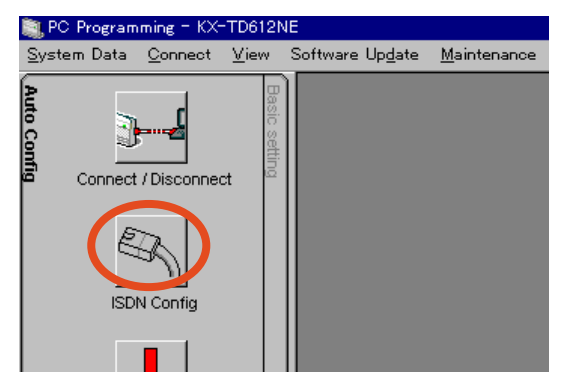

**4.** Immettere la password per connettersi all'unità principale (Impostazione predefinita: **1234**) e quindi fare clic su **OK**.

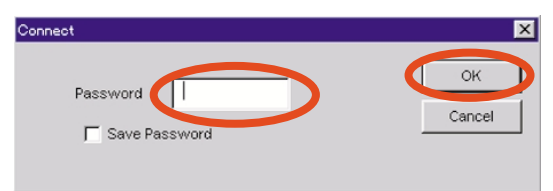

**5.** Fare clic su **OK**.

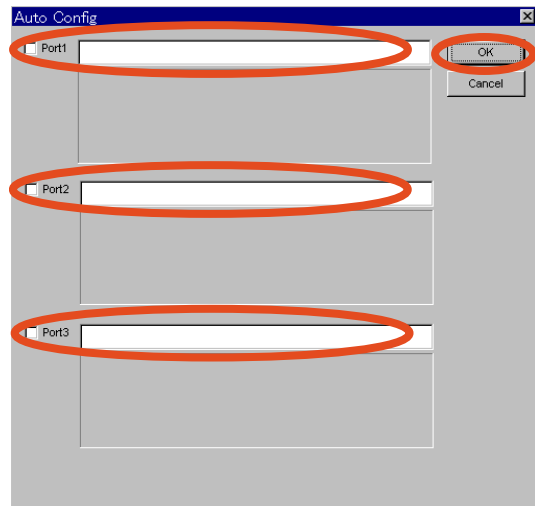

**6.** Immettere il numero di abbonato per ciascuna porta e quindi fare clic su **OK**.

**7.** Dopo aver assegnato i seguenti dati ISDN automaticamente, verranno visualizzate le informazioni.

> Tipo porta ([422] Tipo porta ISDN) Modalità attiva livello 1 ([423] Modalità attiva livello ISDN 1) Modalità di accesso ([424] Configurazione ISDN) Modalità di collegamento dati (L2) ([425] Modalità di collegamento dati ISDN) Assegnazione modalità TEI ([426] Modalità TEI ISDN )

- 
- Se è stato immesso un numero abbonato non disponibile e la configurazione automatica ISDN non è riuscita, è necessario effettuare le assegnazioni manualmente.
- Per ulteriori informazioni, vedere la guida in linea del software di programmazione del PC.

I

# **2.11 Riavvio del sistema**

## **2.11.1 Riavvio del sistema**

Se il sistema non funziona correttamente dopo aver effettuato l'avvio, riavviare il sistema. Prima di eseguire questa operazione, provare a utilizzare nuovamente le funzioni del sistema per verificare l'esistenza di un problema.

Il riavvio del sistema ha le seguenti conseguenze:

- La funzione Camp-on viene azzerata.
- Le chiamate in attesa vengono annullate.
- Le chiamate in attesa esclusiva vengono annullate.
- Le chiamate in corso vengono annullate.
- Il parcheggio chiamate viene azzerato.

Gli altri dati non vengono azzerati dal riavvio del sistema.

**1.** Portare l'interruttore su "DISATTIVATO" e quindi su "ATTIVATO".

- Nel caso in cui il sistema non funzionasse correttamente, vedere la sezione
	- [2.12.1 Impostazione predefinita dati sistema.](#page-82-0)

# **2.12 Impostazione predefinita dati sistema**

## <span id="page-82-0"></span>**2.12.1 Impostazione predefinita dati sistema**

Se il sistema non funziona correttamente dopo il riavvio è possibile azzerare i dati di programmazione memorizzati nel sistema. Al riavvio il sistema avrà le impostazioni predefinite.

Innanzitutto tentare il procedimento descritto nei quattro punti della sezione [2.7.1 Primo](#page-69-0)  [avvio del sistema](#page-69-0). Se il sistema continua a non funzionare correttamente, seguire la procedura qui descritta.

- **1.** Far scorrere l'interruttore di azzeramento sistema in posizione "CLEAR" (AZZERATO).
- **2.** Premere il pulsante di ripristino (se necessario con un utensile appuntito).
- **3.** Mentre la spia di accensione inizia a lampeggiare (entro circa 10 secondi), riportare l'interruttore di azzeramento sistema in posizione "NORMAL" (NORMALE). Se l'operazione viene eseguita correttamente, sui telefoni digitali proprietari verrà visualizzato l'orario 0:00.

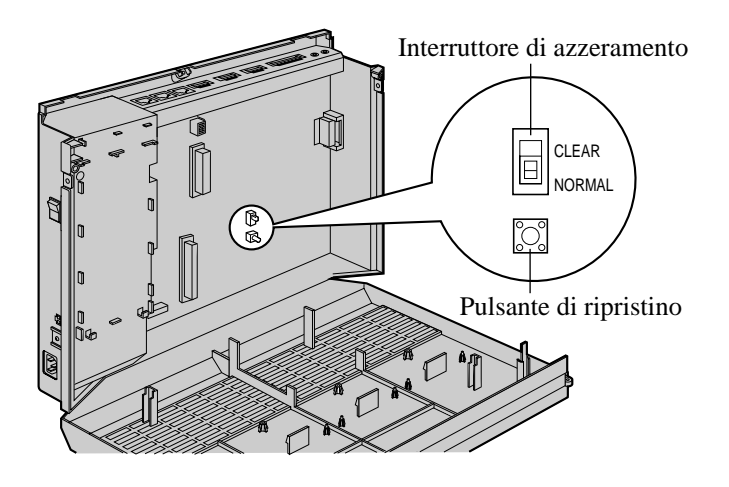

## **ATTENZIONE**

- *Prima di toccare l'interruttore di azzeramento sistema e il pulsante di ripristino, indossare un braccialetto antistatico.*
- Dopo aver premuto il pulsante di ripristino, riportare l'interruttore di azzeramento sistema in posizione "NORMAL" (NORMALE) come indicato al punto 3 mentre la spia di accensione lampeggia. In caso contrario, i dati del sistema non verranno azzerati.
- Sebbene sia possibile eliminare tutti i dati del sistema, non è possibile eliminare un MSG e messaggio vocale. Per eliminare gli MSG o messaggi vocali, seguire i passi descritti in 2.6.1 Messaggio vocale incorporato o 3.2.3 Registrazione dei messaggi in uscita nel Manuale d'uso. Per eliminare tutti i messaggi vocali e gli MSG in una sola volta, vedere il programma [895] Azzeramento MSG e Messaggio vocale.

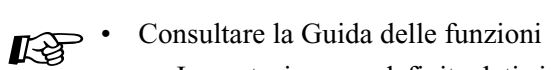

• Impostazione predefinita dati sistema

# *Sezione 3 Risoluzione dei problemi*

*La presente sezione informazioni sulla risoluzione dei problemi relativi al sistema ed ai telefoni.*

# **3.1 Risoluzione dei problemi**

## **3.1.1 Installazione**

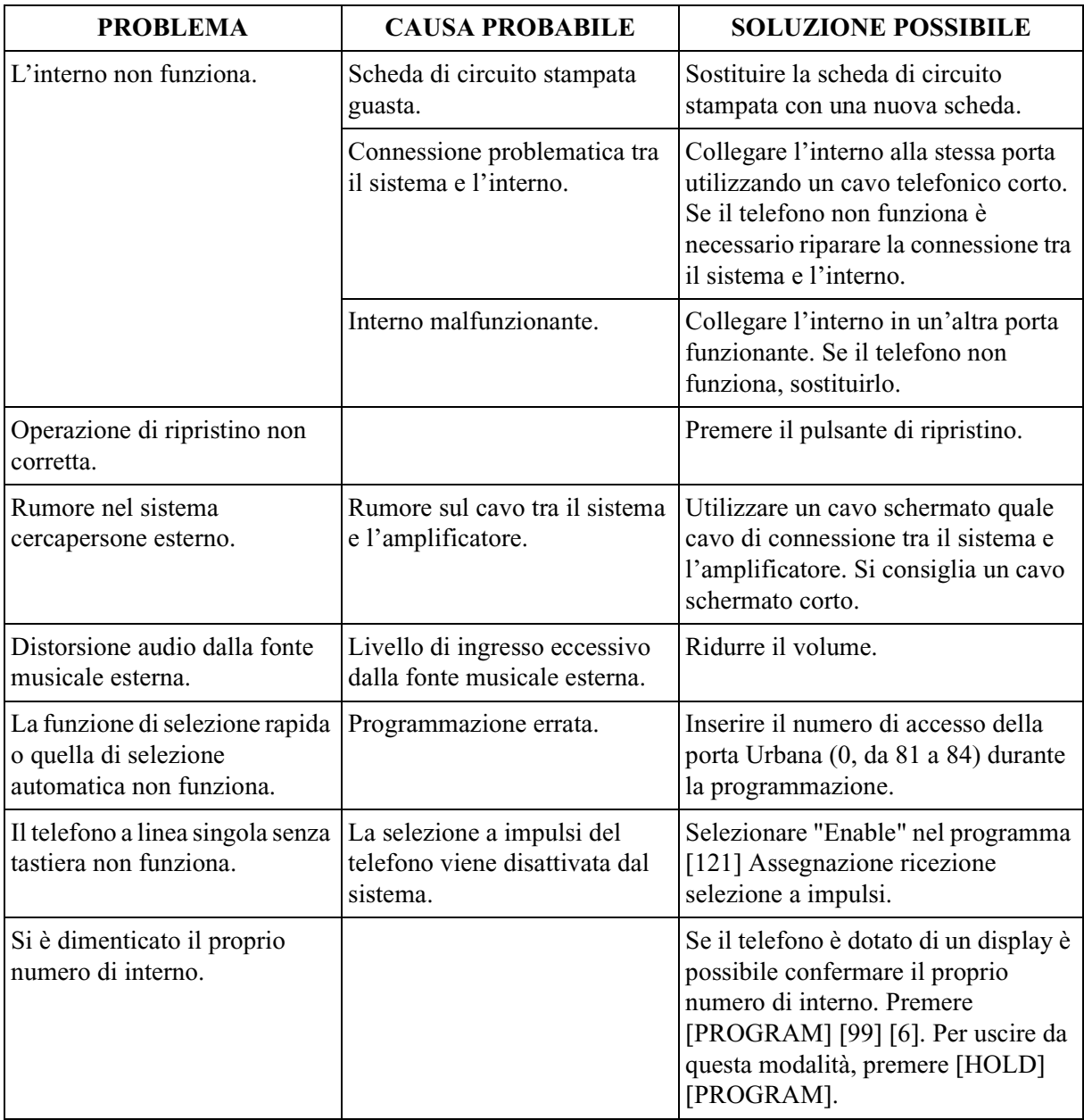

## **3.1.2 Connessione**

- Presa da 1 a 4
- Presa da 5 a 8 (solo per DPT).

### **Presa da 1 a 4**

#### **Nel caso in cui non fosse possibile selezionare un interno:**

• Connessione tra il sistema e un telefono digitale proprietario: Utilizzare il cavo corretto. (I due cavi più interni sono destinati a A/B e i due cavi più esterni sono destinati a H/L.)

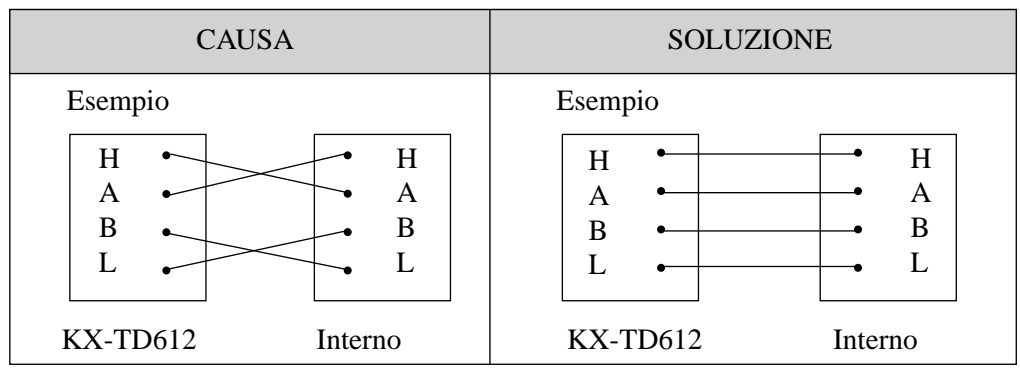

• Connessione tra il sistema e un telefono a linea singola: Utilizzare il cavo corretto. (I due cavi più interni sono destinati a A/B.)

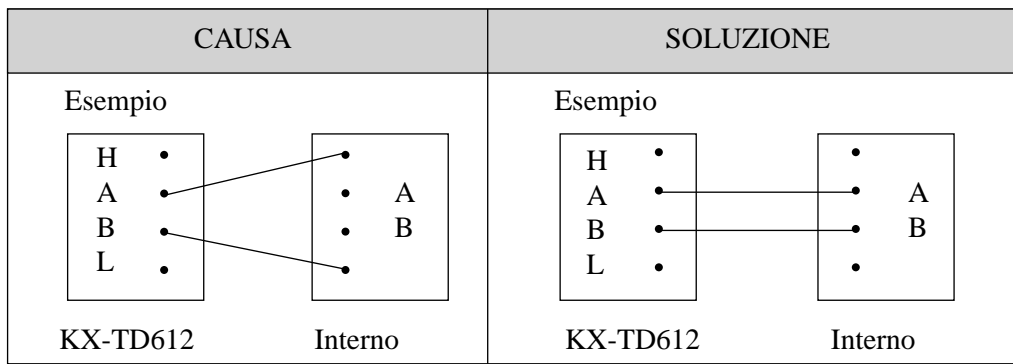

• Connessione tra il sistema e un telefono a linea singola sensibile alla polarità: Utilizzare il cavo corretto. (A/B per A/B)

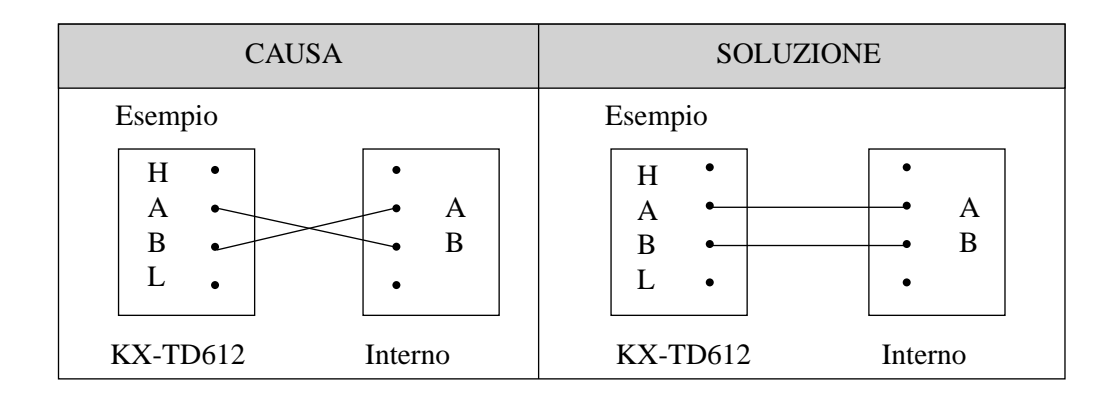

#### **Nel caso in cui non fosse possibile effettuare una chiamata su una linea Urbana:**

• Se per la connessione della linea Urbana viene utilizzato un cavo di linea ISDN di tipo ritorto:

Ricollegare le linee Urbane con un cavo di linea ISDN di tipo diritto.

• Se la disposizione dell'interruttore prese di linea interni/linea Urbana è invertita: Disporre la presa di linea interni/linea Urbana come di seguito illustrato.

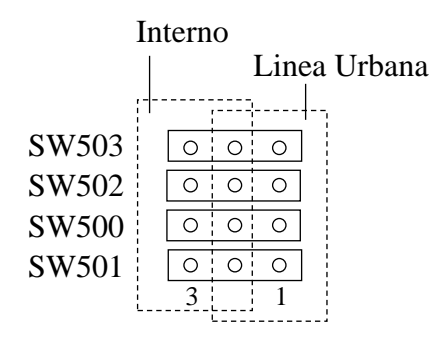

## **Presa da 5 a 8. (Unicamente per DPT)**

## **Nel caso in cui non fosse possibile selezionare un interno:**

• Connessione tra il sistema e un telefono digitale proprietario: Utilizzare il cavo corretto. (H/L è per H/L)

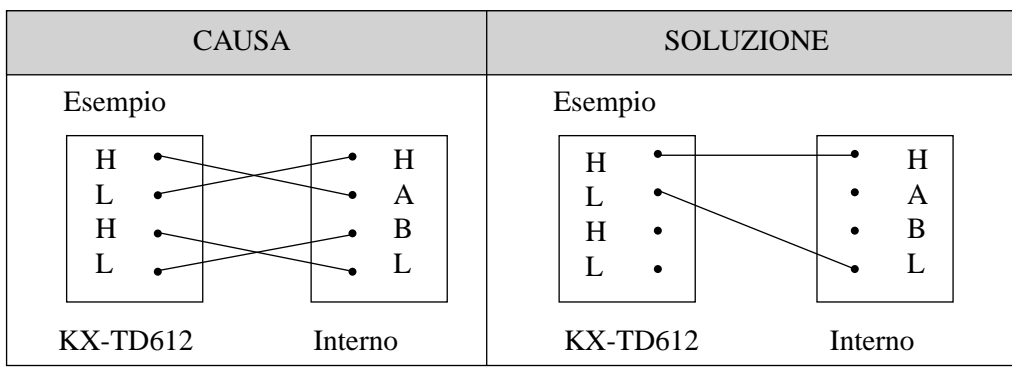

• Connessione tra il sistema e un telefono a linea singola: Collegare un telefono digitale proprietario.

## **3.1.3 Operazione**

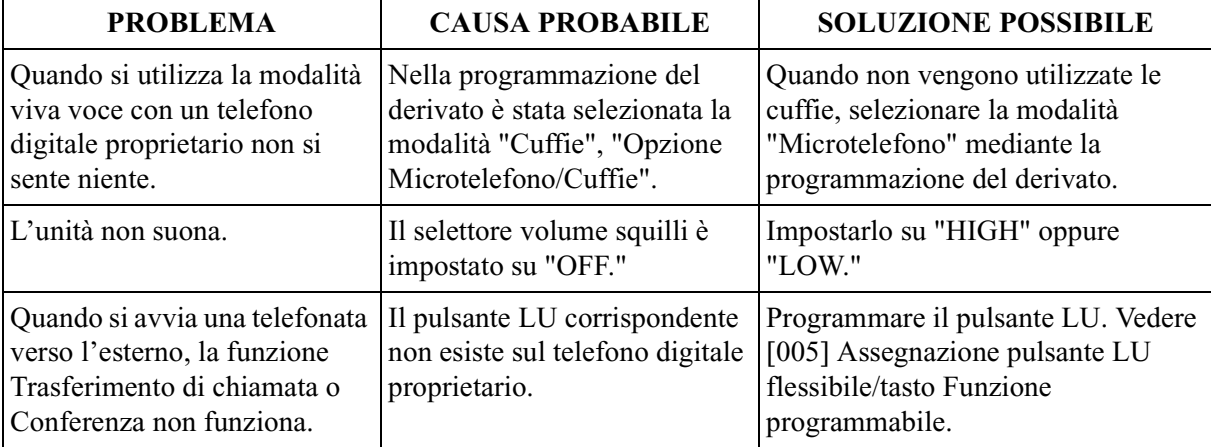

## **3.1.4 Utilizzo del pulsante di ripristino**

Se il sistema non funziona correttamente, utilizzare il pulsante di ripristino. Prima di utilizzare il pulsante di ripristino, verificare nuovamente la funzionalità del sistema per confermare se il problema esiste veramente o meno.

#### **Note:**

- **1.** Quando l'interruttore di azzeramento sistema è impostato su "NORMAL" (NORMALE), premendo il pulsante di ripristino si verifica quanto di seguito descritto:
	- **a)** La funzione Camp-on viene azzerata.
	- **b)** Le chiamate in attesa vengono terminate.
	- **c)** Le chiamate in attesa esclusiva vengono terminate.
	- **d)** Le chiamate in corso vengono terminate.
	- **e)** Il parcheggio chiamate viene azzerato.
	- Gli altri dati memorizzati, tranne quelli sopracitati, non vengono azzerati.
- **2.** Quando l'interruttore di azzeramento sistema è impostato si trova in posizione "CLEAR" (AZZERATO), occorre premere il pulsante di ripristino con cautela poiché tutti i dati in memoria verranno azzerati dalla seguente operazione: pressione del pulsante di ripristino e impostazione dell'interruttore di azzeramento sistema in posizione "NORMAL" (NORMALE) mentre la spia di accensione lampeggia (entro circa 10 secondi).

#### **Operazione**

- **1.** Se il sistema non funziona correttamente,
	- **a)** accertarsi che l'interruttore di azzeramento sistema sia in posizione "NORMAL" (NORMALE);
	- **b)** Premere il pulsante di ripristino.
- **2.** Se il sistema continua a non funzionare correttamente,
	- **a)** Collocare l'interruttore di azzeramento sistema in posizione "CLEAR" (AZZERATO).
	- **b)** Premere il pulsante di ripristino.
	- **c)** Mentre la spia di accensione inizia a lampeggiare (entro circa 10 secondi), riportare l'interruttore di azzeramento in posizione "NORMAL" (NORMALE).

#### **Nota**

Conseguentemente a quanto descritto, tutti i dati programmati verranno azzerati.

- **3.** Se malgrado questo il sistema non funziona, scollegarlo e ricollegarlo dopo cinque minuti.
- **4.** Se il sistema continua a non funzionare,
	- **a)** Scollegare il sistema.
	- **b)** Collocare l'interruttore di azzeramento sistema in posizione "CLEAR" (AZZERATO).
	- **c)** Collegare il sistema.
- **d)** Premere il pulsante di ripristino.
- **e)** Mentre la spia di accensione inizia a lampeggiare (entro circa 10 secondi), riportare l'interruttore di azzeramento in posizione "NORMAL" (NORMALE).

Risoluzione dei problemi

# $\epsilon$

Il prodotto è conforme ai requisiti fondamentali della direttiva 1999/5/EC relativa a terminali per radio e telecomunicazioni.

## **Copyright:**

I diritti d'autore sul presente manuale sono proprietà di Kyushu Matsushita Electric Co., Ltd. (KME). La stampa di questo manuale è possibile solo per uso interno di questo modello. Ad eccezione di quanto sopra indicato, il presente manuale non può essere riprodotto in alcuna forma, nella totalità o in parte, senza previa autorizzazione scritta da parte della KME.

2000 Kyushu Matsushita Electric Co., Ltd. Tutti i diritti riservati.

### **Kyushu Matsushita Electric Co., Ltd.**

1-62, 4-chome, Minoshima, Hakata-ku, Fukuoka 812-8531, Giappone